## **SONY**

# *CD/DVD Player*

Mode d'emploi

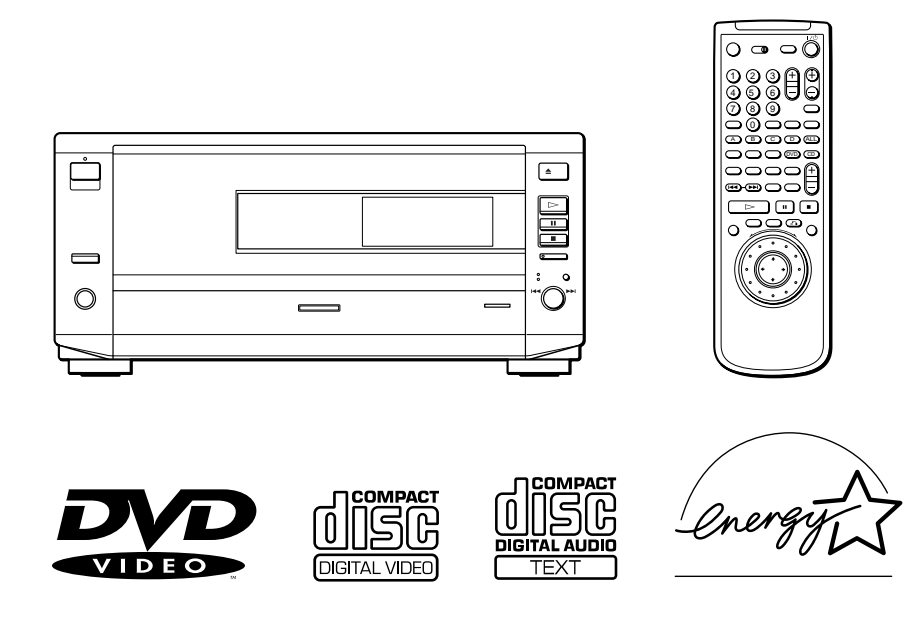

*DVP-CX850D*

## **AVERTISSEMENT**

**Pour prévenir tout risque d'incendie ou d'électrocution, garder cet appareil à l'abri de la pluie et de l'humidité. Pour prévenir tout risque d'électrocution, ne pas ouvrir le boîtier. Confier l'entretien de cet appareil exclusivement au personnel qualifié.**

#### **ATTENTION**

L'utilisation d'instruments optiques avec cet appareil augmente les risques de blessures aux yeux. Comme le faisceau laser utilisé par ce lecteur CD/DVD est dangereux pour les yeux, ne tentez pas de démonter le boîtier. Confiez l'entretien de cet appareil

exclusivement au personnel qualifié.

## **CAUTION-**Laser radiation when open. **DO NOT STARE INTO BEAM.**

Cette étiquette est située sur le côté gauche du boîtier (boîtier de protection laser).

#### **ATTENTION**

POUR PREVENIR TOUT RISQUE D'ELECTROCUTION, ENFICHEZ CORRECTEMENT LA BROCHE DE LA FICHE DANS LA PRISE.

## **Félicitations !**

Nous vous remercions d'avoir fait l'acquisition de ce lecteur CD/DVD Sony. Avant de faire fonctionner cet appareil, veuillez lire attentivement le présent mode d'emploi et conservez-le pour toute référence ultérieure.

## **TABLE DES MATIERES**

A propos de ce mode d'emploi 4 Ce lecteur peut reproduire les disques suivants: 4 Précautions 6 Remarques sur les disques 6

### **Préparation 7**

Déballage 7 Raccordement du téléviseur 8 Raccordement d'un récepteur (amplificateur) 10 Raccordement spatial 5.1 canaux 12 Sélection de la langue d'affichage des menus 14 Introduction des disques 15

### **Lecture d'un disque 17**

Lecture d'un disque 17 Lecture à différentes vitesses/image par image 19 Reprise de la lecture là où vous avez stoppé un disque (Reprise de lecture) 20 Utilisation du menu pour chaque DVD 21 Lecture d'un VIDEO CD doté de fonctions PBC (Lecture PBC) 22 Utilisation de la fenêtre d'affichage du panneau frontal 23 Affichage des informations de disque (Explorateur de disque) 25 Classement des disques dans le dossier 27 Identification des disques (mémo de disque)/ dossiers et indication du genre 28 Tri des disques 31

## **Utilisation des différentes fonctions avec le menu de commande 32**

Utilisation de l'écran de menu de commande 32 Liste des paramètres du menu de commande 34 Recherche d'un disque/titre/chapitre/plage/ index/scène 35 Vérification du temps de lecture et de la durée restante 36 Sélection d'un point de départ à l'aide du code temporel 37 Vérification des informations relatives au disque 38 Commutation du son 38 Affichage des sous-titres 40 Commutation des angles 40

Sélection du mode de disque (1 disque ou tous disques) 41 Création de programmes musicaux personnalisés (Lecture programmée) 42 Lecture dans un ordre quelconque (Lecture aléatoire) 44 Répétition de lecture (Lecture répétée) 45 Répétition d'un passage déterminé (Répétition  $A \rightarrow B$ ) 46 Réglages initiaux du Digital Cinema Sound 48 Réduction des parasites de l'image (DNR: réduction numérique des parasites vidéo) 50 Réglage de l'image de lecture (VIDEO EQ: égaliseur vidéo) 50 Affichage simultané de différents angles 52 Division d'une plage en 9 sections (Lecture décomposée) 52 Balayage des titres, des chapitres et des plages 53 Définition et sélection de vos scènes favorites (Signets) 53

#### Vérification des informations de lecture 54

## **Sélections et réglages 55**

Utilisation du menu d'installation 55 Liste des paramètres du menu d'installation 57 Sélection de la langue des menus et du son (CHOIX DE LA LANGUE) 58 Réglages de l'affichage (RÉGLAGE DE L'ECRAN) 59 Réglages personnalisés (RÉGLAGE PERSONNALISE) 60 Réglages du son (RÉGLAGE AUDIO) 63 RÉGLAGE H-P 65 Commander un téléviseur ou un récepteur AV (amplificateur) avec la télécommande fournie 67 Commander un changeur CD (Mega Control) 69

#### **Informations complémentaires 71**

Dépannage 71 Fonction d'autodiagnostic 74 Spécifications 75 Glossaire 76 Liste des codes de langue 78 Index des composants et des commandes 79 Index 83

## **A propos de ce mode d'emploi**

#### **Conventions**

• Les instructions fournies dans ce manuel portent sur les commandes du lecteur.

Vous pouvez également utiliser les touches de la télécommande si elles portent le même nom ou un nom similaire à celles du lecteur.

• Les icônes illustrées ci-contre apparaissent dans ce mode d'emploi:

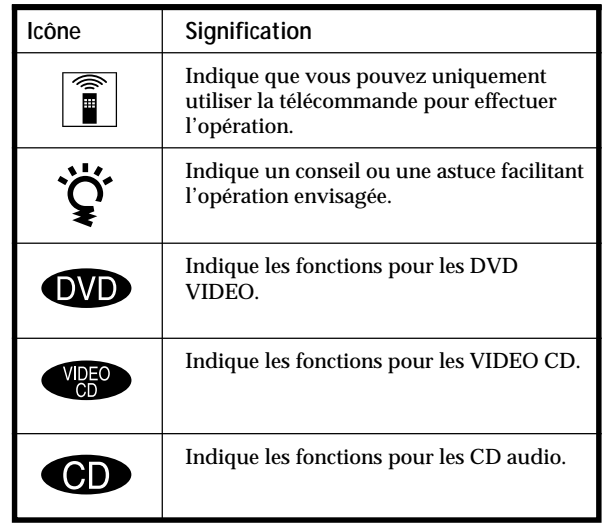

## **Ce lecteur peut reproduire les disques suivants:**

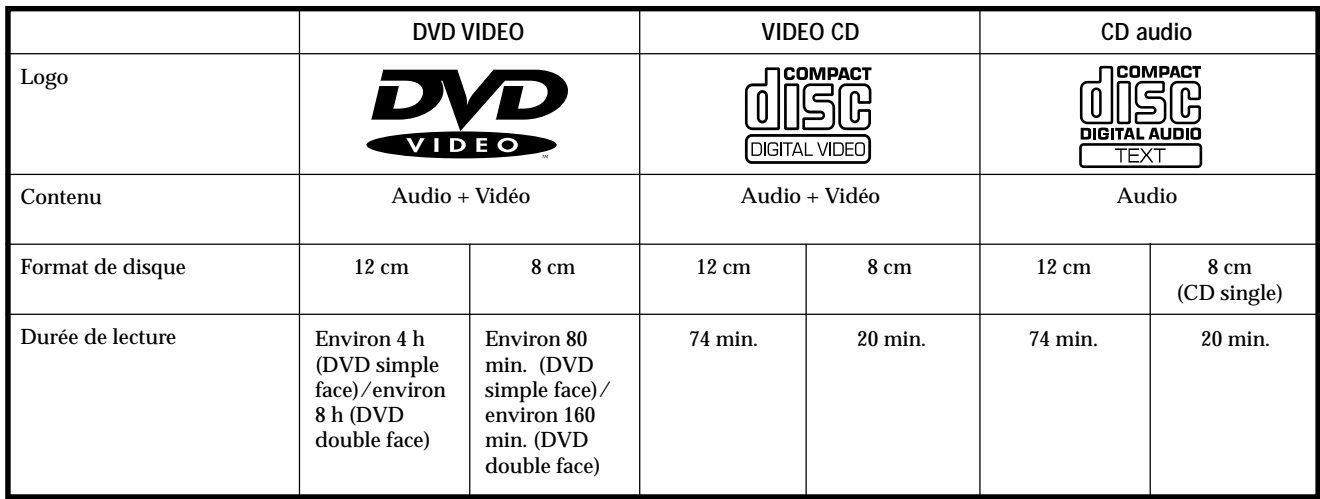

Le logo "DVD VIDEO" est une marque commerciale.

MODEL NO. DVP–8306

X

CD/DVD PLAYER AC 110V 60Hz 22W NO. SONY CORPORATION MADE IN JAPAN 3-444-464-01 **Code local**

Ce lecteur satisfait aux spécifications du système couleur NTSC. Vous ne pouvez pas reproduire des disques enregistrés dans un autre système couleur tels que les systèmes PAL et SECAM.

**Code local des DVD que vous pouvez reproduire**

**Votre lecteur DVD est identifié par un code local imprimé à l'arrière de l'appareil et ne peut reproduire que des DVD identifiés par un code local identique.**

Les DVD identifiés par le logo **<sup>[</sup>intere**] peuvent également être reproduits sur cet appareil. Si vous essayez de reproduire un autre type de DVD, le message "Lecture de ce disque

interdite en raison des limites de zone." apparaît sur l'écran du téléviseur.

Certains DVD ne comportent aucune indication de code local même si la reproduction de ces DVD est interdite au terme des limites zonales.

**Remarque sur les opérations de lecture des DVD et des VIDEO CD**

Certaines opérations de lecture de DVD et de VIDEO CD peuvent avoir été intentionnellement définies par les producteurs de logiciels. Etant donné que ce lecteur reproduit les DVD et les VIDEO CD conformément au contenu défini par les producteurs de logiciels, il se peut que certaines fonctions de lecture ne soient pas accessibles. Veuillez également vous référer aux instructions fournies avec les DVD et les VIDEO CD.

#### **Termes concernant les disques**

#### **• Titre**

Les plus longues séquences d'images ou pièces musicales d'un DVD; un film, etc., pour une séquence d'images d'un logiciel vidéo; ou un album, etc., pour une pièce musicale d'un logiciel audio. Chaque titre est doté d'un numéro de titre qui permet de le localiser.

#### **• Chapitre**

Séquence d'images ou pièce musicale plus petite qu'un titre. Un titre se compose de plusieurs chapitres. Chaque chapitre est doté d'un numéro de chapitre qui permet de le localiser. Suivant les disques, il est possible qu'aucun chapitre ne puisse être enregistré.

#### **• Plage**

Séquence d'images ou pièce musicale d'un VIDEO CD ou d'un CD. Chaque plage est dotée d'un numéro de plage qui permet de la localiser.

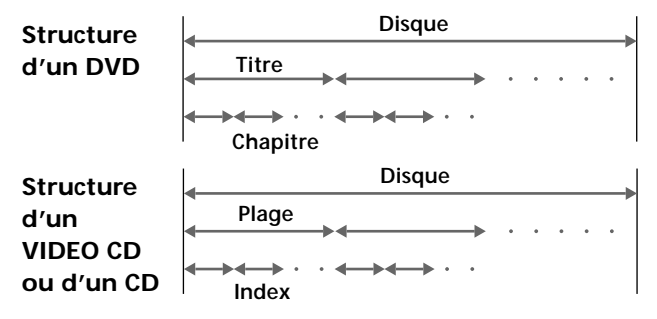

- **Index (CD) / Index vidéo (VIDEO CD)** Nombre qui divise une plage en sections qui vous permettent de localiser rapidement un passage sur un VIDEO CD ou un CD. Suivant les disques, il est possible qu'aucun index ne soit enregistré sur le disque.
- **Scène**

Sur un VIDEO CD doté de fonctions PBC, les écrans de menu, les images animées et les images fixes sont divisées en sections désignées "scènes". Chaque scène est identifiée par un numéro de scène qui vous permet de la localiser rapidement.

**Remarque sur la commande de lecture PBC (VIDEO CD)** Ce lecteur satisfait aux normes VIDEO CD Ver. 1.1 et Ver. 2.0. Vous pouvez activer deux modes de lecture en fonction du type de disque.

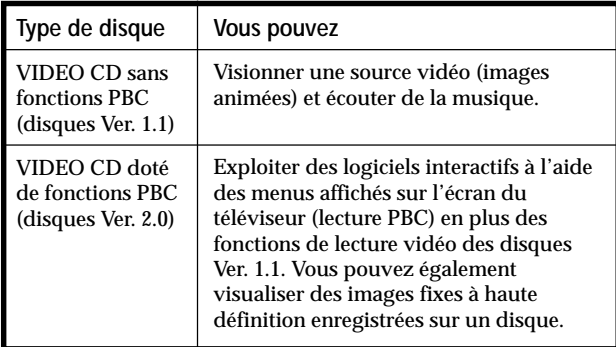

#### **Disques que le lecteur ne peut reproduire**

Le lecteur ne peut reproduire d'autres disques que ceux précisés dans le tableau de la page 4, tels que des CD-R, CD-ROM et des PHOTO CD, des sections de données sur CD-EXTRA, DVD-ROM, etc.

Lorsque vous reproduisez des CD à codage DTS\*, des parasites excessifs sont audibles via les sorties stéréo analogiques. Pour éviter tout dommage potentiel au système audio, l'utilisateur est tenu de prendre les précautions appropriées lorsque les sorties stéréo analogiques du lecteur DVD sont connectées à un système d'amplification. Pour exploiter les fonctions de lecture DTS Digital Surround™, un décodeur DTS Digital Surround™ à 5.1 canaux externe doit être raccordé à la sortie numérique du lecteur DVD.

Ce produit intègre une technologie de protection des droits d'auteur couverte par des brevets américains ainsi que par d'autres droits sur la propriété intellectuelle détenus par Macrovision Corporation et d'autres détenteurs. L'emploi de cette technologie de protection des droits d'auteur doit faire l'objet d'une autorisation par Macrovision Corporation et est exclusivement destinée à une utilisation dans le cercle familial et à d'autres systèmes de visualisation limités, sauf autorisation divergente par Macrovision. Toute étude ingénieuriale inverse ou tout démontage de cet appareil est interdit.

\* "DTS" est une marque commerciale de Digital Theater Systems, Inc.

## **Précautions**

#### **Sécurité**

- Attention L'utilisation d'instruments optiques avec cet appareil augmente le risque de blessures aux yeux.
- Si des liquides ou des solides venaient à tomber dans le châssis, débranchez le lecteur et faites-le vérifier par le personnel qualifié avant de le remettre en service.

#### **Alimentation**

- Le lecteur n'est pas déconnecté de la source d'alimentation (secteur) aussi longtemps qu'il reste branché sur la prise murale, même si le lecteur proprement dit a été mis hors tension.
- Débranchez le lecteur de la prise murale si vous prévoyez de ne pas l'utiliser pendant une période prolongée. Pour débrancher le cordon d'alimentation (secteur), saisissez-le par la fiche. Ne tirez jamais sur le cordon proprement dit.
- Si le cordon d'alimentation (secteur) devait être remplacé, faites-le uniquement réaliser dans un centre de service après-vente agréé.

#### **Installation**

- Installez le lecteur dans un endroit suffisamment ventilé de manière à éviter toute surchauffe interne.
- N'installez pas le lecteur sur des surfaces molles comme une nappe qui risqueraient d'obstruer les orifices de ventilation du dessous.
- N'installez pas le lecteur à proximité de sources de chaleur ou dans un endroit soumis au rayonnement direct du soleil, à de la poussière en excès ou à des chocs mécaniques.

#### **Fonctionnement**

• Si le lecteur est transporté directement d'un endroit froid dans un endroit chaud, ou est placé dans un local très humide, de l'humidité risque de se condenser sur les lentilles à l'intérieur du lecteur. Si cela se produit, le lecteur risque de ne pas fonctionner correctement. Dans ce cas, retirez le disque et laissez le lecteur sous tension pendant environ une heure jusqu'à ce que toute l'humidité se soit évaporée.

#### **Réglage du volume**

• N'augmentez pas le volume lorsque vous écoutez un passage avec de très faibles niveaux d'entrée ou sans signal audio. Vous risquez sinon d'endommager les haut-parleurs au moment de la reproduction d'un passage caractérisé par un niveau de crête.

#### **Entretien**

• Nettoyez le châssis, le panneau et les commandes à l'aide d'un chiffon doux légèrement imprégné d'une solution détergente neutre. N'utilisez pas de tampons abrasifs, de poudre à récurer ni de solvants puissants tels que de l'alcool ou de la benzine.

Si vous avez des questions ou des problèmes concernant votre lecteur, consultez votre revendeur Sony.

#### **NOTICE IMPORTANTE**

Attention: Ce lecteur DVD est capable de maintenir indéfiniment l'affichage d'une image fixe vidéo ou d'un menu sur l'écran de votre téléviseur. En laissant une image fixe vidéo ou un menu affiché pendant une période prolongée sur votre téléviseur, vous risquez de provoquer des dommages irréversibles à l'écran de votre téléviseur. Les téléviseurs de projection sont des appareils très sensibles à ce phénomène.

## **Remarques sur les disques**

#### **Manipulation des disques**

- Pour que les disques restent propres, manipulez-les avec soin. N'en touchez jamais la surface.
- Ne collez pas de papier ni de bande adhésive sur les disques.

S'il y a de la colle (ou toute autre substance similaire) sur les disques, éliminez-la complètement avant d'utiliser le disque.

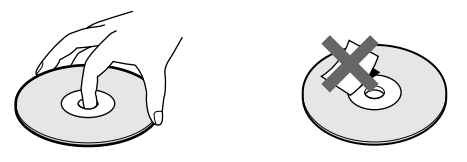

- N'exposez pas les disques au rayonnement direct du soleil ou à des sources de chaleur telles que des conduits de chauffage. De même, ne les laissez pas dans une voiture parquée en plein soleil où la température à l'intérieur de l'habitacle risque d'augmenter dans des proportions considérables.
- Après avoir reproduit un disque, rangez-le dans son boîtier.

#### **Entretien des disques**

• Avant de reproduire un disque, nettoyez-le à l'aide d'un chiffon de nettoyage. Essuyez les disques en allant du centre vers l'extérieur.

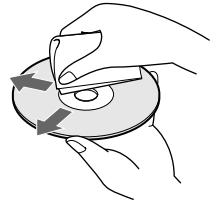

• N'utilisez pas de solvants tels que de la benzine, du diluant, des nettoyants disponibles dans le commerce ou des sprays antistatiques destinés aux disques en vinyle (LP).

# **Préparation**

Cette section décrit comment raccorder le lecteur CD/DVD à un téléviseur (doté de prises d'entrée audio/vidéo) et/ou à un récepteur AV (amplificateur). Vous ne pouvez pas raccorder ce lecteur à un téléviseur qui n'est pas équipé de connecteur d'entrée vidéo. Veillez à mettre tous les appareils hors tension avant d'établir les connexions.

## **Déballage**

Vérifiez si vous avez reçu les accessoires suivants:

- Câble de connexion audio/vidéo/S-link (1)
- Câble S-VIDEO (1)
- Télécommande RMT-D113A (1)
- Piles R6 (AA) (2)

#### **Installation des piles dans la télécommande**

Vous pouvez commander le lecteur au moyen de la télécommande fournie. Introduisez deux piles R6 (AA) en en faisant correspondre les pôles (+) et (–). Lorsque vous utilisez la télécommande, dirigez-la vers le capteur de télécommande **a** du lecteur.

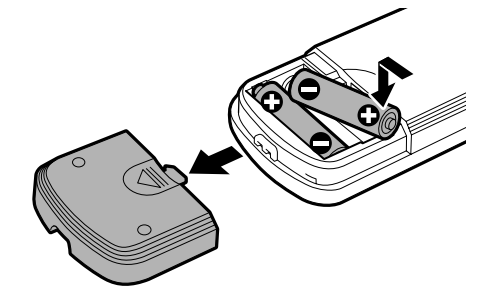

z **Vous pouvez commander des téléviseurs et des récepteurs AV avec la télécommande fournie.** Voir page 67.

#### **Remarques**

- Ne laissez pas la télécommande dans un endroit extrêmement chaud ou humide.
- Ne laissez s'introduire aucun corps étranger dans le boîtier de la télécommande et en particulier lors du remplacement des piles.
- N'exposez pas le capteur de télécommande à la lumière directe du soleil ou d'un luminaire. Vous risquez sinon de provoquer un dysfonctionnement.
- Si vous prévoyez de ne pas utiliser la télécommande pendant une période prolongée, retirez-en les piles afin de prévenir tout risque de détérioration engendrée par une fuite des piles et la corrosion subséquente.

#### **Transport du lecteur**

Avant de transporter le lecteur, exécutez la procédure suivante de façon à ramener les mécanismes internes à leur position de départ.

- **1 Retirez tous les disques des fentes de disque.**
- **2 Refermez le panneau frontal.** Assurez-vous que "NO DISC" apparaît dans la fenêtre d'affichage du panneau frontal.
- **3** Attendez 10 secondes, puis appuyez sullet  $\circ$  pour **mettre le lecteur hors tension.**

## **Raccordement du téléviseur**

Ce raccordement permet d'écouter le son via les hautparleurs du téléviseur (2 canaux - G, D). Consultez également le mode d'emploi qui accompagne l'appareil à raccorder.

#### **Câbles de connexion indispensables**

**Câble de connexion audio/vidéo/S-link (fourni) (1) Câble S-VIDEO (fourni) (1)**

Pour le raccordement, branchez les câbles sur les prises identifiées par la même couleur sur les appareils: le jaune (vidéo) sur le jaune, le rouge (droite) sur le rouge et le blanc (gauche) sur le blanc. Branchez fermement les câbles de manière à éviter les bruits de souffle et les parasites.

Si votre téléviseur est équipé d'un connecteur S-link, vous pouvez commander le lecteur CD/DVD au départ du téléviseur. Raccordez le téléviseur via le connecteur S-LINK.

Si votre téléviseur est équipé d'un connecteur d'entrée S-VIDEO, raccordez l'appareil via le connecteur S VIDEO OUT à l'aide du câble S-VIDEO. De cette manière, vous obtiendrez une meilleure image.

Consultez également les instructions fournies avec le téléviseur à raccorder.

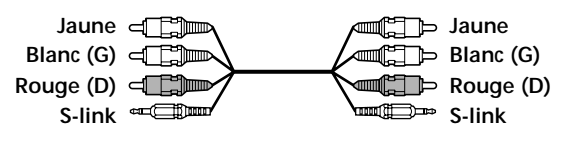

 $5 - m$ **uni** or

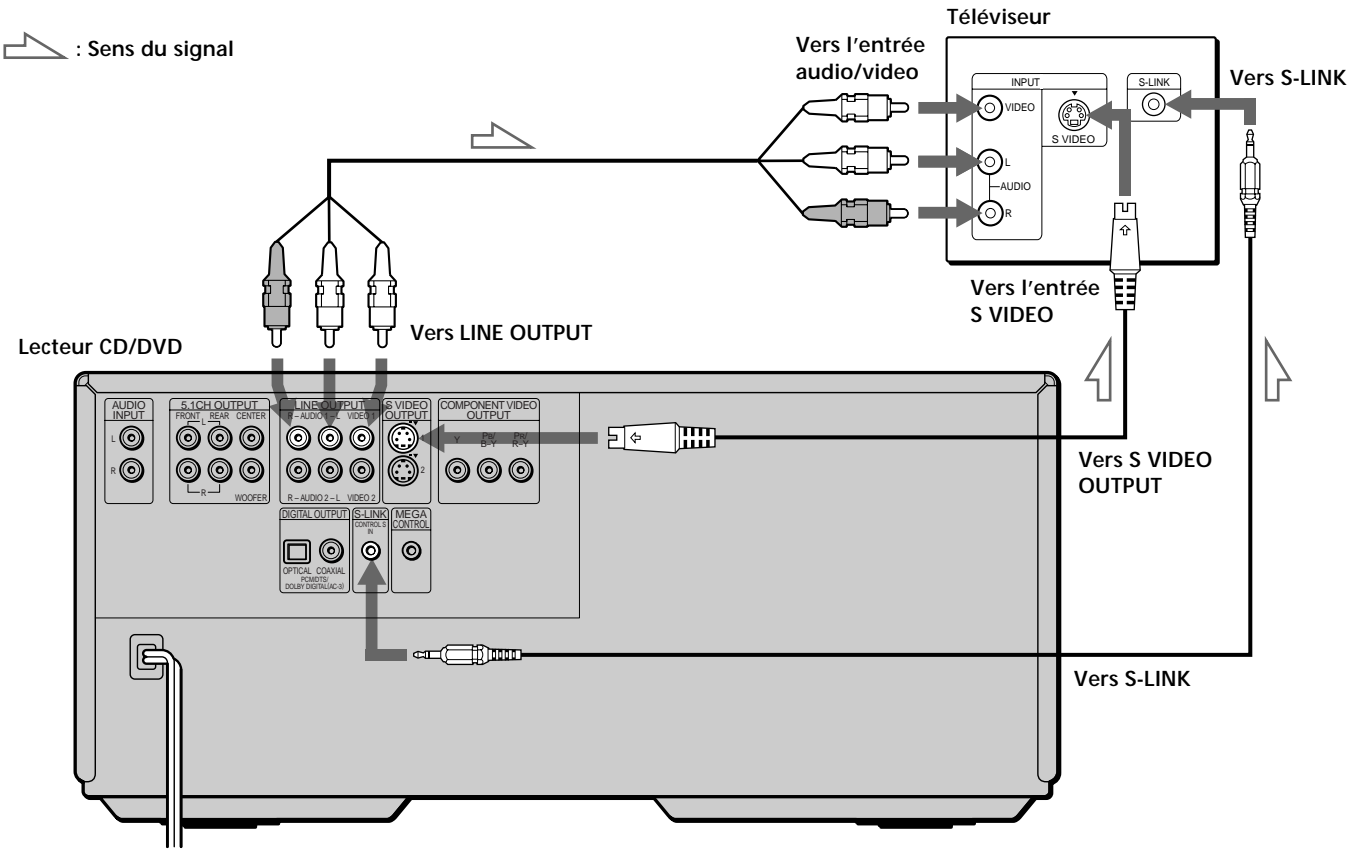

**Vers une prise murale**

#### **Si vous raccordez le lecteur à un moniteur ou un projecteur doté de connecteurs d'entrée vidéo compatibles avec les signaux de sortie transmis par les connecteurs COMPONENT VIDEO OUTPUT (Y, PB/B-Y, PR/R-Y) du lecteur**

Raccordez l'appareil via les connecteurs COMPONENT VIDEO OUTPUT à l'aide de trois câbles de connexion vidéo (non fournis) identiques. Vous obtiendrez ainsi une image de meilleure qualité.

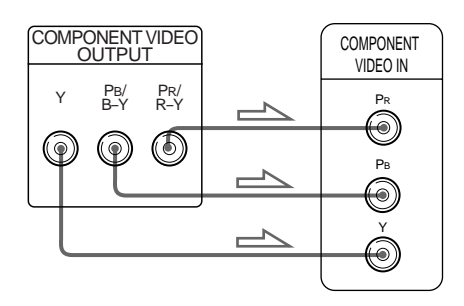

#### **Remarques**

- Consultez également les instructions fournies avec l'appareil à raccorder.
- Ne raccordez pas ce lecteur à une platine vidéo. Si vous visualisez les images sur votre téléviseur après avoir établi les connexions ci-dessous, les images affichées risquent de comporter des parasites.

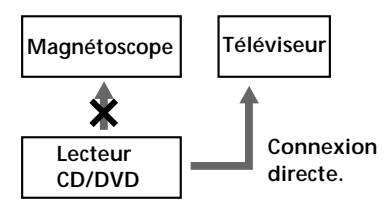

• Suivant le téléviseur ou le récepteur (amplificateur), le son risque de comporter des distorsions en raison d'un niveau de sortie audio excessif. Dans ce cas, réglez "ATT. AUDIO" dans "RÉGLAGE AUDIO" sur "OUI" dans le menu d'installation. Pour plus de détails, voir page 63.

#### **Réglages du lecteur**

Certains réglages du lecteur sont indispensables en fonction du téléviseur ou des appareils auxquels il est raccordé.

Utilisez le menu d'installation pour effectuer ces différents réglages.

Pour plus de détails sur l'utilisation du menu d'installation, voir page 55.

- **Si vous raccordez le lecteur à un téléviseur normal** Dans le menu d'installation, réglez "TYPE TÉLÉ" dans "RÉGLAGE DE L'ECRAN" sur "4:3 LETTER BOX" (réglage par défaut) ou "4:3 PAN SCAN". Pour plus de détails, voir page 59.
- **Si vous raccordez le lecteur à un téléviseur doté de la fonction "MODE AMPLE"** Dans le menu d'installation, réglez "TYPE TÉLÉ" dans "RÉGLAGE DE L'ECRAN" sur "16:9/4:3 MODE AMPLE". Pour plus de détails, voir page 59.
- **Si vous raccordez le lecteur à un téléviseur à écran large**

Dans le menu d'installation, réglez "TYPE TÉLÉ" dans "RÉGLAGE DE L'ECRAN" sur "16:9/4:3 MODE AMPLE". Pour plus de détails, voir page 59.

## **Raccordement d'un récepteur (amplificateur)**

Ce raccordement vous permet d'écouter le son via des haut-parleurs raccordés à un récepteur (amplificateur comme un amplificateur stéréo intégré, un récepteur équipé d'un décodeur Dolby Pro Logic intégré, etc.). Consultez également les instructions fournies avec l'appareil à raccorder.

Vous pouvez exploiter le son spatial à 5.1 canaux en raccordant un récepteur (amplificateur) doté d'entrées 5.1 canaux. Voir page 48.

 $\ddot{Q}$  Vous pouvez exploiter le son spatial en raccordant **uniquement des haut-parleurs frontaux**

Vous pouvez utiliser un champ sonore en 3D pour créer des hautparleurs arrière virtuels avec le son diffusé par les haut-parleurs frontaux (G, D) sans employer de véritables haut-parleurs arrière (VES: son spatial virtuel optimisé). Pour plus de détails, voir page 48.

#### **Lecteur CD/DVD**

#### **Câbles de connexion indispensables**

**Câble de connexion audio (non fourni) (1) Câble S-VIDEO (fourni) (1)**

Pour le raccordement, branchez les câbles sur les prises identifiées par la même couleur sur les appareils: le rouge (droite) sur le rouge et le blanc (gauche) sur le blanc. Branchez fermement les câbles de manière à éviter les bruits de souffle et les parasites.

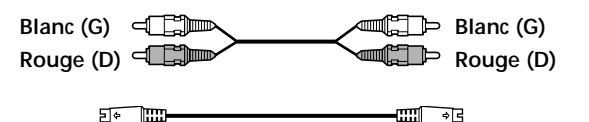

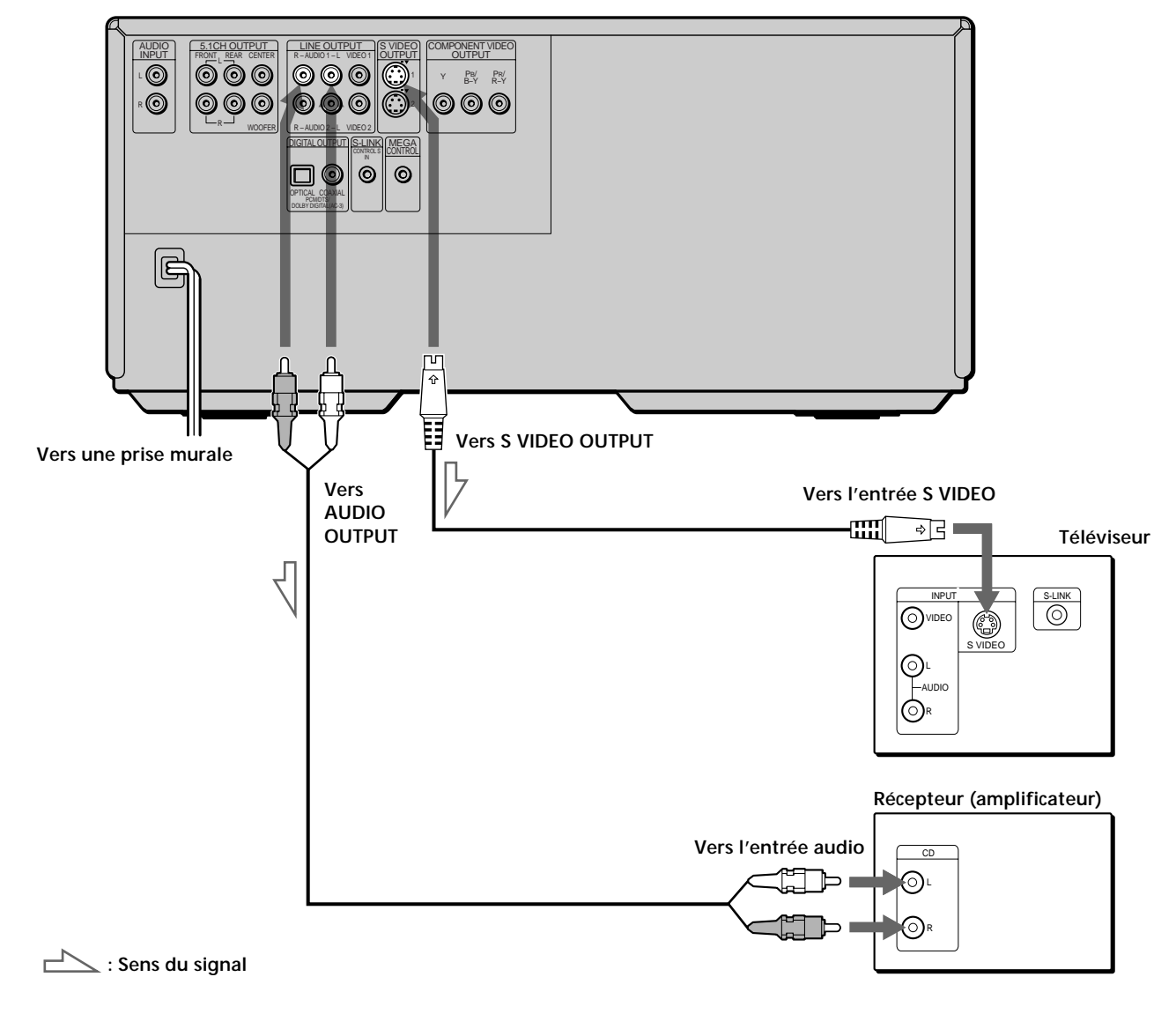

**Si vous disposez d'un composant numérique comme un récepteur (amplificateur) doté d'un connecteur numérique, une platine DAT ou MD** Raccordez le composant via le connecteur DIGITAL OUTPUT OPTICAL ou COAXIAL à l'aide d'un câble de connexion

numérique optique ou coaxial (non fourni). **Pour reproduire un DVD, réglez "SORTIE NUMÉRIQUE" dans "RÉGLAGE AUDIO" sur "OUI" et réglez ensuite "DOLBY DIGITAL" sur "D-PCM" et "DTS" sur "NON" dans le menu d'installation (page 64).**

 $\blacksquare$  Si vous utilisez un câble de connexion numérique optique

**Câble de connexion numérique optique (non fourni)**

Retirez le capuchon et branchez le câble de connexion numérique optique.

> **Récepteur (amplificateur) doté d'un connecteur numérique, platine MD, platine DAT, etc.**

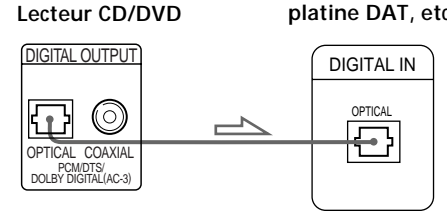

p**Si vous utilisez un câble de connexion numérique coaxial**

**Câble de connexion numérique coaxial**

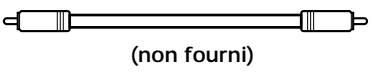

**Récepteur (amplificateur) doté d'un connecteur numérique, platine MD, platine DAT, etc.**

**Lecteur CD/DVD**

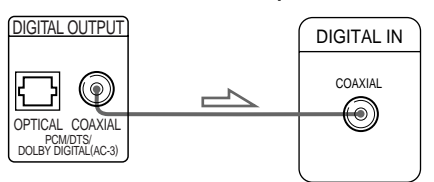

#### **Remarques**

- Consultez également les instructions fournies avec l'appareil à raccorder.
- Vous ne pouvez pas réaliser d'enregistrements audio numériques de disques directement enregistrés en format numérique spatial multicanal à l'aide d'une platine MD ou DAT.

**Si vous établissez le raccordement ci-dessus, ne réglez pas "DOLBY DIGITAL" sur "DOLBY DIGITAL" et "DTS" sur "OUI". Sinon, un bruit de forte amplitude sera brusquement diffusé par les haut-parleurs, risquant de vous affecter l'ouïe ou d'endommager les hautparleurs.**

#### **Si vous disposez d'un composant audio équipé d'un décodeur DTS ou Dolby Digital**

Raccordez le composant via le connecteur DIGITAL OUTPUT OPTICAL ou COAXIAL à l'aide d'un câble de connexion numérique optique ou coaxial (non fourni).

- Pour reproduire un DVD enregistré en format DTS **Réglez "SORTIE NUMERIQUE" dans "RÉGLAGE AUDIO" sur "OUI" et réglez ensuite "DTS" sur "OUI" dans le menu d'installation (page 64).**
- **Pour reproduire un DVD enregistré en format Dolby Digital Réglez "SORTIE NUMERIQUE" dans "RÉGLAGE AUDIO" sur "OUI" et réglez ensuite "DOLBY DIGITAL" sur "DOLBY DIGITAL" dans le menu d'installation (page 64).**

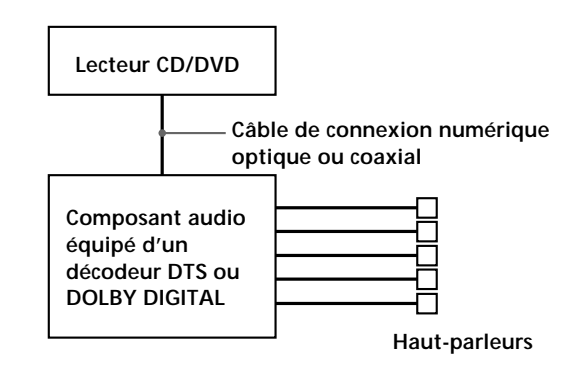

**Remarques**

- Consultez également les instructions fournies avec l'appareil à raccorder.
- **Si vous ne raccordez pas de composant audio équipé d'un décodeur DTS intégré, ne réglez pas "DTS" sur "OUI".**
- **Si vous ne raccordez pas de composant audio équipé d'un décodeur DOLBY DIGITAL intégré, ne réglez pas "DOLBY DIGITAL" sur "DOLBY DIGITAL".**

#### **Réglages du lecteur**

Certains réglages du lecteur sont indispensables en fonction des composants auxquels il est raccordé. Utilisez le menu d'installation pour effectuer ces différents réglages.

Pour plus de détails sur l'utilisation du menu d'installation, voir page 55.

**• Pour écouter le son diffusé par des haut-parleurs raccordés à un récepteur (amplificateur) équipé d'un connecteur numérique ou pour transmettre le son à un composant numérique comme une platine DAT ou MD**

Lorsque vous reproduisez un DVD, réglez "SORTIE NUMERIQUE" dans "RÉGLAGE AUDIO" sur "OUI" et réglez ensuite "DOLBY DIGITAL" sur "D-PCM" et "DTS" sur "NON" dans le menu d'installation (page 64). Ce sont les réglages par défaut.

## **Raccordement spatial 5.1 canaux**

Certains DVD comportent une piste sonore avec jusqu'à 5.1 canaux enregistrés en format Dolby\* Digital. En utilisant un récepteur (amplificateur) doté d'entrées 5.1 canaux et de 5 (+1) haut-parleurs, vous pouvez exploiter une présence sonore accrue dans le confort de votre intérieur.

Les "5 canaux" désignent les 2 haut-parleurs frontaux (gauche et droit), les 2 haut-parleurs arrière (gauche et droit) et 1 haut-parleur central. Le "0.1 canal" (+1) désigne le subwoofer qui diffuse les graves.

Même si vous ne disposez pas de 5 (+1) haut-parleurs, le lecteur répartit le signal de sortie de manière appropriée entre les haut-parleurs.

Ce lecteur est doté du mode de VIRTUAL 3D SURROUND.

Vous pouvez employer le champ sonore 3D pour décaler le son des haut-parleurs actuels vers les haut-parleurs arrière (VIRTUAL REAR SHIFT) ou pour créer 3 paires de haut-parleurs arrière virtuels à partir de 1 paire de hautparleurs arrière existants (VIRTUAL MULTI REAR). Pour plus de détails sur le mode de VIRTUAL 3D SURROUND, voir page 48.

#### **Positionnement des haut-parleurs**

Pour obtenir un son spatial optimal, nous recommandons de respecter les conditions suivantes.

- Utilisez des haut-parleurs à hautes performances.
- Utilisez des haut-parleurs arrière et central de taille et de performances comparables à vos haut-parleurs frontaux.
- Tous les haut-parleurs doivent être installés à la même distance de la position d'écoute.
- Placez si possible le subwoofer entre les haut-parleurs frontaux (G, D).

#### **Remarque**

Ne placez pas les haut-parleurs arrière ou central plus loin de la position d'écoute que les haut-parleurs frontaux.

#### **Câbles de connexion indispensables**

## **Câbles audio (non fournis)**

Deux pour les prises 5.1CH OUTPUT FRONT et REAR

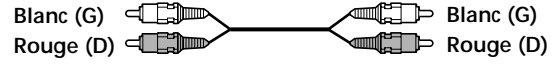

**Câbles audio monauraux (non fournis)** Deux pour les prises 5.1CH OUTPUT CENTER et WOOFER

**Câble S-VIDEO (fourni)** Un pour les prises S VIDEO OUTPUT

```
5 \cdot \overline{m}
```
#### **Remarques**

- Ne branchez pas le cordon d'alimentation sur une prise murale et n'appuyez pas sur le commutateur POWER avant d'avoir terminé tous les raccordements.
- Les connecteurs de câble doivent être complètement enfichés sur les prises. Des connexions lâches peuvent provoquer du souffle et des parasites.
- Les prises et les fiches des câbles sont identifiées par un code de couleur:
- Prises et fiches rouges: Canal audio droit Prises et fiches blanches: Canal audio gauche Vous pouvez utiliser les câbles rouge ou blanc pour raccorder le haut-parleur central et le subwoofer.
- Pour raccorder le composant via le connecteur DIGITAL OUTPUT OPTICAL ou COAXIAL à l'aide d'un câble de connexion numérique optique ou coaxial (non fourni), voir page 11.

#### **Réglages du lecteur**

Certains réglages du lecteur sont indispensables en fonction des composants auxquels il est raccordé. Utilisez le menu d'installation ou l'écran de menu de commande pour changer les différents réglages. Pour plus de détails sur l'utilisation du menu d'installation, voir page 55. Pour plus de détails sur le Digital Cinema Sound, voir

page 48.

**• Pour exploiter le son spatial Dolby Digital en raccordant le lecteur à un récepteur (amplificateur) à entrées 5.1 canaux**

Sélectionnez la position et l'éloignement, etc., des différents haut-parleurs. Voir page 65.

**Noir**  $\Box$  **Noir Noir \*** Fabriqué sous licence de Dolby Laboratories. "Dolby", "AC-3", "Pro Logic" et le logo au double D DO sont des marques commerciales de Dolby Laboratories. Travaux confidentiels non publiés. ©1992-1997 Dolby Laboratories, Inc. Tous droits réservés.

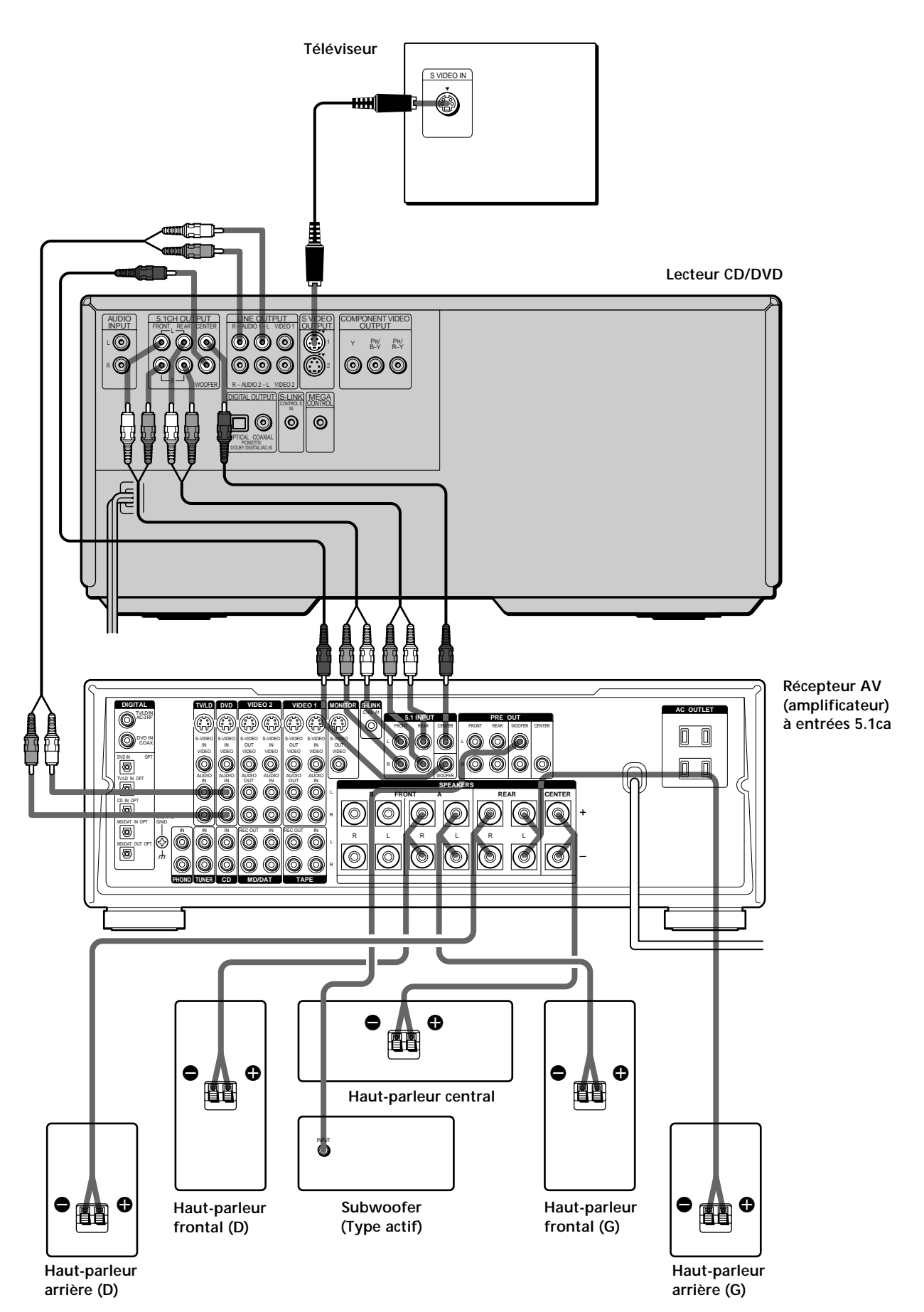

## **Sélection de la langue d'affichage des menus**

Préparation **Préparation**

Vous pouvez sélectionner la langue d'affichage du menu d'installation, de l'écran de menu de commande ou des messages affichés à l'écran. La sélection par défaut est "ENGLISH".

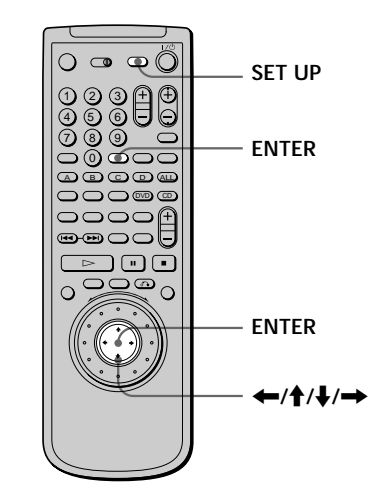

**1 Appuyez sur SET UP et sélectionnez "LANGUAGE SETUP" à l'aide des touches** >**/**. **et appuyez ensuite sur ENTER.**

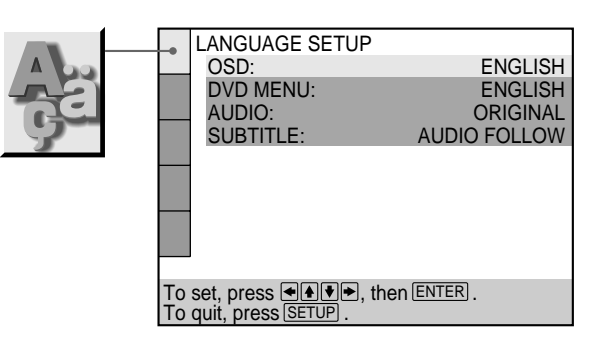

**2** Sélectionnez "OSD" à l'aide des touches **↑/↓** et **appuyez ensuite sur → ou ENTER.** 

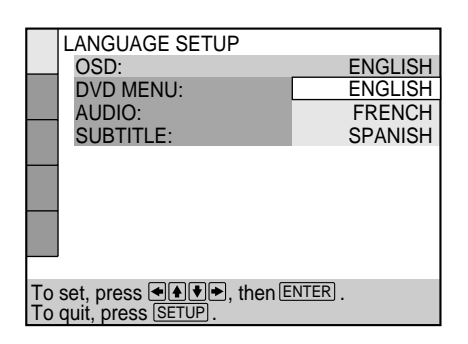

**3 Sélectionnez "FRENCH" à l'aide des touches** >**/**. **et appuyez ensuite sur ENTER.**

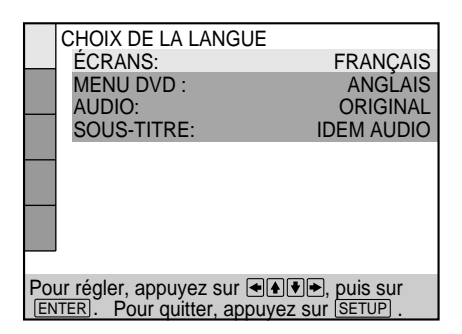

**Pour désactiver le menu d'installation** Appuyez sur SET UP.

**Remarque**

Pour les langues que vous pouvez sélectionner, voir page 58.

## **Introduction des disques**

Vous pouvez introduire jusqu'à 200 disques dans ce lecteur.

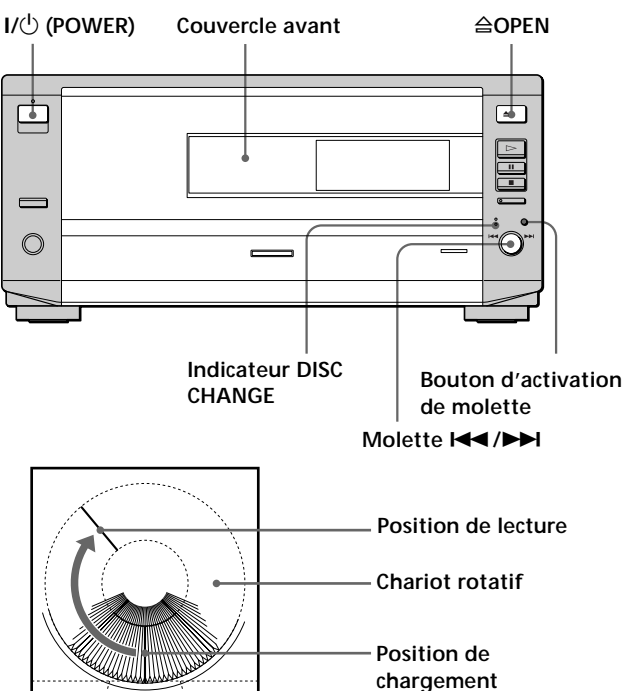

- **1 Appuyez sur** 1**/**u **(POWER) pour mettre le lecteur sous tension.**
- **2 Appuyez sur** §**OPEN.**

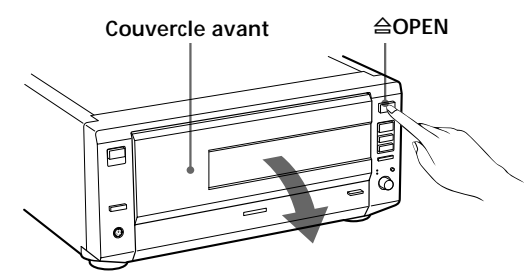

- **3 Appuyez sur le bouton d'activation de molette pour allumer l'indicateur DISC CHANGE.**
- **4 Tournez la molette**  $\blacktriangleleft$ **/▶▶I jusqu'à ce que vous trouviez la fente du disque où introduire le disque, tout en vérifiant le numéro de la fente de disque indiqué dans la fenêtre d'affichage du panneau frontal ou près de la fente.**

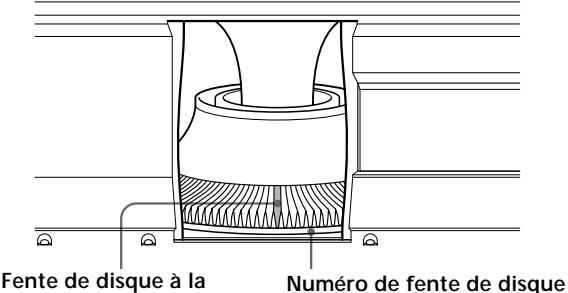

**position de chargement**

**Remarques**

 $\overline{\blacksquare}$ ò **Avec la face de lecture orientée vers la gauche**

**5 Introduisez un disque avec la face de lecture**

avant d'introduire ou de retirer les disques.

• Assurez-vous que vous avez introduit le disque dans chaque fente à angle droit par rapport au chariot rotatif. Si le disque n'est pas entré en ligne droite, le lecteur ou le

• Assurez-vous que le chariot rotatif s'arrête complètement

**orientée vers la gauche.**

disque risque d'être endommagé.

- **6 Répétez les étapes 4 et 5 pour introduire plus de disques.**
- **7 Refermez le couvercle avant en appuyant sur le bord droit du couvercle jusqu'au déclic.**

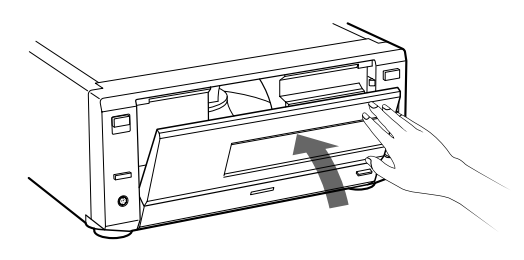

Le chariot rotatif tourne et la fente du disque à la position de chargement est placée sur la position de lecture.

Refermez toujours le couvercle avant, sauf lorsque vous introduisez ou retirez des disques.

z **Vous pouvez sélectionner un numéro de fente de disque en ignorant 10 fentes**

Lorsque vous sélectionnez le numéro de fente de disque à l'étape 4, appuyez sur DISC SKIP +/- de la télécommande. Dix fentes de disque avant et après le numéro de fente de disque en cours seront ignorées.

 $\ddot{Q}$  Vous pouvez sélectionner directement la fente 1<sup>1</sup> Appuyez sur EASY PLAY à l'étape 4. Le chariot rotatif tourne et la fente 1 se place en position de chargement.

#### **Introduction des disques**

#### **Remarques**

- Lorsque vous introduisez un CD de 8 cm (3 pouces), veillez à placer un adaptateur Sony CSA-8 (non fourni) sur le disque. N'introduisez pas un adaptateur de CD de 8 cm (3 pouces) inoccupé (CSA-8). Il risque d'endommager le lecteur.
- Ne fixez pas d'étiquettes ou autres sur les disques. Elles risquent d'endommager le lecteur ou le disque.
- Si vous laissez tomber un disque dans le lecteur et que le disque n'entre pas correctement dans la fente, consultez le distributeur Sony le plus proche.
- Lors du transport du lecteur, retirez tous les disques du lecteur.

#### **Retrait des disques**

Après avoir suivi les étapes 1 à 4 de "Introduction des disques" à la page 15, retirez les disques. Ensuite, refermez le couvercle avant.

# **Lecture d'un disque**

Ce chapitre décrit comment reproduire un DVD/CD/VIDEO CD.

## **Lecture d'un disque** OVD OF CD

Selon les DVD ou VIDEO CD, certaines opérations peuvent être différentes ou limitées. Consultez également les instructions qui accompagnent votre disque.

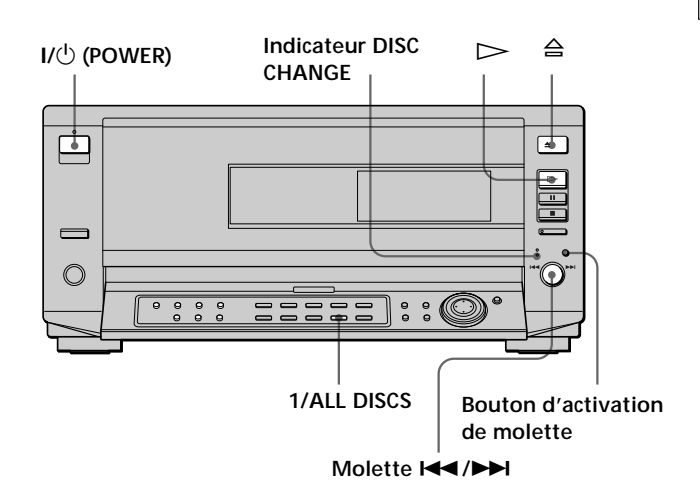

**1 Effectuez les réglages sur votre téléviseur.** Mettez le téléviseur sous tension et sélectionnez l'entrée vidéo de façon à pouvoir visionner les images transmises par ce lecteur.

**Si vous utilisez un récepteur (amplificateur)** Mettez le récepteur (amplificateur) sous tension et sélectionnez la position appropriée de façon à pouvoir écouter le son transmis par ce lecteur.

**2 Appuyez sur** 1**/**u **(POWER) pour mettre le lecteur sous tension.**

L'indicateur (rouge) situé au-dessus du commutateur  $1/\sqrt{U}$  (POWER) passe au vert et la fenêtre d'affichage du panneau frontal s'illumine.

- **3 Appuyez sur le bouton d'activation de molette pour allumer l'indicateur DISC CHANGE.**
- **4 Tournez la molette**  $\blacktriangleleft$ **/** $\blacktriangleright$  **jusqu'à ce que vous trouviez la fente de disque où introduire le disque, tout en vérifiant le numéro de fente de disque indiqué dans la fenêtre d'affichage du panneau frontal ou près de la fente, puis appuyez sur la** molette  $\blacktriangleright\blacktriangleleft$  / $\blacktriangleright\blacktriangleright$ l.

#### **5** Appuyez sur  $\triangleright$ .

Le lecteur commence la lecture. Réglez le volume sur le téléviseur ou le récepteur (amplificateur).

#### **Après avoir exécuté l'étape 5**

pPendant la lecture d'un DVD

- Un menu DVD ou un menu de titres peut s'afficher sur l'écran du téléviseur (voir page 21).
- ■Pendant la lecture d'un VIDEO CD
- Selon les VIDEO CD, l'écran de menu peut s'afficher sur l'écran du téléviseur. Vous pouvez reproduire le disque en mode interactif en suivant les instructions de l'écran de menu. (Lecture PBC, voir page 22.)

#### $\ddot{\mathbf{\hat{Y}}}$  Vous pouvez mettre le lecteur sous tension avec la **télécommande**

Appuyez sur  $I/\bigcirc$  (POWER) lorsque l'indicateur situé au-dessus du commutateur  $I/\bigcup$  (POWER) du panneau frontal s'allume en rouge.

z **Vous pouvez ignorer les fentes de disque inoccupées** Lorsque vous sélectionnez le numéro de fente de disque à l'étape 4, appuyez sur DISC SKIP +/- de la télécommande. Vous pouvez ignorer les fentes de disque inoccupées et localiser le disque suivant.

#### z **Vous pouvez sélectionner le mode de disque** Vous pouvez choisir si tous les disques sont reproduits (mode

TOUS DISQUES) ou si seulement 1 disque est reproduit (mode 1 DISQUE).

Appuyez sur 1/ALL DISCS. Chaque fois que vous appuyez sur la touche, le mode 1 DISQUE ou TOUS DISQUES est sélectionné (voir page 41).

#### **Remarques**

- Si vous laissez le lecteur ou la télécommande en mode de pause ou d'arrêt pendant 15 minutes, l'image de l'économiseur d'écran apparaît automatiquement. Pour faire disparaître l'économiseur d'écran, appuyez sur  $\triangleright$ . (Pour désactiver la fonction d'économiseur d'écran, voir page 59.)
- L'indicateur au-dessus du commutateur  $I/(1)$  (POWER) s'allume en rouge lorsque l'appareil est hors tension.
- Si vous ne pouvez pas sélectionner le disque à l'étape 4, le disque ne se trouve pas dans le dossier en cours. Appuyez sur FOLDER ALL (l'explorateur de disque apparaît), puis sélectionnez le disque. Reportez-vous à "Affichage des informations relatives aux disques chargés" (page 26).
- Vous ne pouvez pas sélectionner les fentes de disque inoccupées à l'étape 4.

#### **Pour ouvrir le panneau de commande** Tirez légèrement sur PANEL OPEN.

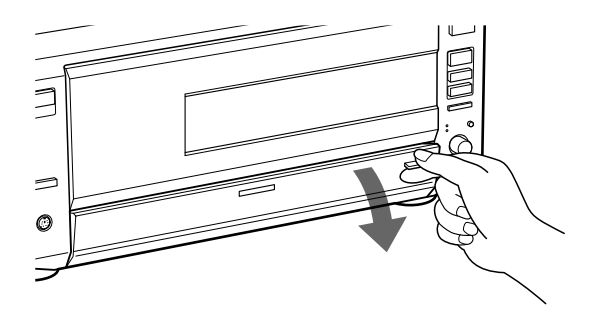

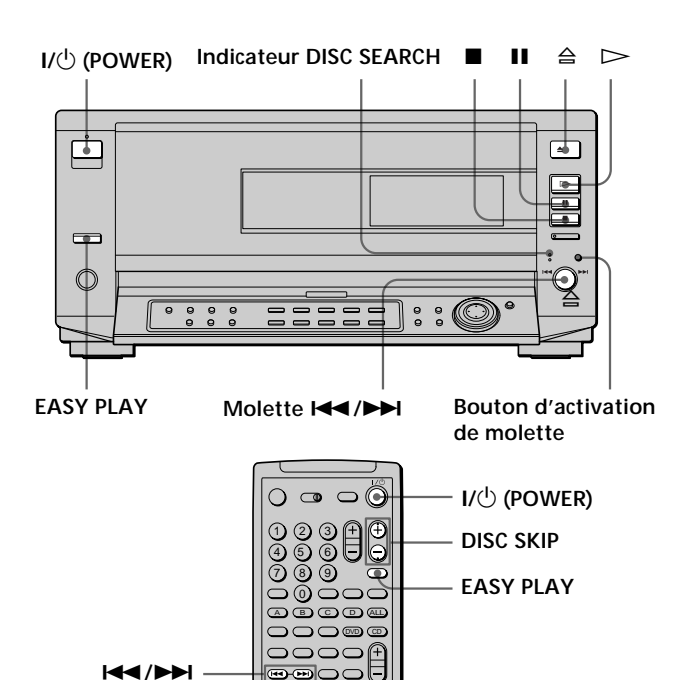

 $\triangleright$ 

p P

**Opération** Appuyez sur EASY PLAY. Appuyez sur  $\blacksquare$ . Appuyez sur II. Appuyez sur  $\Pi$  ou  $\triangleright$ . Sur le lecteur: Appuyez sur le bouton d'activation de molette pour allumer l'indicateur DIRECT SEARCH et tournez la molette  $\blacktriangleright\blacktriangleright\blacktriangleright\blacktriangleright$  dans le sens des aiguilles d'une montre. Sur la télécommande: Appuyez sur  $\blacktriangleright$ . Sur le lecteur: Appuyez sur le bouton d'activation de molette pour allumer l'indicateur DIRECT SEARCH et tournez la molette  $\blacktriangleright\blacktriangleright\blacktriangleright\blacktriangleright$  dans le sens contraire des aiguilles d'une montre. Sur la télécommande: Appuyez sur  $\blacktriangleright$ . Appuyez sur  $\triangle$ . **Pour** Lire le disque de la fente 1 Arrêter Activer une pause Reprendre la lecture après une pause Passer au chapitre, à la plage ou à la scène suivante en mode de lecture continue Revenir au chapitre, à la plage ou à la scène précédente en mode de lecture continue Arrêter la lecture et retirer le disque

Vous pouvez reproduire les disques dans différents modes tels que la lecture programmée à l'aide des écrans de menu (menu de commande). Pour l'exploitation du menu de commande, voir page 32.

## Lecture à différentes vitesses/image par image **OD 49 CD**

La molette de commande et le bouton/indicateur JOG vous permettent de reproduire un DVD/CD/VIDEO CD à différentes vitesses ou image par image. Chaque pression sur JOG commute les modes de commande et JOG.

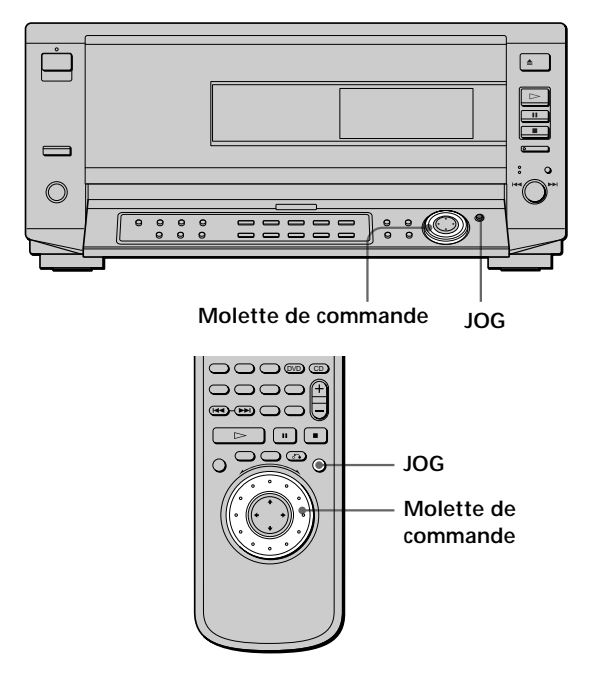

#### **Pour changer la vitesse de lecture (mode de commande)**

Tournez la molette de commande. La vitesse de lecture change en fonction du sens et de l'angle de rotation de la façon suivante:

#### **Lorsque vous reproduisez un DVD**

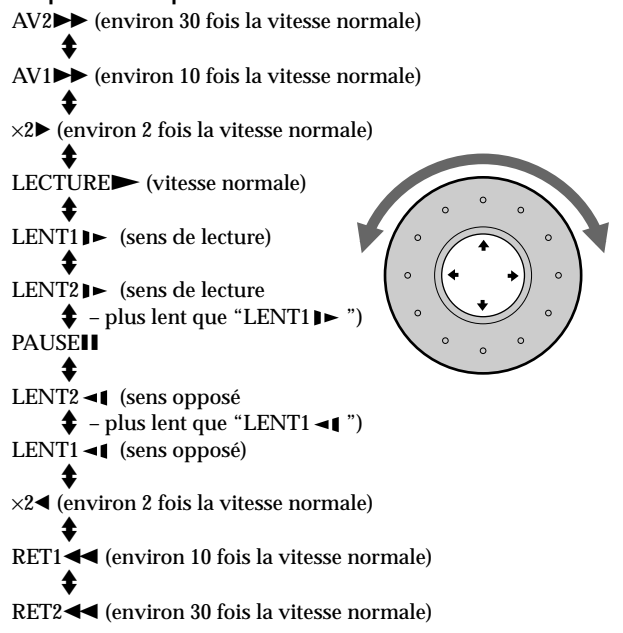

Si vous tournez rapidement la molette de commande, la vitesse de lecture passe directement à  $AV2$  $\rightarrow$ /RET2 $\rightarrow$ .

**Lorsque vous reproduisez un CD/VIDEO CD** AV2 $\blacktriangleright$  (plus rapide que "AV1 $\blacktriangleright$ ")

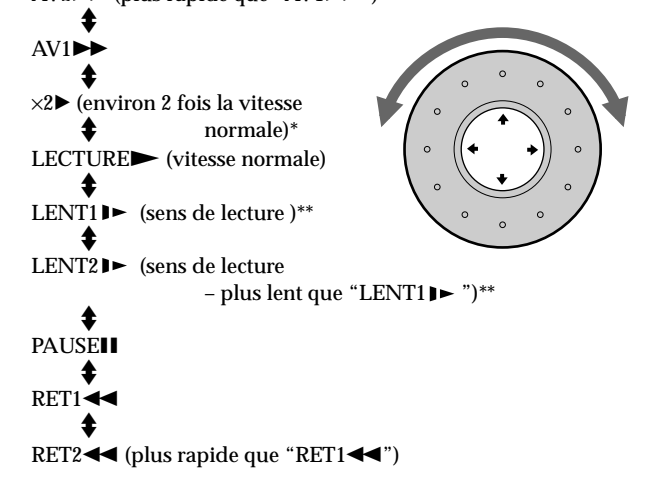

- \* CD uniquement
- \*\*VIDEO CD uniquement

Si vous tournez rapidement la molette de commande, la vitesse de lecture passe directement à  $AV2$  $\rightarrow$ /RET2 $\rightarrow$ .

#### **Pour revenir en mode de lecture continue**

Appuyez sur  $\triangleright$ .

#### **Remarque**

Selon les DVD/VIDEO CD, il se peut que vous ne puissiez pas exécuter certaines des opérations décrites ci-dessus.

**Pour reproduire un disque image par image en changeant la vitesse de lecture (mode Jog)** 

**1 Appuyez sur JOG.**

L'indicateur JOG s'allume quand le mode Jog est activé. Lorsque vous appuyez sur la touche JOG du lecteur, il passe en mode de pause.

#### **2 Tournez la molette de commande.**

Suivant la vitesse avec laquelle vous tournez la bague, la lecture passe en image par image dans le sens de rotation de la molette de commande. Si vous tournez la molette de commande à vitesse constante pendant un moment, la vitesse de lecture passe au ralenti ou à la normale.

#### **Pour revenir en mode de lecture continue**

Appuyez sur  $\triangleright$ .

#### **Remarques**

- L'indicateur JOG indique le mode de la molette de commande. Par exemple, si l'indicateur JOG de la télécommande n'est pas allumé, la molette de commande de la télécommande reste en mode de commande même si l'indicateur du lecteur est allumé.
- Si vous n'actionnez pas la molette de commande pendant environ 20 secondes après avoir appuyé sur JOG, elle revient en mode de commande sur la télécommande. Sur le lecteur, elle reste en mode Jog.

## **Reprise de la lecture là où vous avez stoppé un disque (Reprise de lecture)** OVD C CD

Le lecteur mémorise l'endroit où vous avez arrêté un disque et si l'indication "RESUME" est activée dans la fenêtre d'affichage du panneau frontal. Dans ce cas, vous pouvez reprendre la lecture à partir de cet endroit. Tant que vous n'ouvrez pas le couvercle avant, la fonction de reprise de lecture reste accessible même si vous mettez le lecteur hors tension.

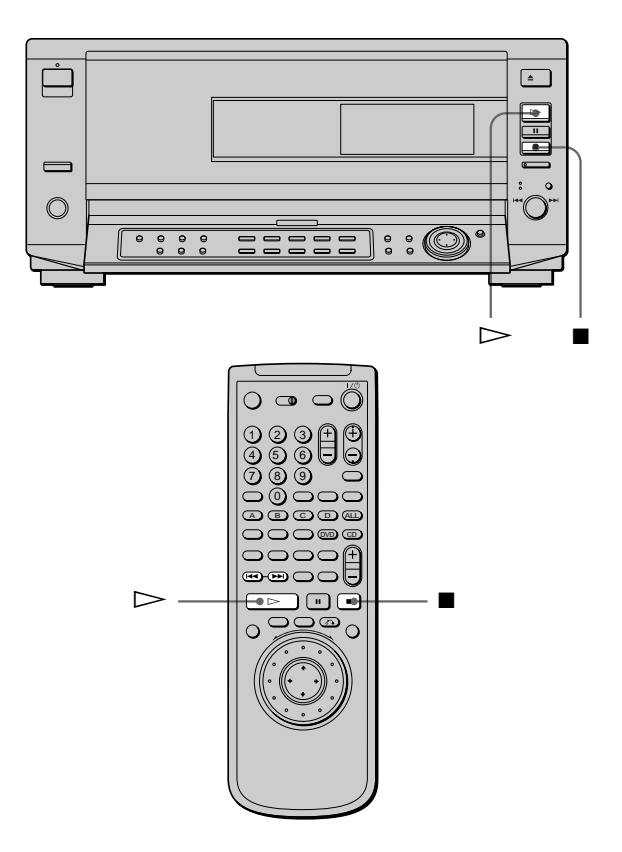

**1** Pendant la lecture d'un disque, appuyez sur **n** pour **arrêter la lecture.**

L'indication "RESUME" apparaît dans la fenêtre d'affichage du panneau frontal et le message "Lors de la prochaine lecture, le disque reprend à partir de l'endroit où vous avez arrêté." s'affiche sur l'écran du téléviseur.

Si l'indication "RESUME" ne s'affiche pas, c'est que la fonction de reprise de lecture n'est pas disponible.

#### **2** Appuyez sur  $\triangleright$ .

Le lecteur démarre la lecture à partir de l'endroit où vous avez arrêté le disque à l'étape 1.

 $\ddot{P}$  Pour activer la lecture du disque depuis le début Si le temps de lecture apparaît dans la fenêtre d'affichage du panneau frontal avant de démarrer la lecture, appuyez sur  $\blacksquare$ pour réinitialiser le temps de lecture et appuyez ensuite sur  $\triangleright$ .

#### **Remarques**

- Suivant les DVD, il se peut que la fonction de reprise de lecture ne soit pas disponible.
- La fonction de reprise de lecture n'est pas accessible dans les modes de lecture aléatoire ou programmée.
- Suivant l'endroit où vous avez arrêté le disque, il se peut que le lecteur reprenne la lecture à un autre endroit.
- L'endroit où vous avez arrêté le disque est désactivé si:
	- vous ouvrez ou refermez le couvercle avant;
	- vous déconnectez le cordon d'alimentation;
- vous changez de mode de lecture;
- vous démarrez la lecture après avoir sélectionné un titre, un chapitre ou une plage;
- vous changez le réglage de "TYPE TÉLÉ" dans "RÉGLAGE DE L'ÉCRAN" dans le menu d'installation;
- vous changez le réglage de "CONTRÔLE PARENTAL" dans "RÉGLAGE PERSONNALISE" dans le menu d'installation.

## **Utilisation du menu pour chaque DVD**

#### **Utilisation du menu de titres**

Un DVD est divisé en longues séquences d'images ou pièces musicales désignées "titres". Lorsque vous reproduisez un DVD composé de plusieurs titres, vous pouvez sélectionner le titre de votre choix dans le menu de titres.

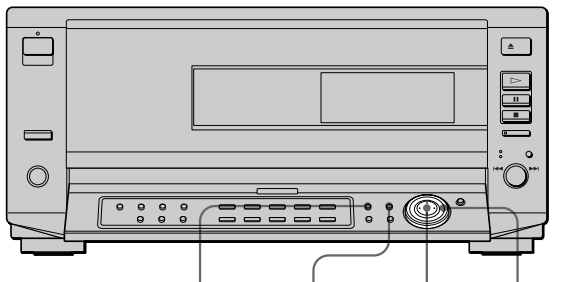

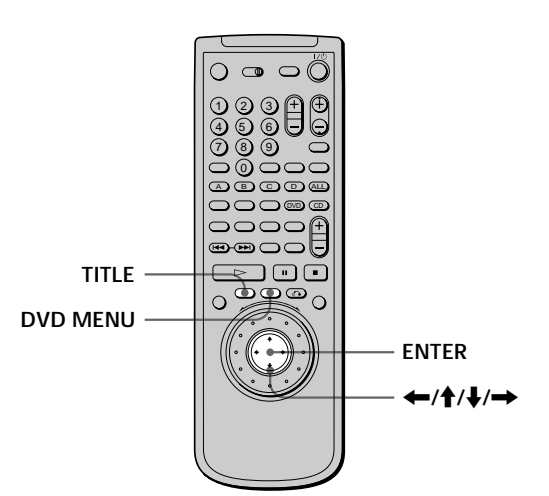

**TITLE** DVD MENU ENTER  $\leftarrow$ / $\uparrow$ / $\downarrow$ / $\rightarrow$ 

#### **1 Appuyez sur TITLE.**

Le menu de titres apparaît sur l'écran du téléviseur. Le contenu du menu varie d'un disque à l'autre.

**2** Appuyez sur ←/ $\uparrow$ / $\downarrow$ /→ pour sélectionner le titre **que vous voulez reproduire.**

Suivant les disques, vous pouvez utiliser les touches numériques pour sélectionner le titre.

#### **3 Appuyez sur ENTER.**

Le lecteur démarre la lecture du titre sélectionné.

#### **Remarques**

- Suivant les DVD, il se peut que vous ne puissiez pas sélectionner le titre.
- Suivant les DVD, un "menu de titres" peut simplement être désigné par "menu" ou "titre" dans les instructions qui accompagnent le disque. L'instruction "Appuyez sur ENTER." peut également être exprimée par "Appuyez sur SELECT.".

#### **Utilisation du menu DVD**

Certains DVD vous permettent de sélectionner le contenu du disque à l'aide du menu. Lorsque vous reproduisez ces DVD, vous pouvez sélectionner une langue pour les sous-titres, une langue pour le son, etc., au moyen du menu DVD.

#### **1 Appuyez sur DVD MENU.**

Le menu DVD apparaît sur l'écran du téléviseur. Le contenu du menu varie d'un disque à l'autre.

- **2** Appuyez sur ←/ $\uparrow$ / $\downarrow$ /→ pour sélectionner le **paramètre que vous voulez modifier.** Suivant les disques, vous pouvez utiliser les touches numériques pour sélectionner le paramètre de votre choix.
- **3 Pour changer d'autres paramètres, répétez l'étape 2.**
- **4 Appuyez sur ENTER.**
- $\overleftrightarrow{\mathbf{F}}$  Si vous voulez sélectionner la langue d'affichage du menu **DVD**

Changez le réglage à l'aide de "CHOIX DE LA LANGUE" dans le menu d'installation. Pour plus de détails, voir page 58.

#### **Remarque**

Suivant les DVD, un "menu DVD" peut simplement être désigné "menu" dans les instructions fournies avec le disque.

## **Utilisation du menu pour chaque DVD Lecture d'un VIDEO CD doté de fonctions PBC (Lecture PBC)**

Lorsque vous reproduisez des VIDEO CD dotés de fonctions PBC (disques Ver. 2.0), vous pouvez exploiter des opérations interactives simples telles que les fonctions de recherche.

La lecture PBC vous permet de reproduire des VIDEO CD en mode interactif en suivant les menus affichés sur l'écran du téléviseur.

Sur ce lecteur, vous pouvez utiliser les touches numériques, ENTER, I<< , DDI, ↑/↓ et ¿DRETURN en cours de lecture PBC. Lorsque vous utilisez la molette =/+ du lecteur, appuyez sur le bouton d'activation de molette pour allumer l'indicateur DIRECT SEARCH.

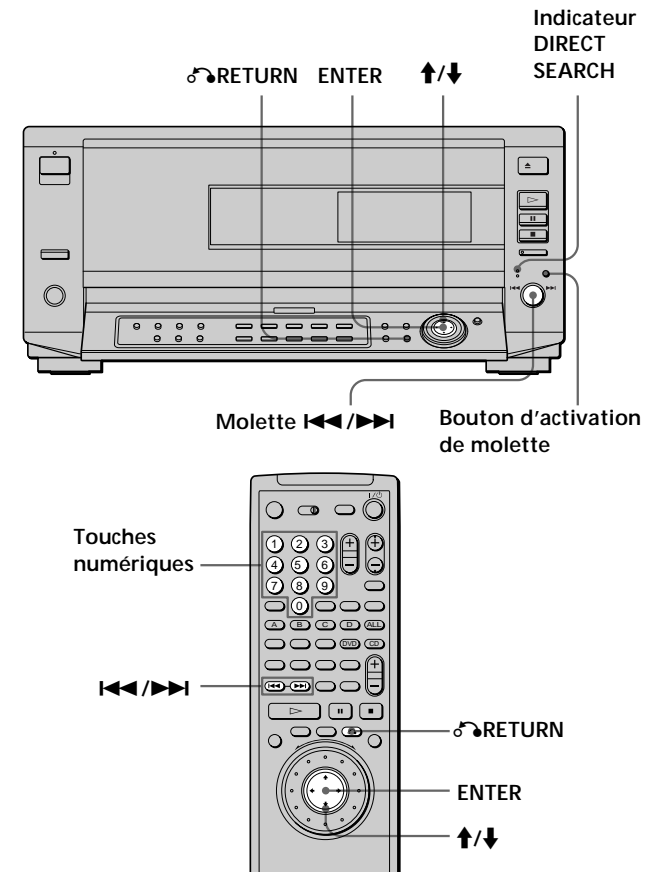

- **1 Démarrez la lecture d'un VIDEO CD doté de fonctions PBC en appliquant les étapes 1 à 5 de la section "Lecture d'un disque" à la page 17.**
- **2 Sélectionnez le numéro du paramètre de votre choix.**

**Sur le lecteur** Appuyez sur  $\uparrow/\downarrow$  pour sélectionner le numéro du paramètre.

**Sur la télécommande**

Appuyez sur les touches numériques correspondant au paramètre voulu.

#### **3 Appuyez sur ENTER.**

**4 Suivez les instructions à l'écran pour exécuter les opérations interactives.** Consultez également les instructions qui accompagnent votre disque, parce que les procédures peuvent différer suivant les VIDEO CD.

#### **Pour revenir à l'écran de menu**

Appuyez sur  $\delta$ RETURN,  $\blacktriangleleft$  ou  $\blacktriangleright$ .

z**Lorsque vous reproduisez un VIDEO CD doté de fonctions PBC**

La lecture PBC démarre automatiquement.

z**Pour annuler la lecture PBC d'un VIDEO CD doté de fonctions PBC et reproduire le disque en mode de lecture continue** Il y a deux méthodes.

- Avant de démarrer la lecture, sélectionnez la plage voulue à l'aide des touches  $\blacktriangleleft$  ou  $\blacktriangleright$  et appuyez ensuite sur ENTER  $ou \triangleright$ .
- Avant de démarrer la lecture, sélectionnez le numéro de plage à l'aide des touches numériques de la télécommande et appuyez ensuite sur ENTER ou  $\triangleright$ .
- L'indication "Lecture sans PBC" apparaît sur l'écran du téléviseur et le lecteur entame la lecture continue. Vous ne pouvez pas afficher des images fixes comme un menu.
- Pour revenir en mode de lecture PBC, appuyez deux fois sur  $\blacksquare$ et ensuite sur  $\triangleright$ .

#### **Remarque**

Suivant les VIDEO CD, l'instruction "Appuyez sur ENTER." à l'étape 3 peut être exprimée par "Appuyez sur SELECT." dans les instructions qui accompagnent le disque.

## **Utilisation de la fenêtre d'affichage du panneau frontal TI OVD CHEO** CD

Vous pouvez vérifier les informations relatives au disque telles que le nombre total de titres ou de plages ou encore la durée restante en utilisant la fenêtre d'affichage du panneau frontal.

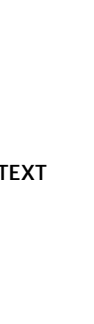

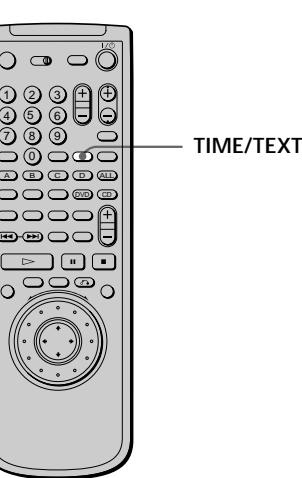

### **Pendant la lecture d'un DVD**

#### **Informations affichées pendant la lecture du disque**

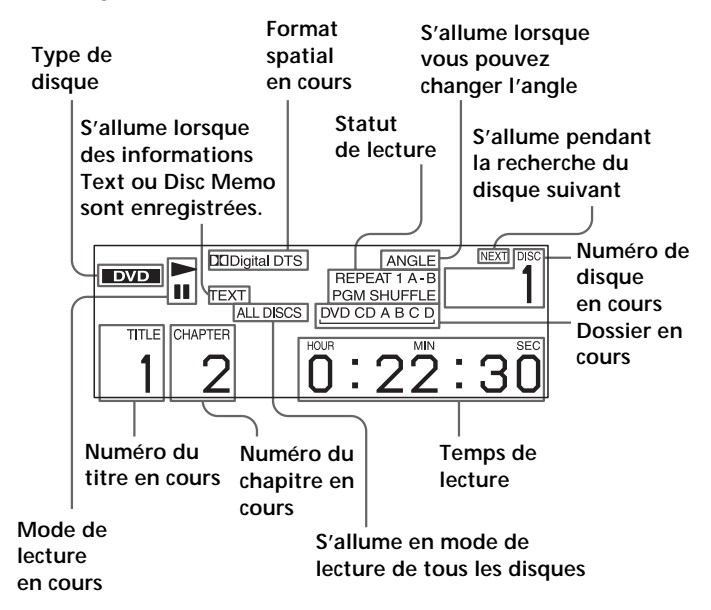

#### **Vérification de la durée restante**

Appuyez sur TIME/TEXT.

Chaque fois que vous appuyez sur TIME/TEXT pendant la lecture d'un disque, l'affichage change comme indiqué dans le tableau ci-dessous.

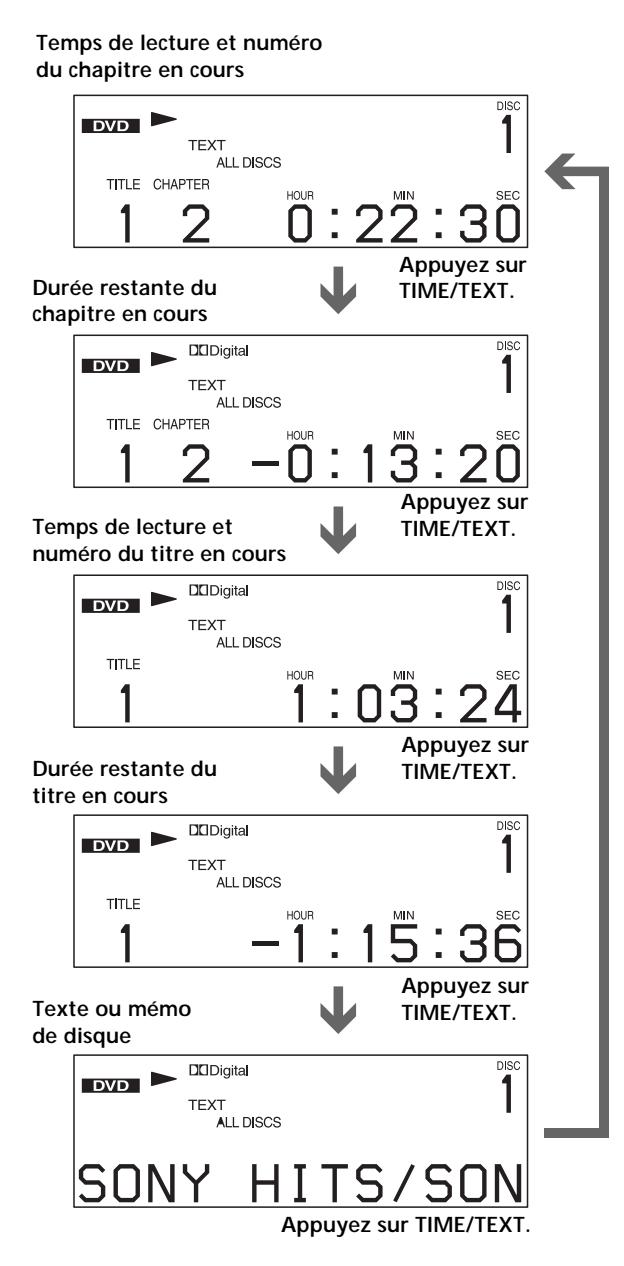

#### **Remarques**

- Suivant les DVD, il se peut que le numéro de chapitre ou la durée n'apparaisse pas ou que vous ne puissiez pas changer l'affichage du panneau frontal.
- Dans les modes de lecture aléatoire ou programmée, le temps de lecture du titre et la durée restante du titre ne sont pas affichés.

#### **Pendant la lecture d'un CD/VIDEO CD** VIDEO CD

**Informations affichées pendant la lecture d'un disque**

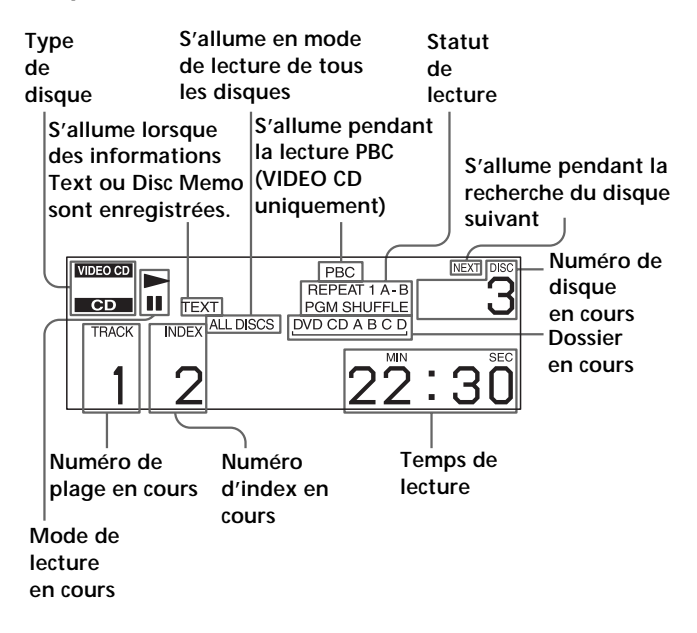

 $\widetilde{Q}'$  Pendant la lecture de VIDEO CD dotés de fonctions PBC C'est le numéro de la scène en cours qui est affiché au lieu du numéro de la plage en cours et du numéro d'index en cours. Dans ce cas, la fenêtre d'affichage du panneau frontal ne change pas lorsque vous appuyez sur TIME/TEXT. Si un disque TEXT ou un mémo de disque est enregistré sur le disque, la fenêtre d'affichage du panneau frontal change pour l'écran "Texte ou mémo de disque" lorsque vous appuyez sur TIME/TEXT (voir page 28).

# Lecture d'un disque **Lecture d'un disque**

#### **Vérification de la durée restante**

Appuyez sur TIME/TEXT.

Chaque fois que vous appuyez sur TIME/TEXT pendant la lecture d'un disque, l'affichage change comme indiqué dans le tableau ci-dessous.

#### **Temps de lecture et numéro de la plage en cours**

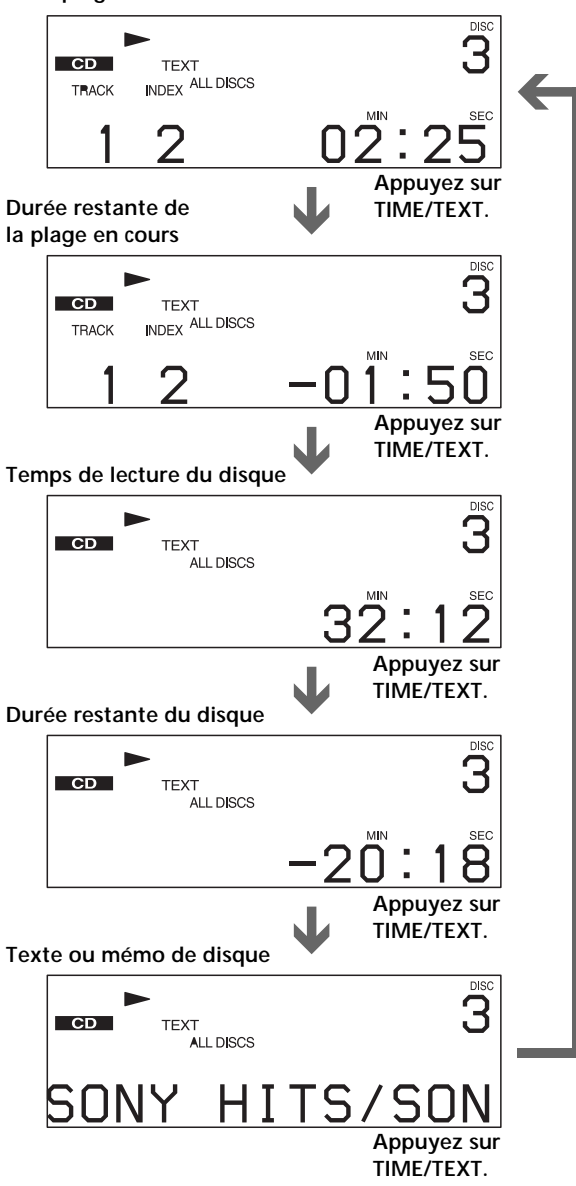

#### **Remarque**

Dans les modes de lecture aléatoire, programmée ou PBC, le temps de lecture du disque et la durée restante du disque ne sont pas affichés.

## **Affichage des informations de disque (Explorateur de** disque) **OVD <b>ED CD**

Vous pouvez vérifier le contenu de chaque disque chargé.

#### **Chargement des informations du disque**

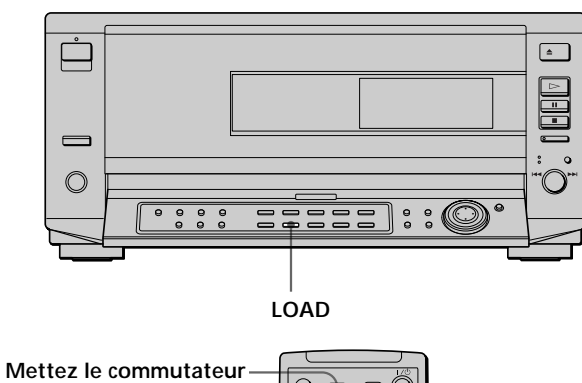

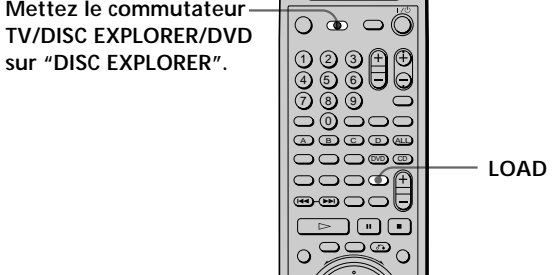

#### **Sur le lecteur:**

**Appuyez sur LOAD lorsque le lecteur est en mode d'arrêt.**

#### **Sur la télécommande:**

- **1 Placez le commutateur TV/DISC EXPLORER/DVD sur DISC EXPLORER.**
- **2 Appuyez sur LOAD en mode d'arrêt.**

Le lecteur lit les informations de disque de tous les disques et les charge en mémoire de manière à afficher le type de disque, les titres et les autres informations textuelles.

## **Pour annuler le chargement**

#### Appuyez sur  $\blacksquare$ .

#### $\ddot{Q}$ <sup>t</sup> Le lecteur peut charger les informations de disque même **lorsqu'il est hors tension.**

Appuyez sur LOAD avant de mettre le lecteur sous tension. Le lecteur lit et charge toutes les informations de disque. Lorsque le chargement est terminé, le lecteur se met hors tension.

#### **Remarque**

Il faut environ 30 secondes pour lire un disque.

#### **Affichage des informations relatives aux disques chargés**

Vous pouvez consulter les informations de disque chargées dans l'explorateur de disque, et également sélectionner le disque à reproduire dans l'explorateur de disque.

Le lecteur compte 7 dossiers (ALL, DVD, CD, A à D) et peut afficher l'explorateur de disque de chaque dossier. Tous les disques du lecteur sont classés dans le dossier "ALL". Parallèlement, les DVD sont automatiquement archivés dans le dossier "DVD" et les CD et CD VIDEO se trouvent dans le dossier "CD".

Vous pouvez classer vos disques comme vous le désirez dans les dossiers A à D. Reportez-vous à "Classement des disques dans le dossier" (page 27).

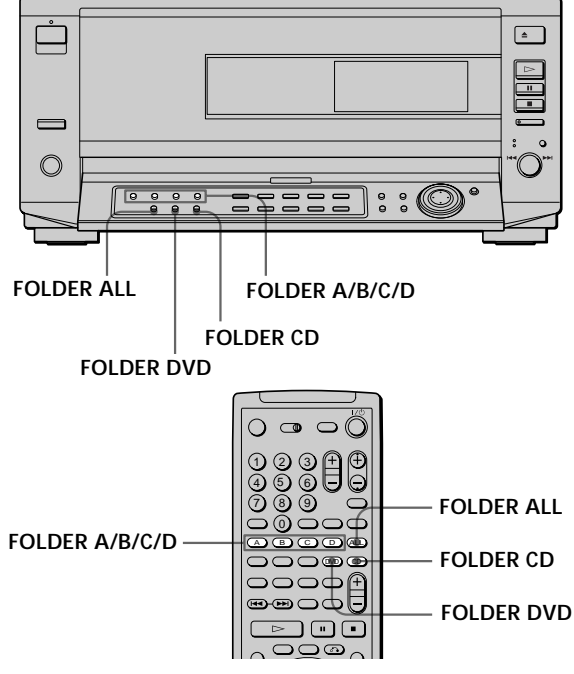

**Appuyez sur la touche de dossier (FOLDER ALL/DVD/ CD/A/B/C/D) du dossier désiré en mode d'arrêt.** L'explorateur de disque du dossier sélectionné apparaît.

**ALL DVD CD A B B** er Car Chase Skiing the World adnes 2 3 4  $\mathfrak{b}$ **Action** DVD · CD Action DVD Pop CD VideoCD Sélectionner: A T + ENTER Annuler: RETURN **Numéro de fente de disque Image de la Dossier en pochette Type de Genre disque cours Informations textuelles (DVD TEXT, CD TEXT ou mémo de disque) Disque en cours**

#### **Image de la pochette**

L'image de la pochette enregistrée sur le disque apparaît automatiquement. Si l'image de la pochette n'est pas enregistrée, l'indication du genre enregistrée dans la mémoire du lecteur s'affiche lorsque vous sélectionnez le genre.

**Informations textuelles (DVD TEXT, CD TEXT ou mémo de disque)** Les informations textuelles (DVD TEXT ou CD TEXT) enregistrées sur le disque apparaissent automatiquement. Si aucune information textuelle n'est enregistrée, vous pouvez sauvegarder les informations textuelles (mémo de disque) vous-même (page 28).

#### **Genre**

Vous pouvez sélectionner le genre du disque vous-même (page 30).

#### **Type de disque**

Le type de disque apparaît automatiquement. "?" apparaît lorsque le lecteur n'a pas chargé les informations de disque en mémoire.

#### **Pour sélectionner le disque sur l'explorateur de disque**

- **1 Sélectionnez le dossier à l'aide des touches FOLDER.** L'explorateur de disque du dossier sélectionné apparaît.
- **2 Sélectionnez le disque en effectuant l'une des opérations suivantes.**
	- en appuyant sur  $\uparrow/\downarrow$
	- en appuyant sur les touches numérotées et ENTER
	- en appuyant sur le bouton d'activation de molette pour allumer l'indicateur DISC CHANGE, puis en tournant la molette  $\blacktriangleleft$  / $\blacktriangleright$  sur le lecteur
	- en appuyant sur DISC SKIP +/– sur la télécommande

#### **3 Appuyez sur ENTER.**

L'explorateur de disque disparaît et la lecture commence.

#### **Pour annuler l'utilisation de l'explorateur de disque**

Appuyez sur ˆRETURN.

**Remarques**

- Si vous appuyez sur une touche FOLDER en cours de lecture, la lecture s'arrête et l'explorateur de disque apparaît. Dans ce cas, la fonction de reprise de lecture n'est pas disponible.
- Même si vous avez retiré le disque du lecteur, les informations de disque relatives au disque restent dans l'explorateur de disque jusqu'à ce que vous chargiez de nouveau les informations de disque en appuyant sur LOAD ou placiez un nouveau disque dans la même fente pour le reproduire.
- Si vous avez introduit un disque dont les informations n'ont pas encore été chargées, vous ne pouvez pas sélectionner et reproduire le disque sur l'explorateur de disque. Le lecteur ignore le disque dont les informations diffèrent des informations de disque chargées, puis reproduit le disque suivant. Cependant, si vous sélectionnez FOLDER ALL, le disque est reproduit.
- Même si le disque possède une image de pochette enregistrée, il se peut que l'image de la pochette apparaisse sur l'explorateur de disque.

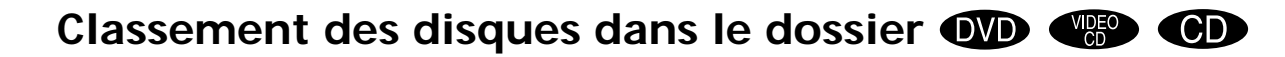

Vous pouvez classer vos disques comme vous le souhaitez dans quatre dossiers individuels, A à D. Même si vous classez les disques du dossier ALL, DVD ou CD dans le dossier A à D, ces disques ne sont pas supprimés du dossier ALL, DVD ou CD. Vous pouvez classer jusqu'à 200 disques dans un dossier, et le même disque dans différents dossiers.

Si vous classez vos disques préférés dans un dossier (A à D), vous pouvez reproduire uniquement les disques, ou définir un programme de lecture, une lecture aléatoire et une lecture répétée pour les disques au sein d'un dossier.

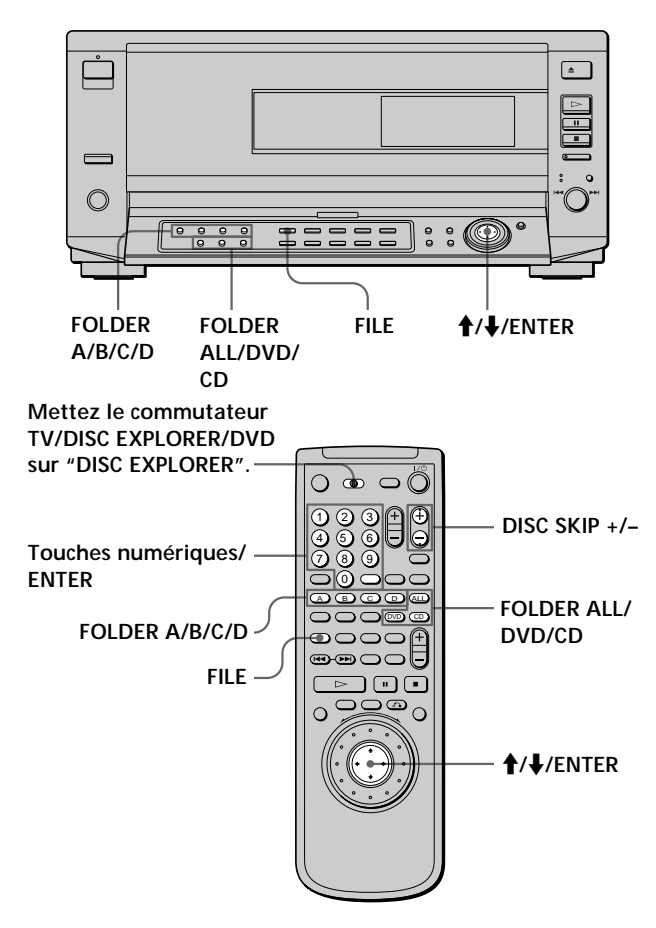

Par exemple, pour classer un DVD occupant la fente 8 dans le dossier A

**1 Appuyez sur FOLDER ALL.**

Vous pouvez également appuyer sur FOLDER DVD. L'explorateur de disque du dossier ALL apparaît.

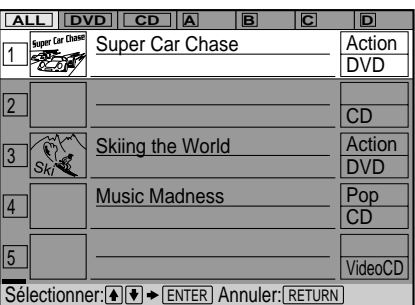

**2 Appuyez sur FILE.** "FILE" apparaît dans le coin inférieur droit.

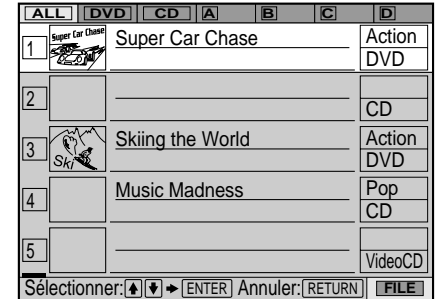

- **3 Sélectionnez le disque à l'aide des touches numériques, puis appuyez sur ENTER.** Vous pouvez également utiliser  $\biguparrow / \biguparrow$  et DISC SKIP +/–.
- **4 Appuyez sur ENTER.**

Pour classer d'autres disques, répétez les étapes 3 et 4.

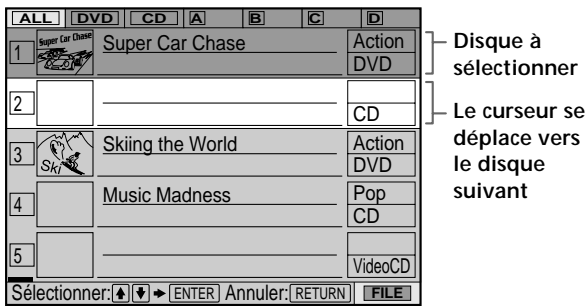

#### **5 Appuyez sur FOLDER A.**

"FILE" disparaît de l'explorateur de disque. Puis, l'explorateur de disque du dossier A incluant le disque sélectionné apparaît.

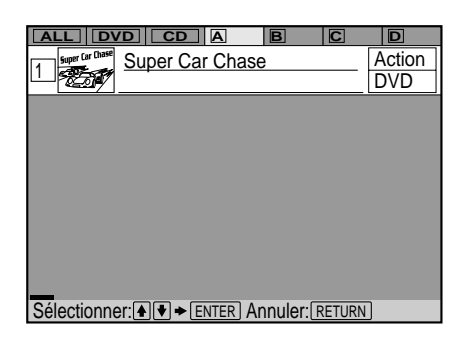

#### **Pour annuler le mode de classement**

Appuyez sur ˆRETURN. "FILE" disparaît de l'explorateur de disque.

 $\ddot{Q}$ <sup>\*</sup> Vous pouvez trier les disques par genre ou informations **textuelles**

Les disques sont d'abord énumérés par numéro de fente dans l'explorateur de disque. Vous pouvez ensuite trier les disques par genre ou texte, puis les sauvegarder (page 31).

#### **Suppression des disques d'un dossier**

Vous pouvez supprimer les disques inutiles du dossier A à D.

Vous ne pouvez pas supprimer les disques du dossier ALL, DVD ou CD à moins que vous n'ôtiez le disque du lecteur.

- **1 Appuyez sur la touche FOLDER (A/B/C/D) du disque que vous désirez supprimer.** L'explorateur de disque du dossier sélectionné apparaît.
- **2 Appuyez sur FILE.**

"FILE" apparaît dans le coin inférieur droit.

**3 Sélectionnez le disque à l'aide des touches numériques, puis appuyez sur ENTER.** Vous pouvez également utiliser  $\biguparrow/\bigdownarrow$  et DISC SKIP  $+/-$ .

#### **4 Appuyez sur ENTER.**

Pour supprimer d'autres disques, répétez les étapes 3 et 4.

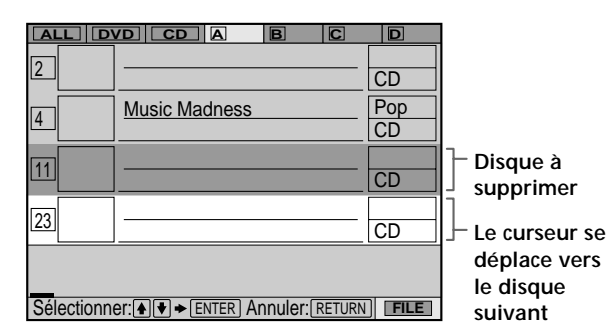

#### **5 Appuyez sur CLEAR.**

Le disque disparaît du dossier. "FILE" disparaît de l'explorateur de disque.

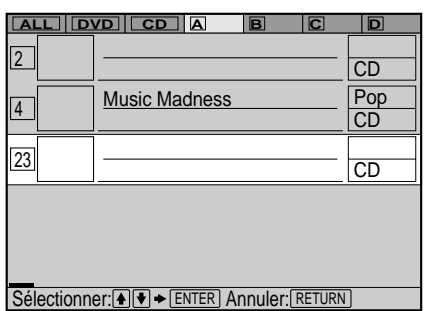

#### **Pour annuler le mode de classement**

Appuyez sur ˆRETURN. "FILE" disparaît de l'explorateur de disque.

**Pour annuler l'utilisation de l'explorateur de disque**

Appuyez sur ˆRETURN.

**Identification des disques (mémo de disque)/dossiers et indication du genre** OVD (SECO)

Lorsqu'aucun DVD TEXT ou CD TEXT n'est enregistré sur le disque, vous pouvez identifier le disque au moyen d'un titre personnalisé de 16 caractères (mémo de disque) ou le dossier au moyen de 3 caractères sur l'explorateur de disque.

Le mémo de disque peut être tout ce que vous aimez, comme un titre, le nom d'un musicien, un genre ou la date d'achat.

Sur l'explorateur de disque, vous pouvez indiquer le genre du disque de manière à pouvoir trier le disque par genre.

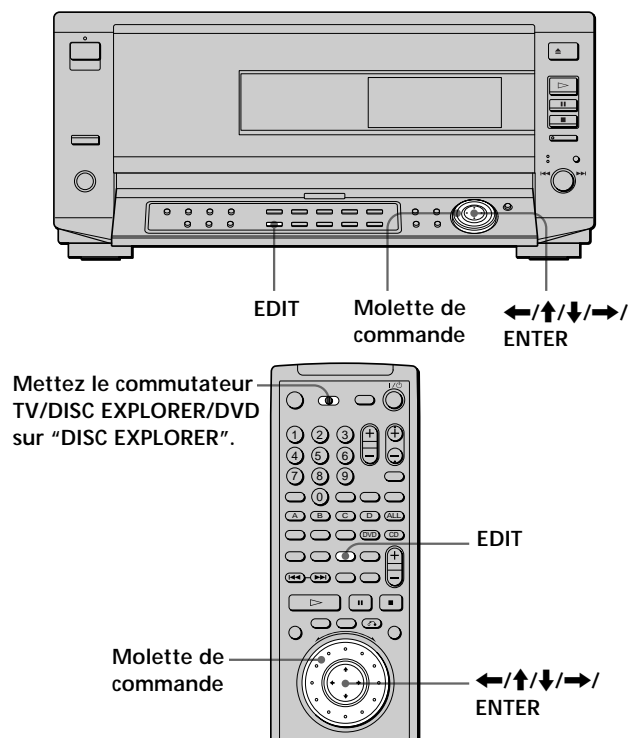

#### **Identification d'un disque ou d'un dossier**

**1 Sélectionnez le disque ou le dossier que vous désirez identifier.**

**Pour identifier un disque:**

**Sélectionnez le disque sur l'explorateur de disque, puis appuyez sur EDIT.**

Seul le disque sélectionné est mis en évidence et "EDIT" apparaît dans le coin inférieur droit.

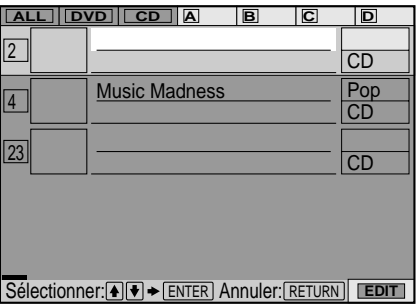

#### **Pour identifier un dossier:**

- **1 Appuyez sur EDIT.**
- **2** Appuyez sur  $\uparrow$ . Le dossier A est mis en évidence.

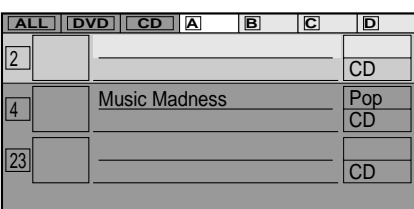

**3 Sélectionnez le dossier que vous désirez identifier en appuyant sur**  $\leftarrow$ **/** $\rightarrow$ **.** 

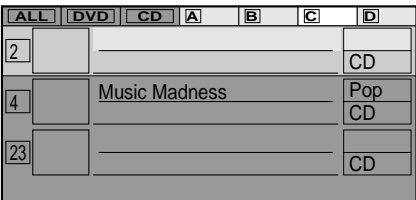

#### **2 Appuyez sur ENTER.**

L'affichage ENTRÉE DE MÉMO DE DISQUE apparaît dès que vous avez sélectionné un disque. L'affichage ENTRÉE NOM DE DOISSER apparaît dès que vous avez sélectionné un dossier.

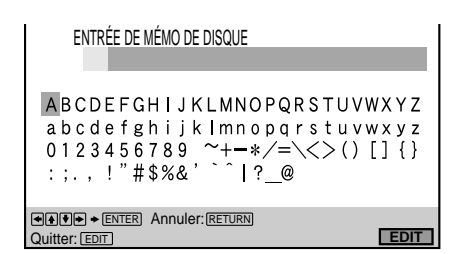

**3 Sélectionnez le caractère en appuyant sur** ?**/**>**/**.**/**/ **ou en tournant la bague de commande.**

Le caractère sélectionné change de couleur.

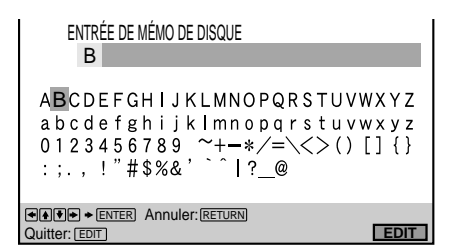

**4 Appuyez sur ENTER.**

**5 Répétez les étapes 3 et 4 pour entrer d'autres caractères.**

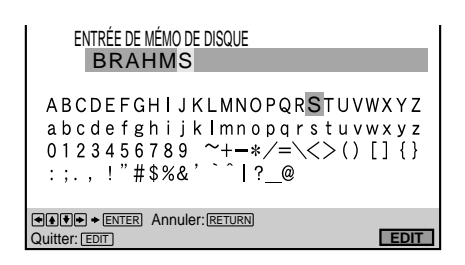

**6 Lorsque vous avez entré tous les caractères relatifs au mémo de disque ou au nom du dossier, appuyez sur EDIT.**

L'affichage du mémo de disque ENTRÉE DE MÉMO DE DISQUE ou l'affichage ENTRÉE NOM DE DOISSER disparaît et le mémo de disque ou le nom du dossier est sauvegardé.

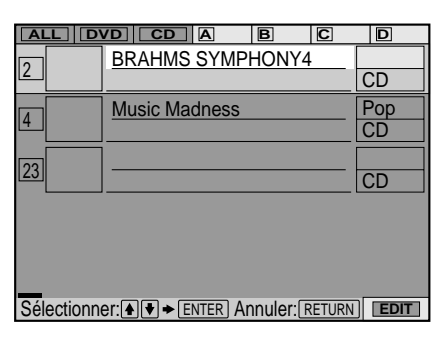

**7 Appuyez sur** ˆ**RETURN.**

"EDIT" disparaît de l'explorateur de disque.

#### **Pour corriger les caractères**

Vous pouvez corriger les caractères en utilisant la molette  $\left|\frac{1}{2}\right|$  du lecteur ou  $\left|\frac{1}{2}\right|$  de la télécommande. Pour utiliser la molette  $\blacktriangleleft$ / $\blacktriangleright$ I, allumez l'indicateur DIRECT SEARCH en appuyant sur le bouton d'activation de molette.

- Pour effacer un caractère:
	- **1** Déplacez le curseur sur le caractère que vous désirez supprimer en appuyant sur  $\blacktriangleleft$  / $\blacktriangleright$  ou en tournant la molette  $H$ / $H$ .
	- **2** Appuyez sur CLEAR.
- Pour introduire ou écraser un caractère:
	- **1** Déplacez le curseur sur le caractère que vous désirez corriger en appuyant sur  $\blacktriangleright\blacktriangleright\blacktriangleright\blacktriangleright$  ou en tournant la molette  $\blacktriangleright\blacktriangleleft$  / $\blacktriangleright\blacktriangleright\blacktriangleright$ .
	- **2** Sélectionnez le caractère correct en appuyant sur  $\leftarrow/\uparrow/\downarrow/\rightarrow$  ou en tournant la bague de commande.
	- **3** Pour introduire un caractère, appuyez sur ENTER. Pour l'écraser, n'appuyez pas sur ENTER mais déplacez le curseur en appuyant sur + ou en tournant la molette  $\blacktriangleleft$  / $\blacktriangleright$  dans le sens des aiguilles d'une montre.

#### **Remarque**

Même si vous avez retiré le disque du lecteur, les informations de disque restent dans l'explorateur de disque jusqu'à ce que vous chargiez de nouveau les informations en appuyant sur LOAD ou que vous placiez un autre disque dans la même fente pour le reproduire.

#### **Sélection d'un genre**

- **1 Sélectionnez le disque pour lequel vous désirez sélectionner un genre.**
- **2 Appuyez sur EDIT.**
- **3** Appuyez sur →, puis sur ENTER. L'affichage SÉLECTION DU GENRE apparaît.

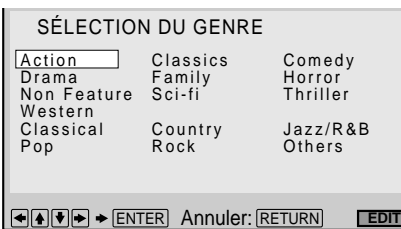

**4** Sélectionnez le genre en utilisant ←/ $\uparrow$ / $\downarrow$ /→, puis **appuyez sur ENTER.**

Si aucune image de pochette n'est enregistrée sur le disque, l'image du genre dans la mémoire du lecteur s'affiche.

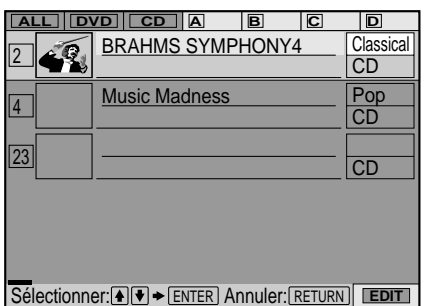

#### **5 Appuyez sur** ˆ**RETURN.**

"EDIT" disparaît de l'explorateur de disque.

#### **Identification du disque ou du dossier à l'aide du clavier**

Pour identifier le disque ou le dossier, vous pouvez utiliser un clavier de PC compatible IBM de modèle américain\* (non fourni) sur l'affichage ENTRÉE DE MÉMO DE DISQUE ou ENTRÉE NOM DE DOISSER.

\* La consommation électrique doit être de 120 mA maximum.

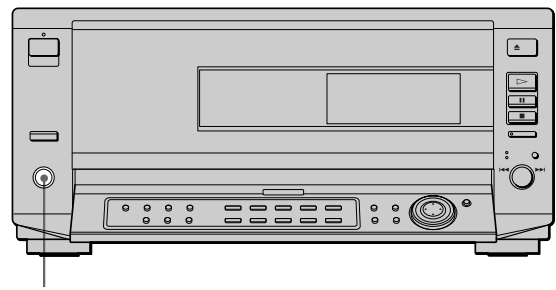

**Prise KEYBOARD**

- **1 Raccordez un clavier à la prise KEYBOARD du panneau frontal lorsque le lecteur est hors tension.**
- **2 Effectuez les étapes 1 et 2 à la page 29 pour afficher ENTRÉE DE MÉMO DE DISQUE ou ENTRÉE NOM DE DOISSER.**
- **3 Entrez les caractères par le clavier.**
- **4 Appuyez sur ENTER du clavier pour sauvegarder le mémo de disque ou le nom du dossier.** L'affichage ENTRÉE DE MÉMO DE DISQUE ou l'affichage ENTRÉE NOM DE DOISSER disparaissent et le mémo de disque ou le nom du dossier est sauvegardé.

#### **5 Appuyez sur** ˆ**RETURN.**

"EDIT" disparaît de l'explorateur de disque.

#### **Remarques**

- Si les touches de curseur ne fonctionnent pas correctement et si vous ne pouvez pas achever l'opération avec le clavier, débranchez le clavier et rebranchez-le au lecteur, puis réessayez.
- Si le clavier n'est pas un modèle américain, les caractères entrés seront différents de ceux indiqués sur les touches. La configuration du clavier US est illustrée ci-dessous.

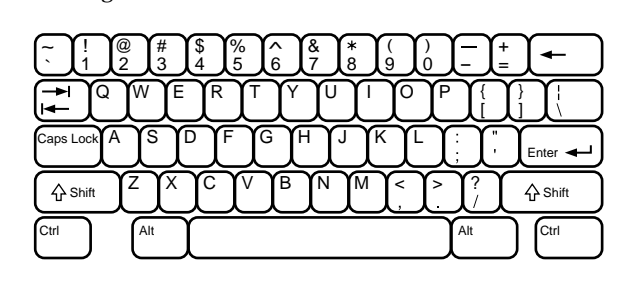

## **Tri des disques**

Vous pouvez trier les disques dans le dossier par numéro de fente de disque, information textuelle (DVD TEXT/CD TEXT/Disc Memo) ou genre.

Les informations textuelles sont triées par ordre alphabétique.

Dans le cas du genre, le genre sélectionné arrive en premier.

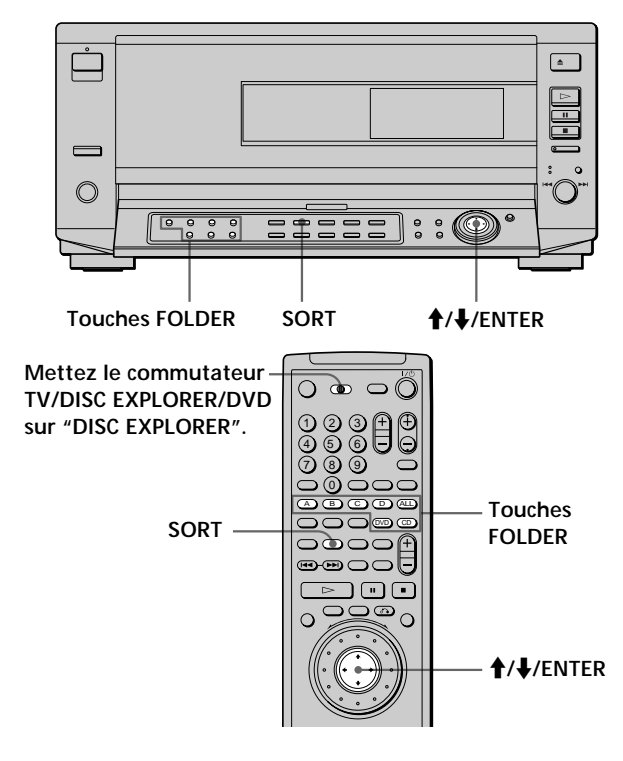

**1 Sélectionnez le dossier que vous désirez trier à l'aide des touches FOLDER.**

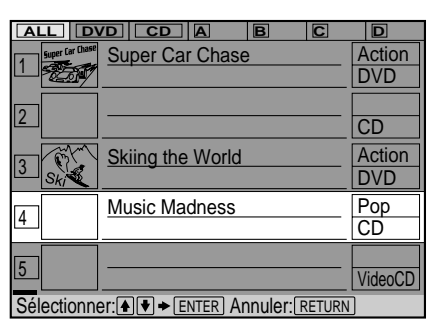

**2 Si vous désirez effectuer un tri par information textuelle ou genre, sélectionnez le disque qui possède les informations textuelles ou le genre en appuyant sur ↑/↓**.

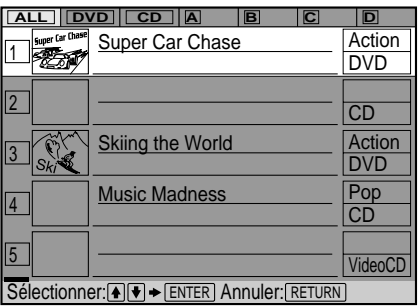

#### **3 Appuyez sur SORT.**

Seul le disque sélectionné est mis en évidence et "SORT" apparaît dans le coin inférieur droit.

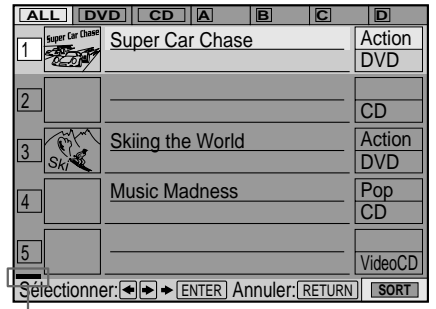

**Indicateur d'élément à trier (vert)**

**4 Sélectionnez l'élément que vous désirez trier en** appuyant sur  $\leftarrow$ / $\rightarrow$ .

Vous pouvez sélectionner le numéro de disque, les informations textuelles ou le genre. L'indicateur d'élément de tri se déplace sur l'élément sélectionné.

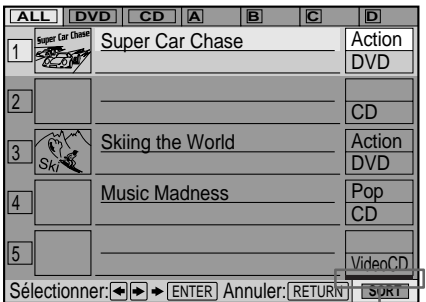

**Position de l'indicateur de l'élément de tri lorsque vous triez par genre**

#### **5 Appuyez sur ENTER.**

Les disques sont triés et réaffichés. L'ordre trié reste, même si le lecteur est mis hors tension.

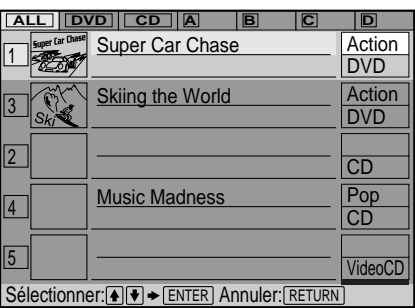

#### z **L'ordre des disques dans le même genre**

Les disques du même genre sont triés par ordre numérique du numéro de fente de disque.

# **Utilisation des différentes fonctions avec le menu de commande**

Ce chapitre décrit comment reproduire des disques dans différents modes de lecture et comment exploiter les fonctions pratiques de l'écran de menu (menu de commande).

## **Utilisation de l'écran de menu de commande** TOVO VEO CO

L'écran de menu de commande vous permet de sélectionner le point de départ, de changer les angles, de régler la qualité de l'image, de régler le Digital Cinema Sound, etc.

Les paramètres diffèrent suivant le type de disque. Pour plus de détails sur chaque paramètre du menu de commande, reportez-vous aux pages 35 à 54.

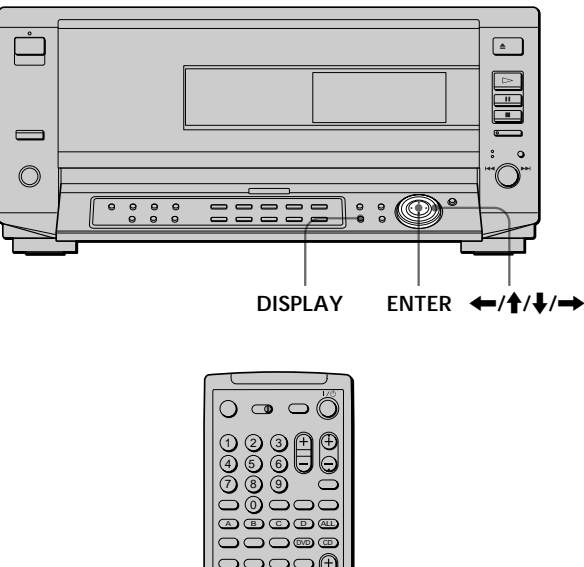

- **DISPLAY ENTER** ?**/**>**/**.**/**/
- **1 Sélectionnez le dossier désiré.**
- **2 Appuyez sur DISPLAY pour afficher le menu de commande sur l'écran du téléviseur.**

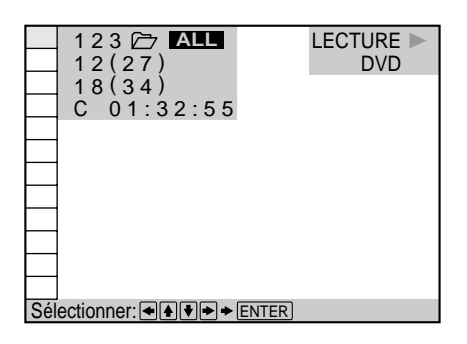

**3 Sélectionnez le paramètre de votre choix à l'aide des touches ↑/↓ et appuyez ensuite sur → ou ENTER.**

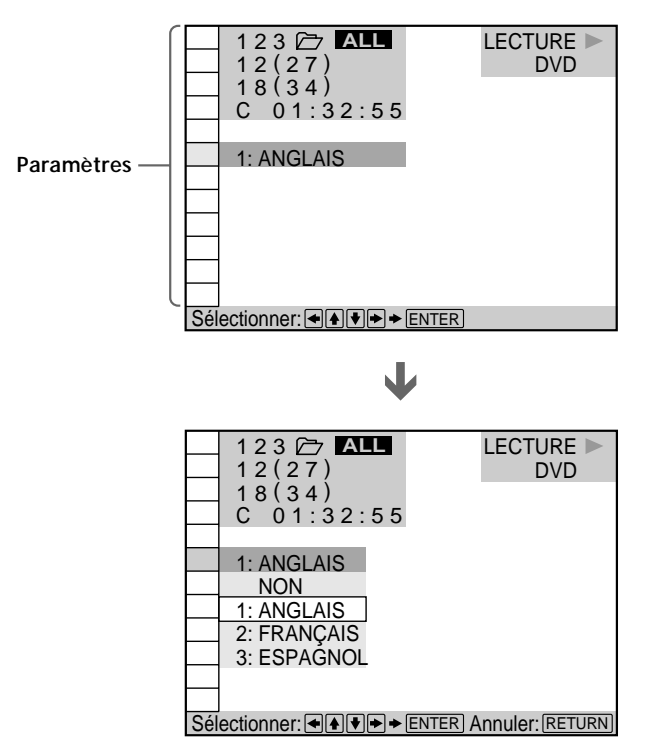

**4 Sélectionnez le paramètre de votre choix à l'aide des touches ↑/↓ et appuyez ensuite sur ENTER.** 

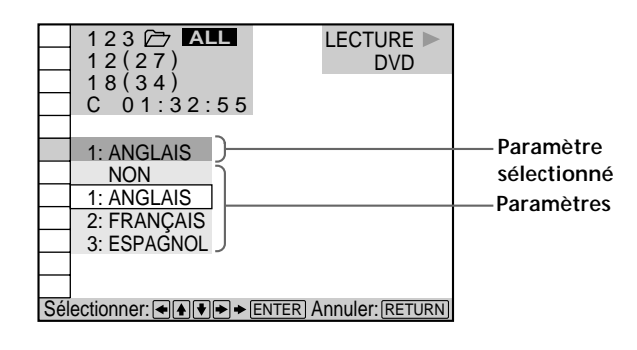

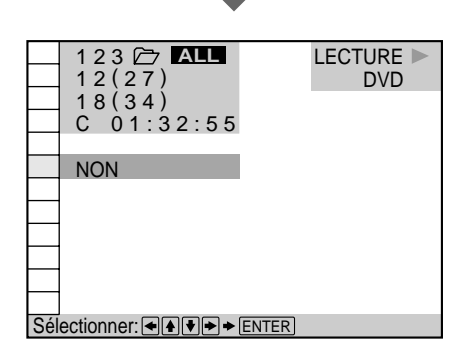

 $\mathbf{L}$ 

#### **Remarque**

Certains paramètres du menu de commande nécessitent des opérations autres que la sélection du réglage. Pour plus de détails sur ces paramètres, reportez-vous aux pages afférentes.

#### **Pour désactiver le menu de commande** Appuyez sur ˆRETURN.

#### **Pour afficher d'autres paramètres**

Chaque fois que vous appuyez sur DISPLAY, le menu de commande change selon la séquence suivante:

/Ecran de menu de commande 1 . Ecran de menu de commande 2 (A l'exception des trois premiers paramètres à partir du haut, les paramètres sont remplacés par d'autres paramètres.) . Ecran ADVANCED (voir page 54) . Menu de commande désactivé

z **Vous pouvez afficher certains paramètres à l'aide de la télécommande**

Certains paramètres peuvent être affichés en appuyant sur les touches de la télécommande. Dans ce cas, seul le paramètre que vous avez sélectionné est affiché. Pour les paramètres et les opérations activés à l'aide de la télécommande, reportez-vous aux pages consacrées aux paramètres voulus.

## **Liste des paramètres du menu de commande**

**DISC (page 35)**

**TITLE (DVD uniquement) (page 35)**

**CHAPTER (DVD uniquement) (page 35)**

**TRACK (VIDEO CD/CD uniquement) (page 35)**

**INDEX (VIDEO CD/CD uniquement) (page 35)**

**SCENE (VIDEO CD en cours de lecture PBC**

#### **uniquement) (page 35)**

Vous pouvez activer une recherche en sélectionnant le disque/titre/chapitre/plage/index/scène.

#### **TIME/TEXT (page 36, 37, 38)**

#### **TIME/MEMO (page 36, 37, 38)**

Vous pouvez vérifier le temps de lecture et la durée restante du titre/chapitre/plage en cours et la durée restante totale du disque.

Vous pouvez activer une recherche en introduisant un code temporel.

Vous pouvez vérifier le DVD TEXT ou le CD TEXT du disque sur l'écran du téléviseur et dans la fenêtre d'affichage du panneau frontal. Si le DVD TEXT ou le CD TEXT n'est pas enregistré sur le disque, vous pouvez identifier le disque comme un mémo de disque et le vérifier.

#### **AUDIO (page 38)**

Sur un DVD sur lequel des sons multilingues sont enregistrés, vous pouvez sélectionner la langue de votre choix pendant la lecture du DVD.

Sur un CD ou un VIDEO CD multiplex, vous pouvez sélectionner le son du canal gauche ou du canal droit et écouter le son du canal sélectionné via les haut-parleurs gauche et droit en même temps.

#### **SUBTITLE (DVD uniquement) (page 40)**

Sur un DVD sur lequel des sous-titres multilingues sont enregistrés, vous pouvez commuter la langue des soustitres quand vous le voulez pendant la lecture, et activer ou désactiver l'affichage des sous-titres au moment que vous choisissez.

#### **ANGLE (DVD uniquement) (page 40)**

Sur les DVD sur lesquels plusieurs angles sont enregistrés pour une scène (multi-angle), vous pouvez commuter les angles de la scène pour laquelle plusieurs angles sont enregistrés.

#### **1/ALL DISCS (page 41)**

Sélectionnez la lecture d'un disque ou de tous les disques pour activer les modes de lecture programmée, de lecture aléatoire et de lecture répétée.

### **PROGRAM (page 42)**

Vous pouvez reproduire le contenu d'un disque dans l'ordre de votre choix en agençant la succession des titres, des chapitres et des plages du disque ou de tous les disques de manière à créer votre propre programme de lecture.

### **SHUFFLE (page 44)**

Vous pouvez programmer le lecteur pour qu'il "mélange" les titres, les chapitres ou les plages du disque ou de tous les disques et les reproduise dans un ordre aléatoire. L'ordre de lecture peut différer par rapport à la dernière lecture "aléatoire".

#### **REPEAT (page 45)**

Vous pouvez reproduire tous les disques/titres/plages d'un disque ou un seul titre/chapitre/plage de manière répétée.

#### **A-B REPEAT (page 46)**

Vous pouvez reproduire de façon répétée un passage spécifique d'un titre, d'un chapitre ou d'une plage.

### **VIRTUAL 3D SURROUND (page 48)**

Sélectionnez ce mode pour exploiter le son spatial multicanal tel que Dolby Digital.

Même si vous ne raccordez que des haut-parleurs frontaux, la fonction de son spatial virtuel optimisé (VES) vous permet d'exploiter le son 3D en utilisant un champ sonore 3D servant à créer des haut-parleurs arrière virtuels avec le son des haut-parleurs frontaux (G, D) sans employer de véritables haut-parleurs arrière. Si vous raccordez 2 haut-parleurs frontaux et 2 hautparleurs arrière, vous pouvez activer un champ sonore 3D pour décaler le son des haut-parleurs arrière (VIRTUAL REAR SHIFT) ou pour créer 3 paires de haut-parleurs arrière virtuels à partir de 1 paire de haut-parleurs arrière existants (VIRTUAL MULTI REAR).

Vous pouvez davantage ressentir le son 3D en raccordant un récepteur (amplificateur) à entrées 5.1 canaux, 2 hautparleurs frontaux, 2 haut-parleurs arrière, 1 haut-parleur central et 1 subwoofer.

#### **DNR (DVD/VIDEO CD uniquement) (page 50)**

Vous pouvez rendre l'image plus claire en réduisant les parasites de l'image.

#### **VIDEO EQ (DVD/VIDEO CD uniquement) (page 50)**

Vous pouvez ajuster la sortie vidéo du DVD ou VIDEO CD du lecteur, mais pas du téléviseur, de façon à obtenir la qualité d'image que vous recherchez.

#### **ANGLE VIEWER (DVD uniquement) (page 52)**

Sur les DVD sur lesquels plusieurs angles sont enregistrés pour une scène (multi-angle), vous pouvez afficher sur le même écran tous les angles enregistrés sur le disque et démarrer directement la lecture en mode continu suivant l'angle de votre choix.

**STROBE PLAYBACK (DVD/VIDEO CD uniquement) (page 52)**

Vous pouvez afficher sur l'écran 9 sections consécutives d'un disque. Dans ce cas, les sections comportent des images fixes.

#### **TITLE**<br>VIEWER **VIEWER (DVD uniquement) (page 53)**

**CHAPTER VIEWER (DVD uniquement) (page 53)**

#### **TRACK VIEWER (VIDEO CD uniquement) (page 53)**

Vous pouvez vérifier les titres, les chapitres et les plages du disque sur l'écran divisé en 9 sections, et démarrer la lecture à partir du titre, du chapitre ou de la plage de votre choix.

#### **BOOKMARK (DVD/VIDEO CD uniquement) (page 53)**

Vous pouvez mémoriser dans le lecteur des passages spécifiques d'un disque et les reproduire immédiatement quand vous le voulez sans pour cela devoir activer de recherche.

#### **ADVANCED (DVD uniquement) (page 54)**

Vous pouvez vérifier les informations de lecture relatives au débit binaire, à l'historique du débit binaire ou à la position de lecture du disque (couche).

## **Recherche d'un disque/titre/ chapitre/plage/index/scène TOVE ONE CO.**

Vous pouvez activer une recherche en sélectionnant un disque/titre/chapitre/plage/index/scène dans le dossier en cours.

Sélectionnez "DISC", "TITLE", " CHAPTER", "TRACK", "INDEX" ou "SCENE" après avoir appuyé sur DISPLAY. Lorsque vous reproduisez un DVD, les indications "TITLE" et "CHAPTER" sont affichées. Lorsque vous reproduisez un VIDEO CD/CD, les indications "TRACK" et "INDEX" sont affichées. Lorsque

vous reproduisez un VIDEO CD doté de fonctions PBC, l'indication "SCENE" est affichée.

**1 Sélectionnez "DISC", "TITLE", "CHAPTER", "TRACK",** "INDEX" ou "SCENE" à l'aide des touches **↑/↓**. L'indication "  $**(**')$ " est mise en évidence. (\*\* désigne un numéro optionnel dans ce mode d'emploi.) Le numéro entre parenthèses indique le nombre total de titres, de chapitres, de plages, d'index ou de scènes.

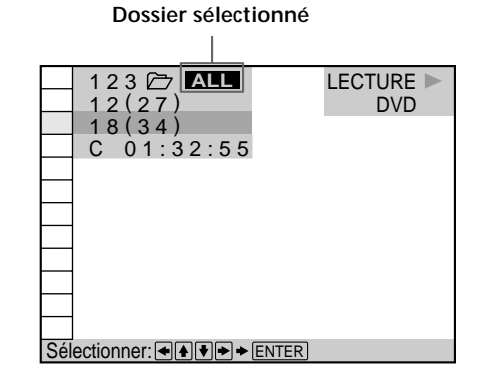

### **2** Appuyez sur **→** ou ENTER.

L'indication "  $**( * )$ " devient "—  $(* * )$ ".

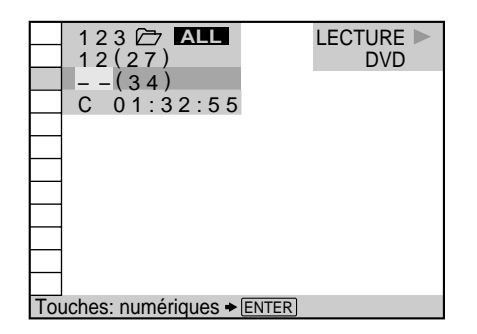

**3 Sélectionnez le numéro du disque, du titre, du chapitre, de la plage, de l'index ou de la scène que vous voulez rechercher à l'aide des touches numériques et appuyez ensuite sur ENTER.** Le lecteur entame la recherche. Pour annuler le numéro, appuyez sur CLEAR avant d'appuyer sur ENTER.

#### **Recherche d'un disque/titre/chapitre/plage/ index/scène**

#### **Pour annuler la sélection**

Appuyez sur la touche ˆRETURN.

z **Vous pouvez sélectionner un disque, un chapitre, une plage et scène directement en appuyant sur les touches de la télécommande ou du lecteur**

Reportez-vous à "Lecture d'un disque" à la page 17.

#### **Remarques**

- Le nombre de titres, de chapitres ou de plages affiché est le nombre des titres, des chapitres ou des plages enregistrés sur un disque.
- Les numéros d'index ne s'affichent pas en cours de lecture PBC de VIDEO CD.
- Si vous ne parvenez pas à rechercher le disque désiré à l'étape 3, le disque ne se trouve pas dans le dossier en cours. Pour rechercher le disque souhaité parmi tous les disques du lecteur, appuyez sur FOLDER ALL pour sélectionner le dossier ALL. Lorsque l'explorateur de disque apparaît, appuyez sur ˆRETURN pour le désactiver. Puis sélectionnez le disque désiré dans le menu de commande.

## **Vérification du temps de lecture et de la durée restante is one of the CD**

Vous pouvez vérifier le temps de lecture et la durée restante du titre/chapitre/plage en cours et la durée restante totale du disque.

Appuyez sur DISPLAY. Appuyez ensuite sur la touche TIME/TEXT pour changer l'information temporelle. Vous pouvez également vérifier le DVD TEXT, le CD TEXT et le mémo de disque.

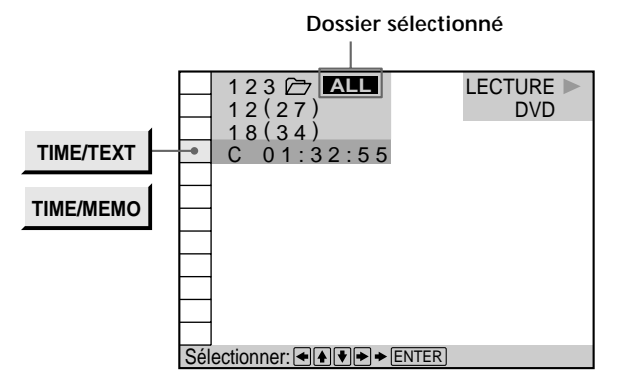

#### **Pendant la lecture d'un DVD** p**TIME/TEXT ou TIME/MEMO**

- C \* \* : \* \* : \* \* : Temps de lecture du chapitre en cours
- C \* \* : \* \* : \* \* : Durée restante du chapitre en cours
- T \* \* : \* \* : \* \* : Temps de lecture du titre en cours
- T –\* \* : \* \* : \* \* : Durée restante du titre en cours

#### **Lorsque vous reproduisez un VIDEO CD (en cours de lecture PBC)**

#### p**TIME/MEMO**

• \* \* : \* \* : Temps de lecture de la scène en cours

#### **Lorsque vous reproduisez un VIDEO CD (en mode de lecture continue) ou un CD** p**TIME/TEXT ou TIME/MEMO**

- T \* \* : \* \* : Temps de lecture de la plage en cours
- T –\* \* \* \* : Durée restante de la plage en cours
- D \* \* : \* \* : Temps de lecture du disque en cours
- D \* \* : \* \* : Durée restante du disque en cours

#### z **Vous pouvez afficher l'écran "TIME/TEXT" ou "TIME/MEMO" rapidement**

Appuyez sur la touche TIME/TEXT.

Chaque fois que vous appuyez sur la touche, les informations concernant la durée changent.
# **Sélection d'un point de départ à l'aide du code temporel TI** OVD

Vous pouvez activer la recherche en introduisant le code temporel.

Sélectionnez "TIME/TEXT" ou "TIME/MEMO" après avoir appuyé sur DISPLAY.

Le code temporel correspond au temps de lecture réel approximatif. Par exemple, pour rechercher une scène située 2 heures 30 minutes et 20 secondes après le début, introduisez 2:30:20.

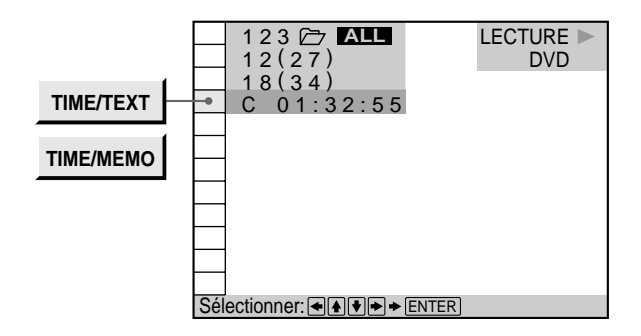

1 **Sélectionnez** "C \* \* : \* \* : \* \* " (temps de lecture **du chapitre en cours).**

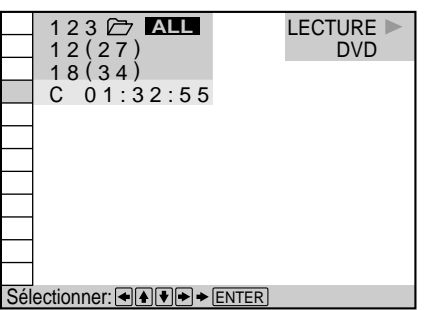

**2** Appuyez sur **→** ou ENTER. Le code temporel devient "T – – : – – : – –".

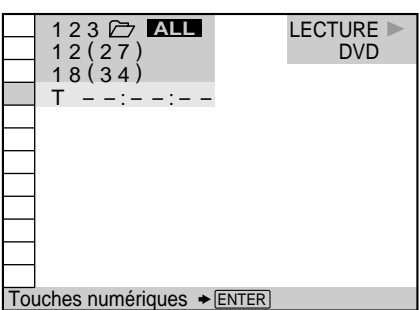

**3 Introduisez le code temporel à l'aide des touches numériques et appuyez ensuite sur ENTER.** Le lecteur entame la recherche. Pour annuler le numéro, appuyez sur CLEAR avant d'appuyer sur ENTER.

### **Pour annuler la saisie**

Appuyez sur la touche ˆRETURN.

#### **Remarque**

Lorsque vous introduisez le code temporel, introduisez le temps de lecture du titre.

# **Vérification des informations relatives au** disque **i OVD ED**

Vous pouvez vérifier le DVD TEXT ou le CD TEXT du disque sur l'écran du téléviseur et dans la fenêtre d'affichage du panneau frontal.

Les informations DVD TEXT et CD TEXT sont enregistrées sur le disque et vous ne pouvez pas les modifier.

Appuyez sur DISPLAY. Si le disque comporte des informations DVD TEXT ou CD TEXT enregistrées, l'indication "TIME/TEXT" apparaît. Si un mémo de disque peut être enregistré sur le disque, l'indication "TIME/MEMO" apparaît. Appuyez sur la touche TIME/ TEXT jusqu'à ce que les informations DVD/CD TEXT ou le mémo de disque s'affiche.

Les informations sélectionnées s'affichent dans le bas de l'écran.

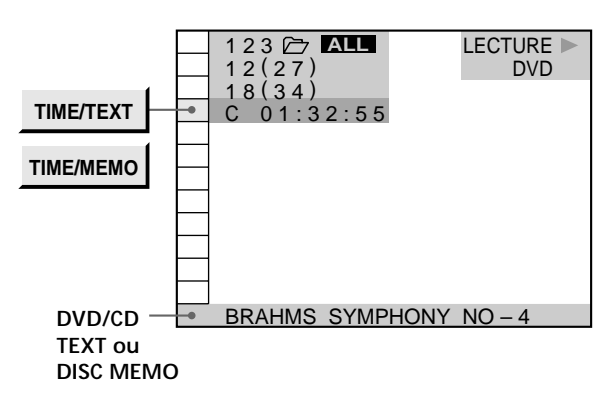

z **Vous pouvez afficher l'écran "TIME/TEXT" ou "TIME/MEMO" rapidement**

Appuyez sur TIME/TEXT. Pour afficher les informations DVD/ CD TEXT ou le mémo de disque, appuyez sur TIME/TEXT jusqu'à ce que les informations DVD/CD TEXT ou le mémo de disque apparaisse.

 $\ddot{Q}$ <sup>\*</sup> Vous pouvez entrer les informations textuelles (mémo de **disque)**

Vous pouvez entrer le mémo de disque dans l'explorateur de disque (voir page 28).

#### **Remarque**

Les informations DVD TEXT sont uniquement affichées en anglais.

# **Commutation du son** T OVD VIDEO CO

Sur un DVD sur lequel des sons multilingues sont enregistrés, vous pouvez sélectionner la langue de votre choix pendant la lecture du DVD.

Sur un CD ou un VIDEO CD multiplex, vous pouvez sélectionner le son du canal gauche ou du canal droit et écouter le son du canal sélectionné via les haut-parleurs gauche et droit en même temps. Dans ce cas, le son est diffusé sans effet stéréo. Par exemple, sur un disque comportant une chanson, le canal droit peut diffuser la partie vocale et le canal gauche la partie instrumentale. Si vous ne voulez écouter que la partie instrumentale, vous pouvez sélectionner le canal gauche et l'écouter via les deux haut-parleurs.

Sélectionnez "AUDIO" après avoir appuyé sur DISPLAY.

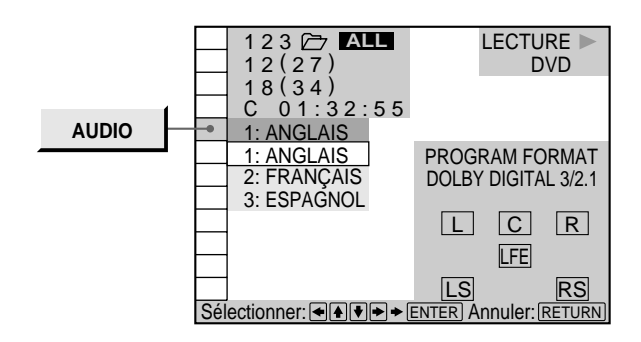

### p**AUDIO**

#### **Lorsque vous reproduisez un DVD**

Sélectionnez la langue. Les langues que vous pouvez sélectionner sont différentes suivant les DVD. Si 4 chiffres sont affichés, ils représentent le code de langue. Sélectionnez le code de langue dans la liste de la page 78.

#### **Lorsque vous reproduisez un VIDEO CD ou un CD**

- STÉRÉO : Le son stéréo standard
- $\bullet$  1/G(1/L) : Le son du canal gauche (monaural)
- 2/D(2/R) : Le son du canal droit (monaural)

z **Vous pouvez afficher l'écran "AUDIO" rapidement** Appuyez sur la touche AUDIO de la télécommande.

#### **Remarques**

- Suivant les DVD, il se peut que vous ne puissiez pas commuter la langue même si les sons multilingues sont enregistrés sur le DVD.
- Pendant la lecture d'un CD/VIDEO CD, le mode de lecture stéréo standard est restauré si:
	- vous ouvrez ou refermez le plateau de lecture;
	- vous mettez le lecteur hors tension.
- Pendant la lecture d'un DVD, le son peut changer si:
- vous ouvrez ou refermez le plateau de lecture;
- vous changez le titre.
- Si la langue est affichée sous la forme d'un nombre à 4 chiffres, consultez la liste des codes de langue à la page 78.

# **Affichage des informations audio relatives au disque**

Lorsque vous sélectionnez "AUDIO", les canaux de lecture sont affichés sur l'écran.

En format Dolby Digital, les signaux d'un DVD peuvent avoir été enregistrés du monaural aux 5.1 canaux. Suivant les DVD, le nombre de canaux enregistrés peut être différent.

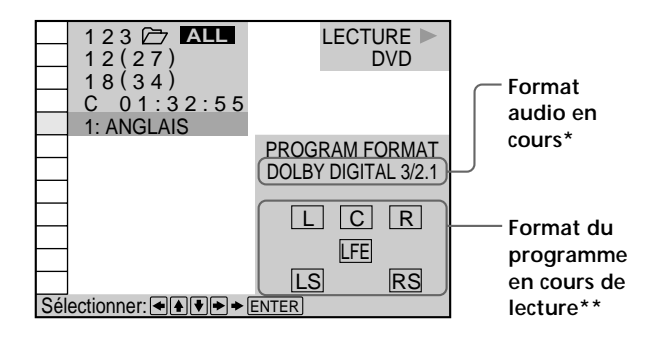

 \* L'indication "PCM", "DTS" ou "DOLBY DIGITAL" est affichée. Dans le cas de "DOLBY DIGITAL", les plages de lecture sont affichées par des numéros comme suit:

**Cas de Dolby Digital 5.1 canaux:**

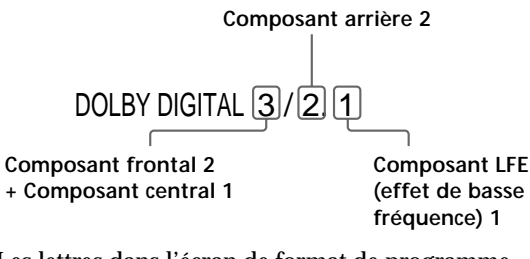

- \*\* Les lettres dans l'écran de format de programme présentent la signification suivante:
	- L: Frontal (G)
	- R: Frontal (D)
	- C: Central (monaural)
	- LS: Arrière (G)
	- RS: Arrière (D)
	- S: Arrière (monaural) le composant arrière du signal stéréo traité par Dolby Surround et le signal Dolby Digital.
	- LFE: LFE (effet basse fréquence)

Les exemples affichés sont les suivants: •PCM (stéréo)

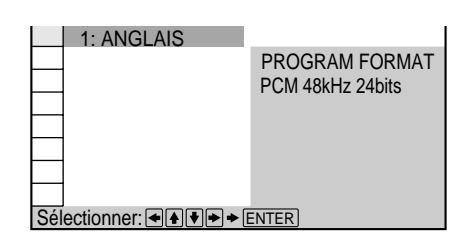

#### •Son spatial Dolby Surround

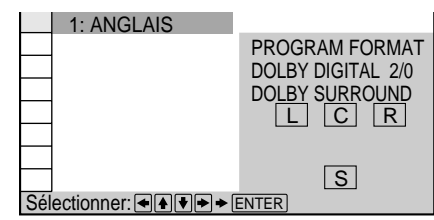

•Dolby Digital 5.1 ca

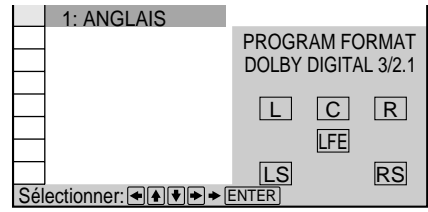

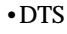

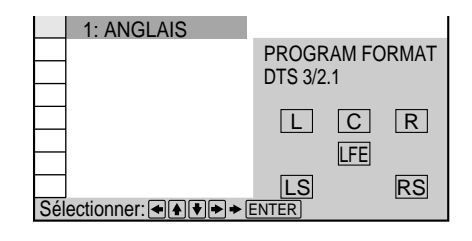

### $\ddot{Q}$ <sup>\*</sup> Vous pouvez identifier les logiciels à codage Dolby Surround **grâce à l'emballage**

Utilisez des disques portant le logo  $\frac{1}{6}$   $\frac{1}{100}$  Pour pouvoir exploiter la lecture Dolby Digital, vous devez utiliser des disques portant ce logo.

# **Affichage des sous-titres Z OVD**

Sur un DVD sur lequel des sous-titres sont enregistrés, vous pouvez activer ou désactiver l'affichage des soustitres quand vous le voulez pendant la lecture. Sur un DVD sur lequel des sous-titres multilingues sont enregistrés, vous pouvez commuter la langue des soustitres quand vous le voulez pendant la lecture, et activer ou désactiver l'affichage des sous-titres au moment que vous choisissez. Par exemple, vous pouvez sélectionner la langue que vous voulez écouter et activer les sous-titres pour faciliter votre compréhension.

Sélectionnez "SUBTITLE" après avoir appuyé sur DISPLAY.

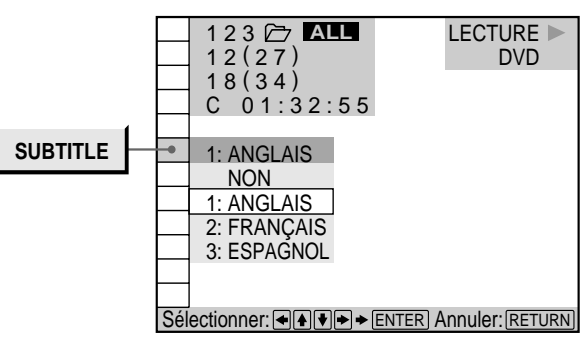

# p**SUBTITLE**

Sélectionnez la langue. Les langues que vous pouvez sélectionner diffèrent suivant les DVD. Si 4 chiffres sont affichés, ils représentent le code de langue. Sélectionnez le code de langue dans la liste de la page 78.

z **Vous pouvez afficher l'écran "SUBTITLE" rapidement** Appuyez sur la touche SUBTITLE de la télécommande. Chaque fois que vous appuyez sur la touche, le paramètre change.

#### **Remarques**

- Lorsque vous reproduisez un DVD sur lequel aucun sous-titre n'a été enregistré, aucun sous-titre ne s'affiche.
- Suivant les DVD, il se peut que vous ne puissiez pas activer la fonction de sous-titres même s'ils sont enregistrés sur le DVD.
- Suivant les DVD, il se peut que vous ne puissiez pas désactiver la fonction de sous-titres.
- Si la langue est affichée sous la forme d'un nombre à 4 chiffres, consultez la liste des codes de langue à la page 78.
- Le type et le nombre de langues pour les sous-titres varient d'un disque à l'autre.
- Suivant les DVD, il se peut que vous ne puissiez pas changer les sous-titres même si des sous-titres multilingues sont enregistrés dessus.
- Pendant la lecture d'un DVD, les sous-titres peuvent changer si:
- vous ouvrez ou refermez le plateau de lecture;
- vous changez le titre.

# **Commutation des angles f** on

Sur les DVD sur lesquels plusieurs angles sont enregistrés pour une scène (multi-angle), vous pouvez commuter les angles quand vous voulez. Par exemple, pendant la lecture d'une scène d'un train en mouvement, vous pouvez sélectionner l'angle de vue depuis l'avant du train, la fenêtre de gauche du train ou de la fenêtre de droite sans que le mouvement du train soit interrompu. Sélectionnez "ANGLE" après avoir appuyé sur DISPLAY. Lorsque les angles peuvent être commutés, l'indicateur "ANGLE" s'allume en vert.

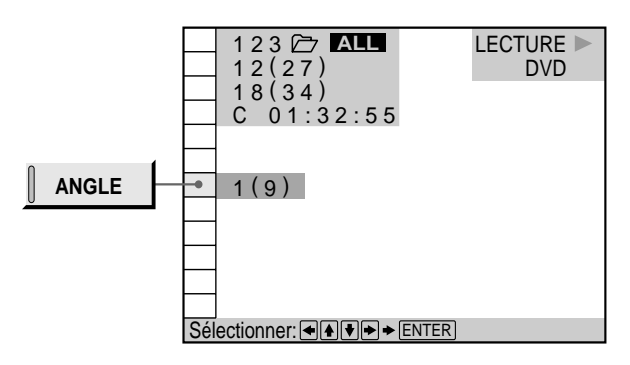

**1 Sélectionnez "ANGLE".**

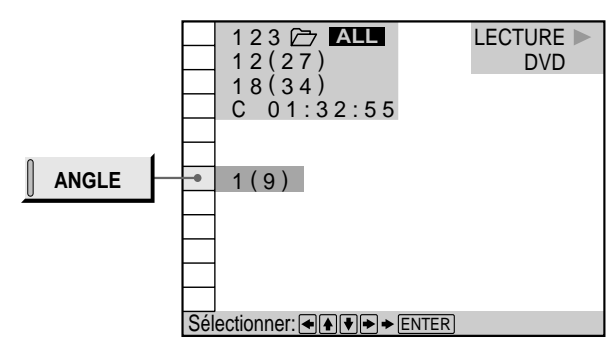

# **2** Appuyez sur  $\rightarrow$ .

Le numéro de l'angle devient "–". Le nombre entre parenthèses indique le nombre total d'angles.

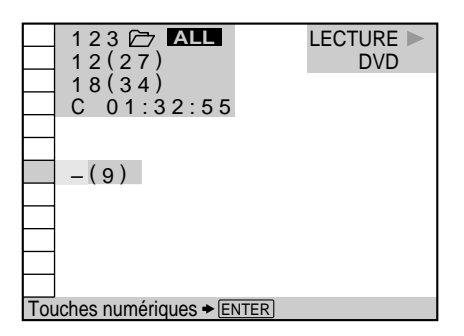

**3 Sélectionnez le nombre d'angles à l'aide des** touches numériques ou  $\uparrow/\downarrow$  et appuyez ensuite sur **ENTER.**

L'angle sélectionné est commuté.

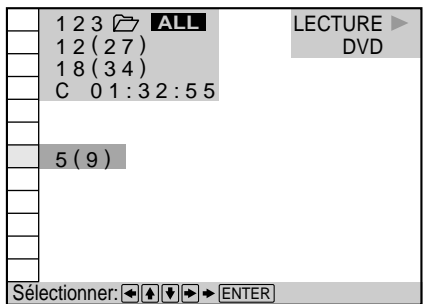

**Remarques**

- Le nombre d'angles varie d'un disque à un autre ou encore d'une scène à une autre. Le nombre d'angles pouvant être commutés pour une scène correspond au nombre d'angles enregistrés pour cette scène.
- Suivant les DVD, il se peut que vous ne puissiez pas commuter les angles, même si plusieurs angles sont enregistrés sur le DVD.

# z **Vous pouvez spécifier l'angle au préalable**

Spécifiez l'angle lorsque "ANGLE" n'est pas affiché dans la fenêtre d'affichage du panneau frontal. Lors de la reproduction d'une scène pour laquelle plusieurs angles ont été enregistrés, l'angle est automatiquement sélectionné.

# z **Vous pouvez directement sélectionner l'ange**

Appuyez sur la touche ANGLE de la télécommande. Chaque fois que vous appuyez sur la touche, l'angle change.

#### z **Vous pouvez afficher plusieurs angles simultanément (ANGLE VIEWER)**

Vous pouvez afficher sur le même écran tous les angles enregistrés sur le disque, et démarrer directement la lecture en mode continu à partir de l'angle choisi. Les angles sont affichés sur un écran divisé en 9 sections. Pour plus de détails, voir page 52.

# **Sélection du mode de disque (1 disque ou tous** disques) **i** *QD <b>ED*

Avant d'activer la lecture programmée, la lecture aléatoire ou la lecture répétée, vous devez définir si ces modes de lecture portent sur un seul disque ou sur tous les disques. Sélectionnez "1/ALL DISCS" après avoir appuyé sur DISPLAY.

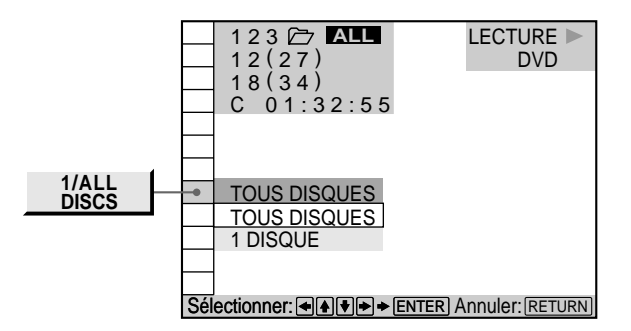

# p**1/ALL DISCS**

- TOUS DISQUES: vous permet de sélectionner la lecture programmée, la lecture aléatoire ou la lecture répétée pour tous les disques inclus dans le dossier.
- 1 DISQUE: sélectionnez la lecture programmée, la lecture aléatoire ou la lecture répétée pour un seul disque.

z **Vous pouvez sélectionner le mode à l'aide de la touche du lecteur ou de la télécommande**

Appuyez sur 1/ALL DISCS. Chaque fois que vous appuyez sur cette touche, le mode 1 DISQUE ou TOUS DISQUES est sélectionné.

# **Création de programmes musicaux personnalisés (Lecture** programmée) **T OVD (%B) CD**

Vous pouvez reproduire le contenu d'un disque ou de tous les disques dans l'ordre de votre choix en agençant la succession des titres, des chapitres ou des plages de manière à créer votre propre programme musical. Un programme peut être mémorisé sur le lecteur et contenir jusqu'à 99 titres, chapitres et plages.

Sélectionnez "PROGRAM" après avoir appuyé sur DISPLAY. Lorsque vous sélectionnez "OUI", l'indicateur "PROGRAM" s'allume en vert.

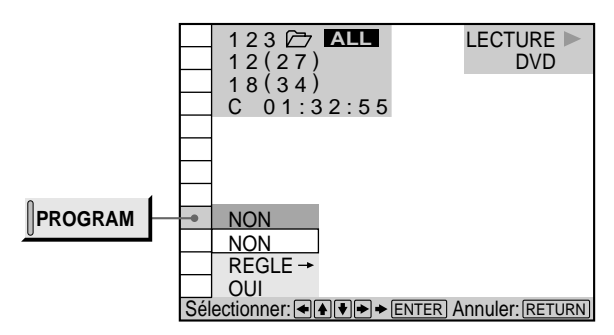

#### p**PROGRAM**

- NON: lecture normale
- REGLE $\rightarrow$ : vous permet de créer votre propre programme.
- OUI: lecture programmée

#### **Remarque**

Si le programme contient un disque qui ne se trouve pas dans le dossier en cours, le disque ne sera pas reproduit pendant la lecture programmée. Pour reproduire tous les disques du programme, sélectionnez le dossier ALL avant de lancer la lecture programmée.

# **Création d'un programme de lecture**

# **1 Sélectionnez "REGLE**/**" dans "PROGRAM".** L'écran de programmation apparaît. "++" signifie

"tous".

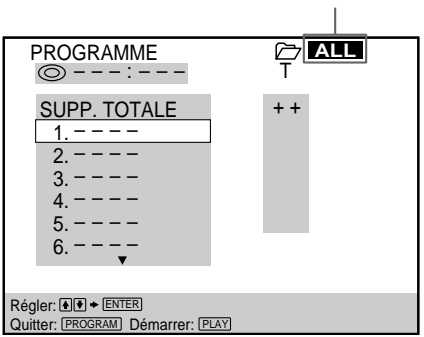

**Dossier sélectionné**

**2 Appuyez sur ENTER.**

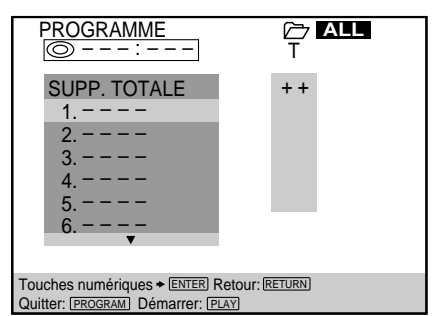

**3 Appuyez sur la touche numérique pour sélectionner le disque et appuyez ensuite sur ENTER.**

Vous pouvez ne reproduire que le disque sélectionné en choisissant "1 DISQUE" dans "1/ALL DISCS". Pour programmer plus de 1 disque, appuyez sur 1/ALL DISCS et sélectionnez "TOUS DISQUES".

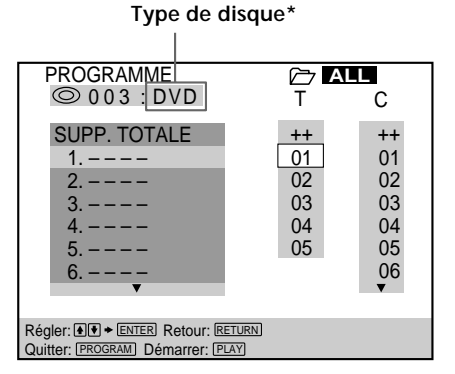

- \* L'indication "?" apparaît si le lecteur n'a pas chargé dans la mémoire les informations concernant le disque.
- **4 Sélectionnez le titre, le chapitre ou la plage que vous voulez programmer à l'aide des touches ↑/↓ et appuyez ensuite sur ENTER.**

Par exemple, sélectionnez Titre1, Chapitre 2 sur le Disque 3.

(Vous pouvez également utiliser les touches numériques et la touche ENTER pour opérer votre sélection. Dans ce cas, le numéro sélectionné s'affiche à l'écran.)

#### $\blacksquare$ **Lorsque vous reproduisez un DVD**

Si des titres et des chapitres sont enregistrés sur le disque, sélectionnez d'abord le titre et puis le chapitre.

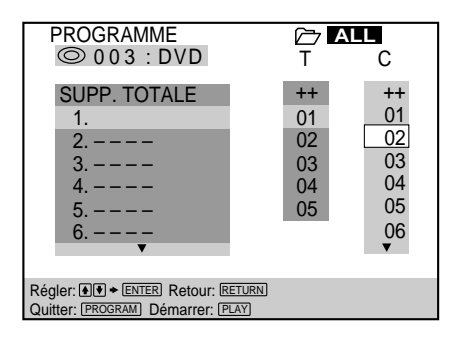

# **"D" indique DVD.**

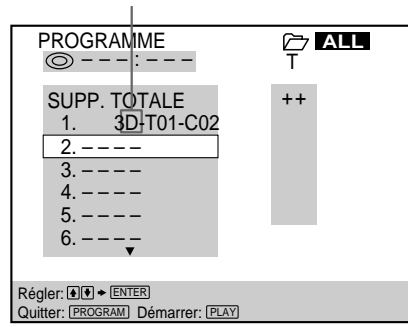

#### p**Lorsque vous reproduisez un VIDEO CD ou un CD** Sélectionnez la plage que vous voulez programmer.

**"V" indique VIDEO CD; "C" indique CD.**

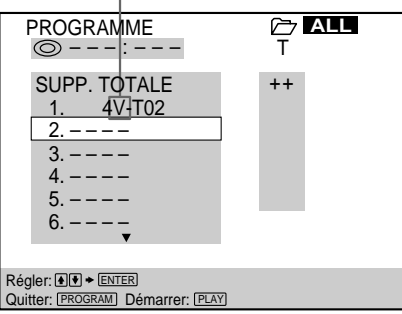

- **5 Pour programmer d'autres disques, titres, chapitres ou plages, répétez les étapes 3 et 4.** Les disques, titres, chapitres ou plages programmés sont affichés dans l'ordre à partir de 2.
- **6** Appuyez sur  $\triangleright$  pour démarrer la lecture **programmée.**

#### **Pour revenir au paramètre précédent**

Si vous êtes en train de sélectionner un disque, un titre, une plage ou un chapitre, appuyez sur ˆRETURN pour revenir au paramètre précédent.

#### **Pour désactiver la lecture programmée** Appuyez sur CLEAR.

#### **Pour annuler la programmation** Appuyez sur PROGRAM.

#### **Pour changer la programmation**

Pour changer le disque, sélectionnez le numéro de programme que vous voulez changer à l'aide des touches >/. après l'étape 1 ou 4 et appuyez ensuite sur ENTER. Exécutez ensuite les étapes 3 et 4. Pour changer le titre, le chapitre et la plage, sélectionnez l'élément voulu à l'étape 4.

#### **Pour annuler l'ordre programmé**

Pour annuler tous les titres, chapitres ou plages dans l'ordre programmé, sélectionnez "SUPP. TOTALE" après l'étape 1 ou 4 et appuyez ensuite sur ENTER. Pour annuler le programme sélectionné, sélectionnez le programme à l'aide des touches  $\uparrow/\downarrow$  après l'étape 1 ou 4 et appuyez ensuite sur CLEAR.

 $\ddot{Q}$  Le programme reste en mémoire même après la fin de la **lecture programmée**

Appuyez sur  $\triangleright$  pour reproduire à nouveau le même programme.

z **Vous pouvez activer la lecture répétée ou aléatoire des titres, chapitres ou plages programmés**

En cours de lecture programmée, appuyez sur REPEAT ou SHUFFLE, ou réglez "REPEAT" ou "SHUFFLE" sur "OUI" dans le menu de commande.

z **Vous pouvez afficher l'écran "PROGRAM" rapidement** Appuyez sur PROGRAM.

z **Vous pouvez charger les informations relatives au disque** Appuyez sur LOAD en mode d'arrêt (voir page 25) de façon à ce que le lecteur lise et charge les informations relatives au disque.

#### **Création de programmes musicaux personnalisés (Lecture programmée)**

 $\ddot{Q}$ <sup>\*</sup> Vous pouvez sélectionner des disques, des titres et des **plages pour le programme en contrôlant la fenêtre d'affichage du panneau frontal**

Vous pouvez programmer en contrôlant la fenêtre d'affichage du panneau frontal au lieu d'utiliser le menu de programmation sur l'écran du téléviseur.

Lorsque vous sélectionnez Plage 3 du numéro de disque 2 dans le dossier de CD pour le programme 1, l'affichage du panneau frontal se présente comme suit:

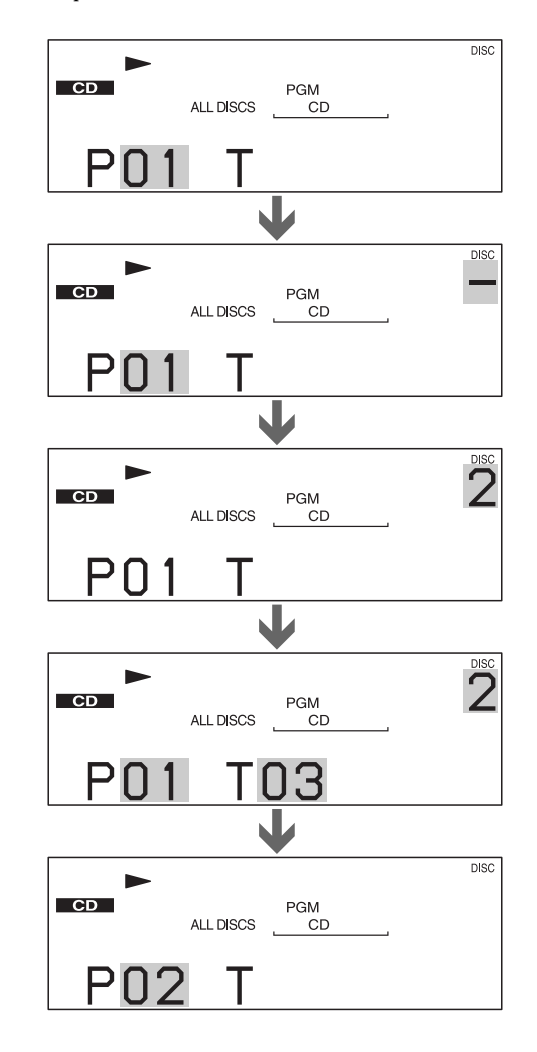

#### **Remarques**

- Le programme est annulé si vous mettez le lecteur hors tension.
- Suivant les DVD, il se peut que vous ne puissiez pas activer la lecture programmée.
- En cours de lecture PBC, vous ne pouvez pas définir un programme sauf si vous arrêtez la lecture au préalable.

# **Lecture dans un ordre quelconque (Lecture aléatoire)** TOVD VE CD

Vous pouvez programmer le lecteur pour qu'il "mélange" les disques, les titres ou les plages et les reproduise dans un ordre aléatoire. L'ordre de lecture peut différer par rapport à la dernière lecture "aléatoire".

Sélectionnez "SHUFFLE" après avoir appuyé sur DISPLAY. Si vous ne sélectionnez pas "NON", l'indicateur "SHUFFLE" s'allume en vert.

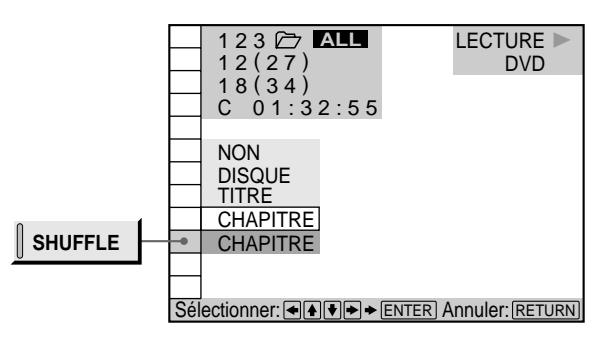

#### p**SHUFFLE**

Sélection du mode de lecture aléatoire

### **Lorsque vous reproduisez un DVD et si le mode de lecture programmée est désactivé ("NON")**

- NON: pas de lecture aléatoire du disque
- DISQUE\*: le lecteur "mélange" les disques du dossier et les reproduit dans un ordre aléatoire.
- TITRE: le lecteur "mélange" les titres du dossier et les reproduit dans un ordre aléatoire.
- CHAPITRE: le lecteur "mélange" les chapitres des DVD dans le dossier et les reproduit dans un ordre aléatoire.

#### **Lorsque vous reproduisez un VIDEO CD, CD ou DVD (si le mode de lecture programmée est activé)**

- NON: pas de lecture aléatoire du disque.
- OUI: le lecteur "mélange" les titres ou les plages et les reproduit dans un ordre aléatoire.

#### **Lorsque vous reproduisez un VIDEO CD ou un CD (le mode de lecture programmée est réglé sur NON)**

- NON: pas de lecture aléatoire du disque.
- DISQUE\*: le lecteur "mélange" les disques dans le dossier et les reproduit dans un ordre aléatoire.
- PLAGE: le lecteur "mélange" les plages du dossier et les reproduit dans un ordre aléatoire.
- \* Apparaît uniquement si vous sélectionnez "TOUS DISQUES" dans "1/ALL DISCS".

**Pour annuler la lecture aléatoire** Appuyez sur CLEAR.

z **Vous pouvez activer la lecture aléatoire en mode d'arrêt** Après avoir sélectionné le paramètre "SHUFFLE", appuyez sur  $\triangleright$ .

Le lecteur démarre la lecture aléatoire.

 $\ddot{Q}$  Vous pouvez afficher l'écran "SHUFFLE" rapidement Appuyez sur SHUFFLE.

#### **Remarques**

- La lecture aléatoire est désactivée si:
- vous ouvrez ou refermez le couvercle avant;
- vous mettez le lecteur hors tension.
- Suivant les DVD, il se peut que vous ne puissiez pas activer la fonction de lecture aléatoire.
- Lorsque "CHAPITRE" est sélectionné, le lecteur peut reproduire en mode aléatoire jusqu'à 96 chapitres sur un disque.

# **Répétition de lecture (Lecture répétée)**  $\left| \begin{matrix} \frac{1}{2} \\ \frac{1}{2} \end{matrix} \right|$

Vous pouvez reproduire tous les disques/titres/plages d'un disque, ou un seul titre/chapitre/plage de manière répétée.

En mode de lecture aléatoire ou programmée, le lecteur répète la lecture des titres ou des plages dans un ordre aléatoire ou programmé.

Vous ne pouvez pas activer de lecture répétée pendant la lecture PBC d'un VIDEO CD (page 22).

Suivant les DVD, il se peut que vous ne puissiez pas activer la fonction de lecture répétée.

Sélectionnez "REPEAT" après avoir appuyé sur DISPLAY. Si vous ne sélectionnez pas "NON", l'indicateur "REPEAT" s'allume en vert.

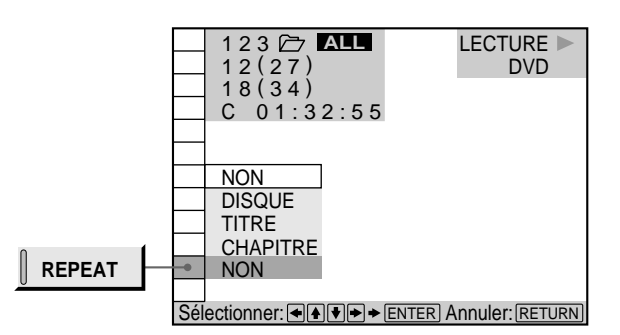

#### p**REPEAT**

Sélection du mode de lecture répétée

#### **Lorsque vous reproduisez un DVD et que les modes de lecture programmée et aléatoire sont désactivés ("NON")**

- NON: pas de lecture répétée
- DISQUE: répète tous les titres du disque sélectionné lorsque vous sélectionnez "1 DISQUE" dans "1/ALL DISCS", et répète tous les titres sur tous les disques dans le dossier lorsque vous sélectionnez "TOUS DISQUES".
- TITRE: répète la lecture du titre en cours
- CHAPITRE: répétition du chapitre en cours

#### **Lorsque vous reproduisez un VIDEO CD/CD et que les modes de lecture programmée et aléatoire sont désactivés ("NON")**

- NON: pas de lecture répétée
- DISQUE: répète toutes les plages du disque sélectionné lorsque vous sélectionnez "1 DISQUE" dans "1/ALL DISCS", et répète toutes les plages sur tous les disques dans le dossier lorsque vous sélectionnez "TOUS DISQUES".
- PLAGE: répétition de la plage en cours

### **Répétition de lecture (Lecture répétée)**

#### **Si le mode de lecture programmée ou aléatoire est activé ("OUI")**

- NON: pas de lecture répétée
- OUI: répétition de la lecture programmée ou aléatoire

#### **Pour annuler la lecture répétée** Appuyez sur CLEAR.

z **Vous pouvez activer la lecture répétée en mode d'arrêt** Après avoir sélectionné le paramètre "REPEAT", appuyez sur  $\triangleright$ 

Le lecteur entame la lecture répétée.

 $\ddot{Q}$ <sup>\*</sup> Vous pouvez afficher l'écran "REPEAT" rapidement Appuyez sur REPEAT.

#### **Remarque**

La lecture répétée est annulée lorsque vous mettez le lecteur hors tension.

# **Répétition d'un passage déterminé (Répétition**  $A \rightarrow B$ ) **T**  $\overline{CD}$   $\overline{CD}$   $\overline{CD}$   $\overline{CD}$

Vous pouvez répéter la lecture d'un passage déterminé d'un titre, d'un chapitre ou d'une plage. Cette fonction s'avère bien pratique pour mémoriser les paroles d'une chanson.

En cours de lecture PBC d'un VIDEO CD (page 22), cette fonction n'est accessible que pendant la lecture d'images animées.

Suivant les DVD, il se peut que vous ne puissiez pas activer la fonction de lecture répétée A←→B.

Sélectionnez "A-B REPEAT" après avoir appuyé sur DISPLAY. En cours de lecture répétée A←B, l'indicateur "A-B REPEAT " s'allume en vert.

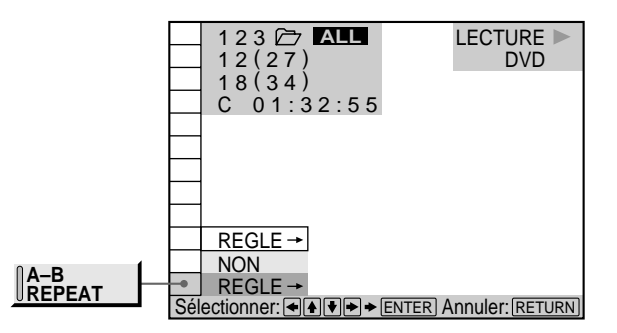

#### **PA-B REPEAT**

- REGLE $\rightarrow$ : définition des points A et B
- NON: pas de lecture répétée d'un passage spécifique d'un titre/chapitre/plage

## **Définition d'un passage pour la lecture répétée A**˜**B**

**1 Sélectionnez "REGLE**/**" dans "A-B REPEAT".** L'écran de réglage A←→B RÉPÉTER apparaît.

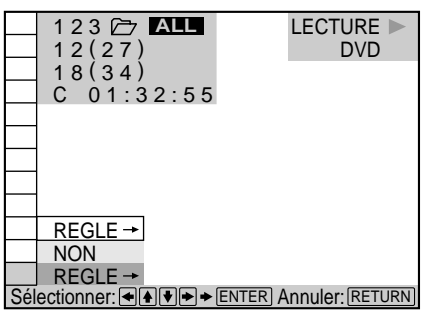

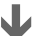

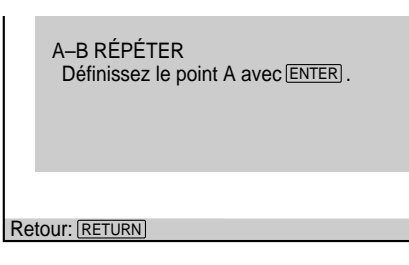

**2 En cours de lecture, lorsque vous avez trouvé le point de début (point A) du passage à reproduire de manière répétée, appuyez sur ENTER.** Le point de début (point A) est défini.

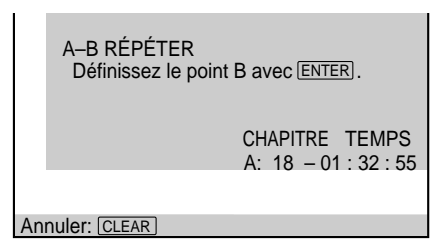

**3 Lorsque vous arrivez au point de fin (point B), appuyez à nouveau sur ENTER.**

Les points définis sont affichés et le lecteur démarre la lecture répétée de ce passage.

L'indication "A-B" est affichée dans la fenêtre d'affichage du panneau frontal pendant la lecture répétée A←B.

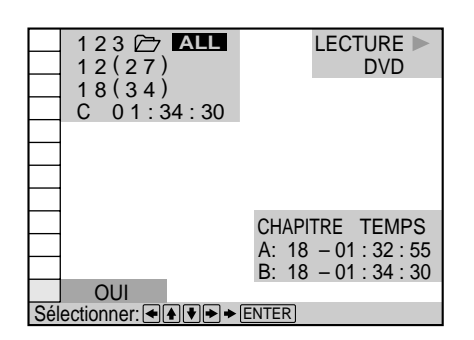

#### Pour annuler la lecture répétée A←**B** Appuyez sur CLEAR.

#### **Remarques**

- Vous ne pouvez programmer la répétition de lecture A  $\rightarrow$ B que pour un seul passage spécifique
- La répétition A  $\longleftrightarrow$  B est désactivée si: – vous ouvrez ou refermez le couvercle avant;
	- vous mettez le lecteur hors tension.
- Lorsque vous activez la répétition A˜B, les réglages de lecture aléatoire et programmée sont annulés.
- Suivant les scènes d'un DVD ou d'un VIDEO CD, il se peut que vous ne puissiez pas activer la fonction de répétition A $\longleftrightarrow$ B.
- Vous ne pouvez pas définir le point de début (point A) sur un disque et le point de fin (point B) sur un autre disque.

# **Réglages initiaux du Digital Cinema Sound** TOVD VE CD

Sélectionnez le mode d'exploitation du son spatial multicanal tel que Dolby Digital.

Même si vous ne raccordez que les haut-parleurs frontaux, le son spatial virtuel optimisé (VES) vous permet d'exploiter un son tridimensionnel grâce au champ sonore 3D qui crée des haut-parleurs arrière virtuels à partir du son des haut-parleurs frontaux (L, R) et sans utiliser de véritables haut-parleurs arrière. Si vous raccordez 2 haut-parleurs frontaux et 2 hautparleurs arrière, vous pouvez activer un champ sonore 3D pour décaler le son des haut-parleurs actuels vers les haut-parleurs arrière (VIRTUAL REAR SHIFT) ou pour créer 3 paires de haut-parleurs arrière virtuels à partir de 1 paire de haut-parleurs arrière existants (VIRTUAL MULTI REAR).

Vous pouvez davantage ressentir le son 3D en raccordant un récepteur (amplificateur) à entrées 5.1 canaux, 2 hautparleurs frontaux, 2 haut-parleurs arrière, 1 haut-parleur central et 1 subwoofer.

Sélectionnez "VIRTUAL 3D SURROUND" après avoir appuyé deux fois sur DISPLAY .

Lorsque vous sélectionnez un paramètre à l'exception de "NON", l'indicateur de "VIRTUAL 3D SURROUND" s'allume en vert.

#### **Remarque**

Pour exploiter le son Dolby Digital original via les connecteurs 5.1CH OUTPUT, réglez la position et la distance de chaque hautparleur, etc. Pour plus de détails sur le réglage de chaque hautparleur, voir page 65.

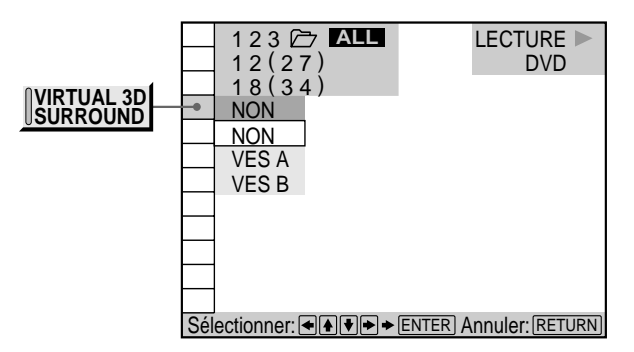

# p**VIRTUAL 3D SURROUND**

Sélectionnez le paramètre voulu. Pour plus de détails sur chaque paramètre, voir "Effets des différents paramètres". • NON

- VES A\*
- VES B\*
- NORMAL SURROUND (SON SPATIAL NORMAL)
- ENHANCED SURROUND (SON SPATIAL RENFORCÉ)
- VIRTUAL REAR SHIFT
- VIRTUAL MULTI REAR
- \* Ces réglages affectent également la sortie via les connecteurs LINE OUTPUT (AUDIO 1, 2).

#### **Remarque**

Les paramètres affichés diffèrent suivant les réglages de "RÉGLAGE H-P" (page 65).

Vous pouvez uniquement sélectionner "NON", "VES A" ou "VES B" lorsque vous reproduisez un disque et réglez "NEANT" dans "ARRIERE" dans "TAILLE" sous "RÉGLAGE H-P" dans le menu d'installation.

#### **Effets des différents paramètres**

#### **NON**

Sortie de tous les signaux enregistrés sur le disque. Par exemple, sortie des signaux à 2 canaux pour le son stéréo d'un CD ou des signaux à 5 canaux pour le son Dolby Digital d'un DVD. Si vous raccordez moins de 5 (+1) hautparleurs, le lecteur distribue de façon appropriée le signal de sortie du haut-parleur manquant entre les autres hautparleurs.

#### **VES (son spatial virtuel optimisé) A**

Active le champ sonore 3D pour créer des haut-parleurs arrière virtuels à partir du son des haut-parleurs frontaux (L, R) et sans utiliser de véritables haut-parleurs arrière. Les haut-parleurs virtuels sont reproduits comme illustré ci-dessous.

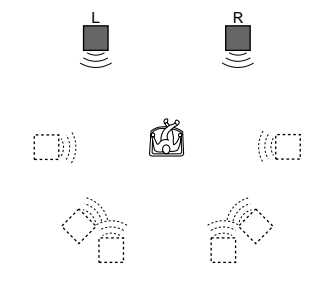

#### **VES (son spatial virtuel optimisé) B**

Active le champ sonore 3D pour créer des haut-parleurs arrière virtuels à partir du son des haut-parleurs frontaux (L, R) et sans utiliser de véritables haut-parleurs arrière. Les haut-parleurs virtuels sont reproduits comme illustré ci-dessous.

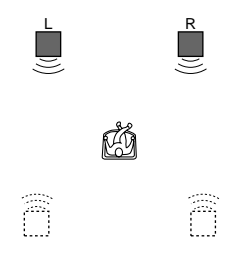

#### **NORMAL SURROUND (SON SPATIAL NORMAL)**

Logiciel à 2 canaux de signaux audio; décodé à l'aide du Dolby Pro Logic pour créer des effets spatiaux.

#### **ENHANCED SURROUND (SON SPATIAL RENFORCÉ)**

Assure une présence sonore accrue de la source Pro Logic grâce à un canal arrière monaural. Produit un effet stéréo simulé via les canaux arrière.

#### **VIRTUAL REAR SHIFT**

Utilise le champ sonore 3D pour décaler vers l'arrière le son des haut-parleurs en cours. Les haut-parleurs virtuels sont reproduits comme illustré ci-dessous. La position de décalage diffère suivant le réglage de la position des hautparleurs arrière.

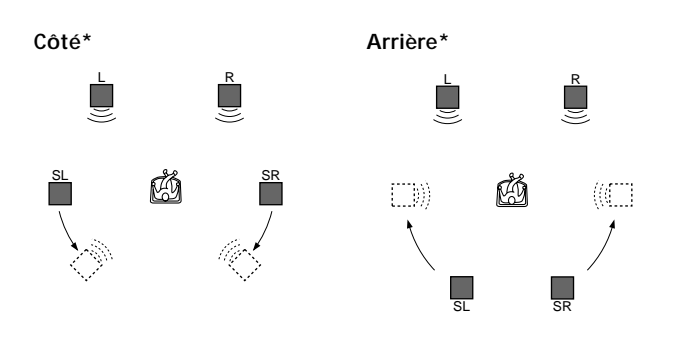

#### **VIRTUAL MULTI REAR**

Utilise le champ sonore 3D pour créer une série de hautparleurs arrière virtuels à partir d'une seule paire de hautparleurs arrière existants. Les haut-parleurs virtuels sont reproduits comme illustré ci-dessous. La position des haut-parleurs arrière virtuels diffère suivant le réglage de la position de haut-parleur arrière.

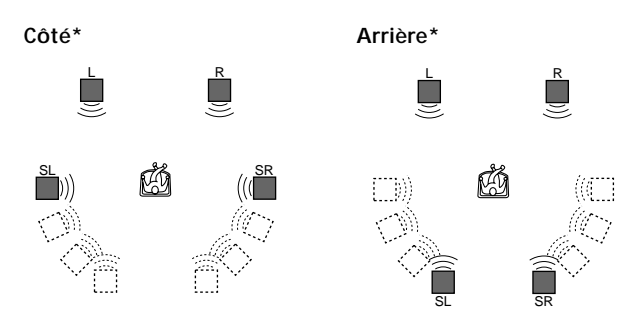

- \* Pour plus de détails sur le positionnement des haut-parleurs arrière, voir page 65.
- L: Haut-parleur avant (gauche)
- R: Haut-parleur avant (droit)
- SL: Haut-parleur arrière (gauche)
- SR: Haut-parleur arrière (droit)
- : Haut-parleur virtuel

#### **Remarques**

- Certains disques peuvent ne pas comporter de son arrière. Dans ce cas, vous ne pouvez pas obtenir d'effet spatial 3D.
- Lorsque vous sélectionnez un paramètre, le son est momentanément coupé.
- Si le signal de lecture ne comporte pas de composante spatiale, les effets peuvent être difficilement perceptibles même si vous sélectionnez "VES A" ou "VES B".
- Si vous raccordez uniquement les haut-parleurs frontaux, vous ne pouvez pas sélectionner "NORMAL SURROUND (SON SPATIAL NORMAL)", "ENHANCED SURROUND (SON SPATIAL RENFORCÉ)", "VIRTUAL REAR SHIFT" et "VIRTUAL MULTI REAR ".
- Positionnez les haut-parleurs frontaux de manière à former un triangle équilatéral incluant la position d'écoute, faute de quoi les effets peuvent s'avérer difficilement perceptibles même si vous sélectionnez "VES A" ou "VES B".
- Si le lecteur sort le signal via DIGITAL OUTPUT (OPTICAL, COAXIAL), l'effet spatial n'est audible que si vous réglez "DOLBY DIGITAL" sur "D-PCM" dans "RÉGLAGE AUDIO".
- Lorsque vous reproduisez des plages d'une fréquence d'échantillonnage de 96 kHz, sélectionnez "NON" faute de quoi les signaux de sortie seront convertis à 48 kHz (fréquence d'échantillonnage). (Sauf lorsque le lecteur sort le signal audio via DIGITAL OUTPUT (OPTICAL, COAXIAL).)
- Si vous raccordez un haut-parleur central et un subwoofer, vous pouvez également entendre le son via le haut-parleur central et le subwoofer.

Si vous sélectionnez "VES A" ou "VES B", le lecteur ne sort pas le son via le haut-parleur central.

• Si vous sélectionnez "VES A" ou "VES B", réglez sur NON les paramètres du son spatial des appareils raccordés comme l'amplificateur.

# **Réduction des parasites de l'image (DNR: réduction numérique des parasites vidéo) î WD**

Vous pouvez rendre l'image plus claire en atténuant les parasites d'arrière-plan.

Sélectionnez "DNR" après avoir appuyé deux fois sur DISPLAY.

Lorsque vous sélectionnez "DNR1", "DNR2" ou "DNR3", l'indicateur "DNR " s'allume en vert.

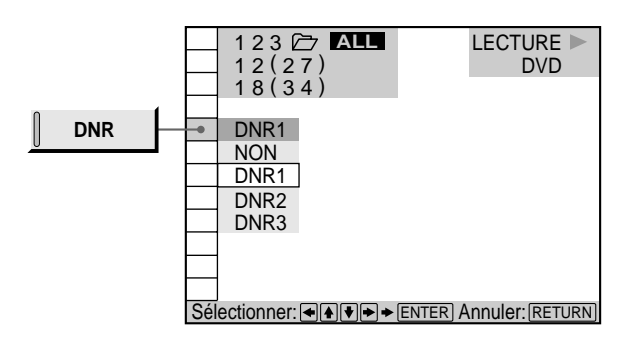

# p**DNR**

A mesure que la valeur augmente, les parasites de l'image sont réduits. Les images rémanentes peuvent cependant s'intensifier.

- NON: désactivation de la fonction DNR
- DNR1
- DNR2
- DNR3

#### **Remarques**

- L'importance de l'effet peut être difficile à prévoir en fonction des disques.
- Si des images rémanentes apparaissent sur l'écran du téléviseur, désactivez la fonction de réduction des parasites sur votre téléviseur. Réglez ensuite "DNR" sur "NON" dans le menu de commande.

# **Réglage de l'image de lecture (VIDEO EQ: égaliseur vidéo) TI** OVD CODEO

Pour obtenir la qualité d'image que vous voulez, vous pouvez ajuster la sortie vidéo d'un DVD ou d'un VIDEO CD sur le lecteur, pas sur le téléviseur. Choisissez le mode vidéo le mieux approprié au programme que vous regardez. Si vous sélectionnez "MÉMOIRE $\rightarrow$ " dans un paramètre de menu, ajustez-en la valeur.

Sélectionnez "VIDEO EQ" après avoir appuyé deux fois sur DISPLAY.

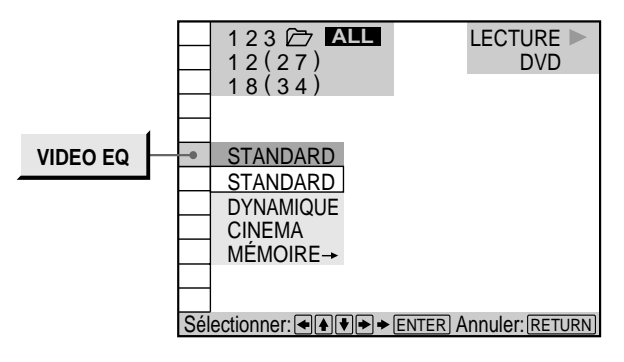

### p**VIDEO EQ**

Sélection du réglage de la commande vidéo

- STANDARD: affichage d'une image standard
- DYNAMIQUE: renforce le niveau de noir et crée de ce fait une image plus dynamique
- CINEMA: affiche l'image avec des contours adoucis
- MÉMOIRE $\rightarrow$ : réglage des paramètres de l'image

#### **Pour ajuster les paramètres de l'image**

Vous pouvez ajuster individuellement les paramètres d'image suivants:

- IMAGE
- LUMINOSITE
- COULEUR
- NETTETE

**1 Sélectionnez "MÉMOIRE**/**" dans "VIDEO EQ".** L'écran de réglage vidéo apparaît.

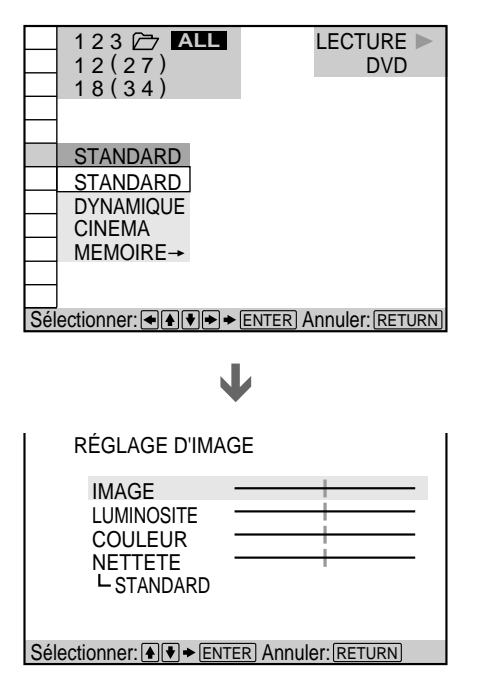

**2 Sélectionnez le paramètre d'image que vous voulez** régler à l'aide des touches **↑/↓** et appuyez ensuite **sur ENTER.**

La barre de réglage du paramètre sélectionné apparaît. Pour annuler le réglage de l'image en cours de procédure, appuyez sur ¿NRETURN.

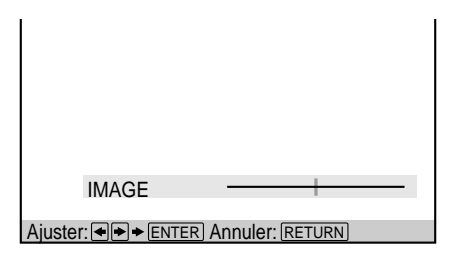

**3 Ajustez le paramètre d'image sélectionné à l'aide des touches** ?**/**/ **et appuyez ensuite sur ENTER.** Le réglage est enregistré dans la mémoire.

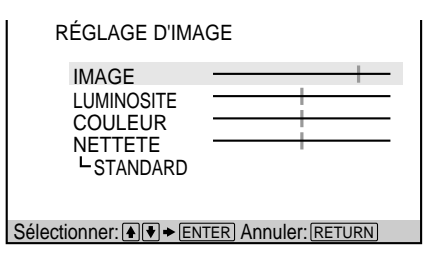

**4 Pour ajuster d'autres paramètres, répétez les étapes 2 et 3.**

#### **Pour quitter l'écran de réglage vidéo** Appuyez sur ˆRETURN.

z **Pour restaurer les paramètres d'image** Sélectionnez "STANDARD" dans "MÉMOIRE-"

#### **Remarque**

Vous ne pouvez mémoriser qu'un réglage pour les paramètres d'image ajustés sous "MÉMOIRE<sup>>"</sup>. Lorsque vous réglez des paramètres, les nouvelles valeurs de réglage remplacent les précédentes.

# **Affichage simultané de différents angles 1 00**

Sur les DVD sur lesquels plusieurs angles sont enregistrés pour une scène (multi-angle), vous pouvez afficher sur le même écran tous les angles enregistrés sur le disque, et démarrer directement la lecture en mode continu à partir de l'angle choisi. Les angles sont affichés sur un écran divisé en 9 sections.

Sélectionnez "ANGLE VIEWER" après avoir appuyé deux fois sur DISPLAY. Lorsque vous pouvez sélectionner "ANGLE VIEWER", l'indicateur "ANGLE VIEWER" s'allume en vert.

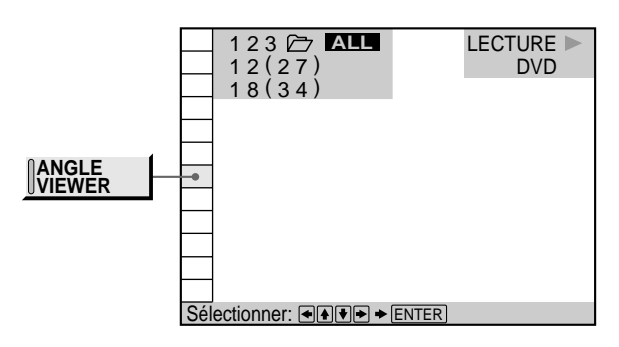

# **Pour sélectionner un angle**

Sélectionnez l'angle à l'aide des touches  $\leftarrow$ / $\uparrow$ / $\downarrow$ / $\rightarrow$  et appuyez ensuite sur ENTER. Seul l'angle sélectionné apparaît.

# **Pour désactiver l'affichage multi-angle** Appuyez sur ˆRETURN.

z **Vous pouvez vérifier le numéro sur la fenêtre d'affichage du panneau frontal**

Le numéro de l'angle sélectionné est affiché dans la fenêtre d'affichage du panneau frontal.

#### **Remarques**

- Suivant les DVD, il se peut que vous ne puissiez pas commuter les angles, même si plusieurs angles sont enregistrés sur le DVD.
- Lorsqu'arrive une scène pour laquelle plusieurs angles (multiangle) n'ont pas été enregistrés alors que vous vous trouvez en mode d'affichage simultané de différents angles, le lecteur revient au mode de lecture normale.

# **Division d'une plage en 9 sections (Lecture décomposée) TI OVD OF**

Vous pouvez afficher à l'écran 9 sections consécutives d'un disque. Dans ce cas, les sections affichent des images fixes.

Sélectionnez "STROBE PLAYBACK" après avoir appuyé sur DISPLAY.

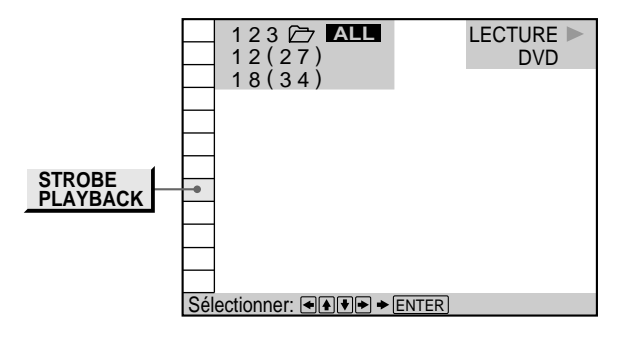

### **Pour désactiver la lecture stroboscopique** Appuyez sur ˆRETURN.

 $\ddot{Q}$ <sup>t</sup> En mode de pause, 9 images fixes voisines de la position de **pause sont affichées**

La visualisation d'images fixes voisines d'un passage spécifique s'avère très pratique.

#### **Remarque**

Suivant les disques, il se peut que vous ne puissiez pas visualiser certaines scènes en mode de lecture stroboscopique.

# **Balayage des titres, des chapitres et des plages TI OVD ODEO**

Vous pouvez vérifier la première image des titres, des chapitres et des plages d'un disque sur un écran divisé en 9 sections, et démarrer la lecture à partir du titre, du chapitre ou de la plage de votre choix.

Sélectionnez "TITLE VIEWER" (DVD uniquement), "CHAPTER VIEWER" (DVD uniquement) ou "TRACK VIEWER" (VIDEO CD uniquement) après avoir appuyé deux fois sur DISPLAY.

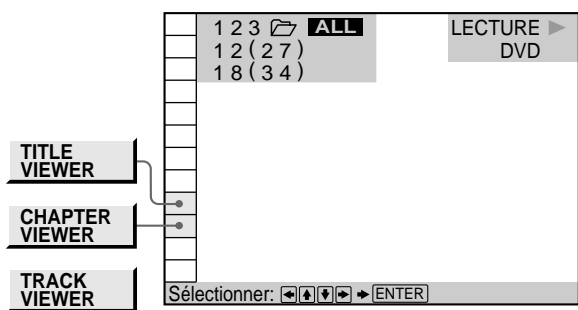

## **Pour démarrer la lecture à partir de l'image sélectionnée**

Sélectionnez l'image à l'aide des touches  $\leftarrow$ / $\uparrow$ / $\downarrow$ / $\rightarrow$  et appuyez ensuite sur ENTER. La lecture démarre à partir de l'image sélectionnée.

# z **S'il y a plus de 9 titres ou chapitres**

\$ apparaît dans l'angle inférieur droit de l'écran. Sélectionnez la scène inférieure droite (la position 9) et utilisez  $\bigtriangledown$  pour afficher les titres, plages ou chapitres suivants. Pour revenir à la scène précédente, sélectionnez la scène supérieure gauche (la position 1) et appuyez ensuite sur  $\uparrow$ .

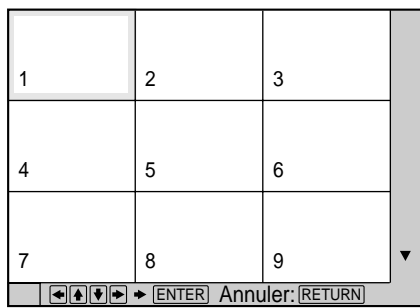

 $\ddot{Q}$  Vous pouvez vérifier le numéro dans la fenêtre d'affichage **du panneau frontal**

Le numéro du titre, du chapitre et de la plage que vous sélectionnez apparaît dans la fenêtre d'affichage du panneau frontal.

### **Pour annuler le balayage des titres, des chapitres et des plages**

Appuyez sur ˆRETURN.

#### **Remarques**

- Suivant les disques, il se peut que vous ne puissiez pas balayer les titres, les chapitres et les plages.
- Vous ne pouvez pas balayer les plages d'un VIDEO CD en cours de lecture PBC.

# **Définition et sélection de vos scènes favorites (Signets) Z OVD WDEO**

Vous pouvez enregistrer des passages spécifiques dans la mémoire du lecteur et les reproduire instantanément chaque fois que vous le voulez sans devoir les rechercher (signets). Vous pouvez définir jusqu'à 9 signets par disque. Le signet du disque est réinitialisé lorsque le disque est retiré du lecteur.

Sélectionnez "BOOKMARK" après avoir appuyé sur DISPLAY. Lorsque vous reproduisez un disque doté de signets, l'indicateur "BOOKMARK" s'allume en vert.

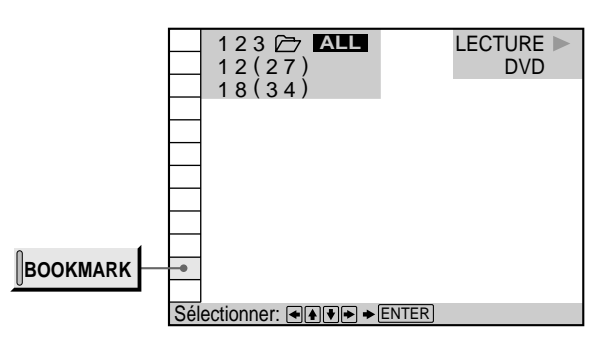

## **Pour démarrer la lecture à partir de l'image sélectionnée**

Sélectionnez l'image à l'aide des touches  $\leftarrow$ / $\uparrow$ / $\downarrow$ / $\rightarrow$  et appuyez ensuite sur ENTER. La lecture démarre à partir de l'image sélectionnée.

# **Pour annuler le balayage des signets**

Appuyez sur ˆRETURN.

# **Pour désactiver un signet**

Sélectionnez l'endroit où vous voulez désactiver un signet à l'aide des touches  $\leftarrow$ / $\uparrow$ / $\downarrow$ / $\rightarrow$  et appuyez ensuite sur CLEAR.

# **Pour désactiver tous les signets du lecteur**

Sélectionnez "EFFACER LES SIGNETS<sup>-></sup>" sous "RÉGLAGE PERSONNALISE" dans le menu d'installation. Pour plus de détails sur la suppression de tous les signets du lecteur, voir page 60.

# **Définition d'un signet**

**En cours de lecture, lorsque vous avez localisé une scène que vous voulez identifier par un signet, appuyez sur la touche BOOKMARK de la télécommande.** Le signet est activé.

# **Remarque**

Suivant les disques, il se peut que vous ne puissiez pas enregistrer de signet.

# **Vérification des informations de lecture 1 00**

Vous pouvez vérifier les informations de lecture relatives au débit binaire, à l'historique du débit binaire ou le passage de lecture du disque (couche).

Pendant la lecture d'un disque, le débit binaire

approximatif de l'image de lecture est toujours affiché en Mbps (mégabites par seconde) et celui du signal audio en kbps (kilobites par seconde).

Sélectionnez "ADVANCED" après avoir appuyé deux fois sur DISPLAY.

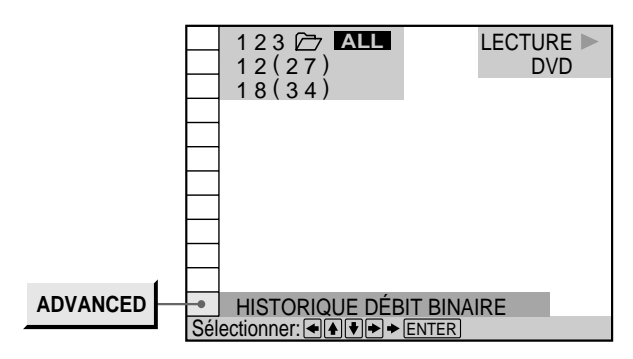

# p**ADVANCED**

#### **Lorsque vous reproduisez un DVD**

- DÉBIT BINAIRE: affichage du débit binaire
- HISTORIQUE DÉBIT BINAIRE: affichage du débit binaire et de l'historique du débit binaire
- COUCHE: affichage de la couche et du point de lecture.
- NON: désactivation du menu ADVANCED

# **Affichage des différents paramètres**

# **DÉBIT BINAIRE**

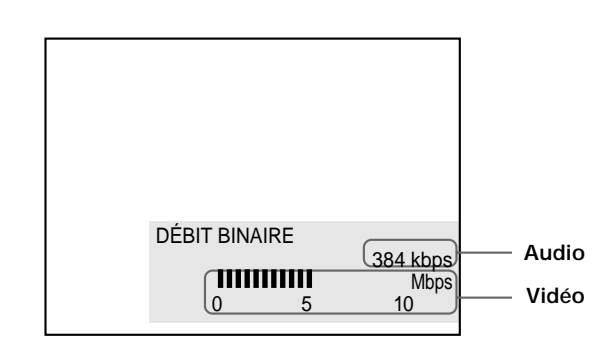

Le débit binaire indique la quantité de données audio/ vidéo par seconde contenues sur un disque. Plus le débit binaire est élevé, plus le volume de données est important. Cela ne signifie cependant pas toujours que vous puissiez obtenir des images ou un son de meilleure qualité.

#### **HISTORIQUE DÉBIT BINAIRE**

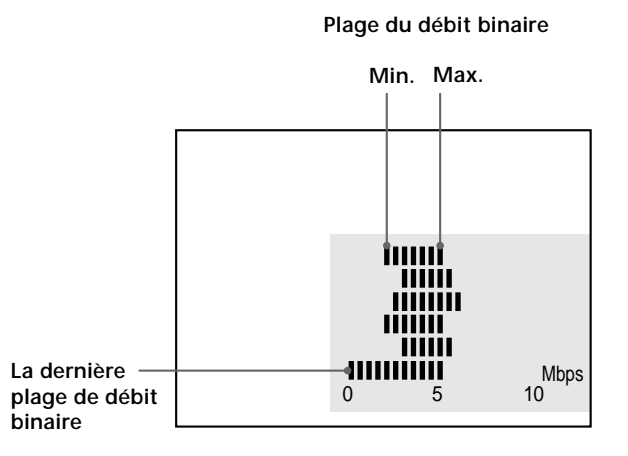

Indique la transition du débit binaire de l'image de lecture pendant une période jusqu'au moment actuel.

### **COUCHE**

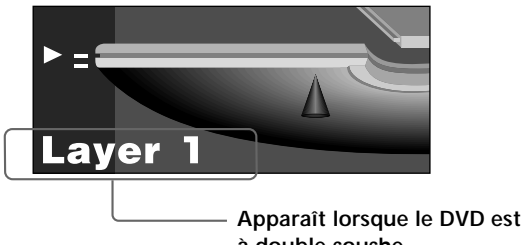

**à double couche**

Indique l'endroit de lecture approximatif du disque. S'il s'agit d'un DVD double couche, le lecteur indique la couche en cours de lecture.

Pour plus de détails sur les couches, voir page 76 (DVD).

# **Sélections et réglages**

Ce chapitre décrit comment effectuer les sélections et les réglages à l'aide du menu SET UP. La plupart des sélections et des réglages doivent être exécutés avant de pouvoir mettre le lecteur en service. Ce chapitre décrit également comment régler la télécommande pour pouvoir contrôler le téléviseur, le récepteur AV (amplificateur) ou le changeur CD.  $\begin{array}{c} \begin{array}{ccc} \text{S} & \text{S} & \text{S} \\ \text{S} & \text{S} & \text{S} \end{array} \\ \end{array}$  SET UP

# **Utilisation du menu d'installation Z** OVD OF CD

Le menu d'installation vous permet de réaliser la configuration initiale du lecteur, de régler la qualité du son et de l'image, de sélectionner les différentes sorties, etc. Vous pouvez également spécifier une langue pour l'affichage des sous-titres et du menu d'installation, activer la limitation de lecture pour les enfants, etc. Pour plus de détails sur les différents paramètres du menu d'installation, voir pages 58 à 66.

### **Remarque**

Vous ne pouvez afficher le menu d'installation que lorsque le lecteur se trouve en mode d'arrêt.

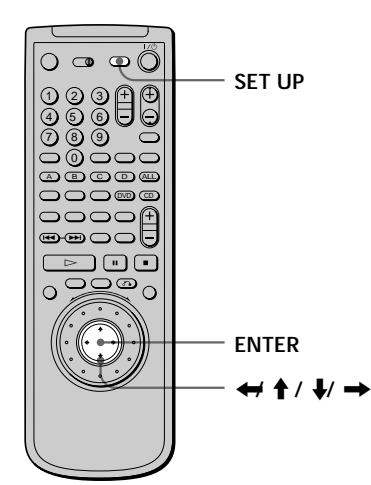

**1 Appuyez sur SET UP pour afficher le menu d'installation sur l'écran du téléviseur.**

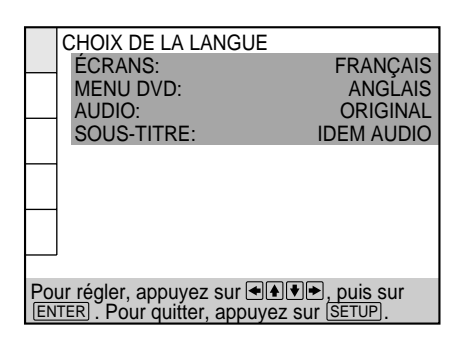

### **Utilisation du menu d'installation**

**2 Sélectionnez le paramètre principal voulu à l'aide** des touches **↑/**↓ et appuyez ensuite sur ENTER. Le paramètre principal sélectionné est mis en évidence.

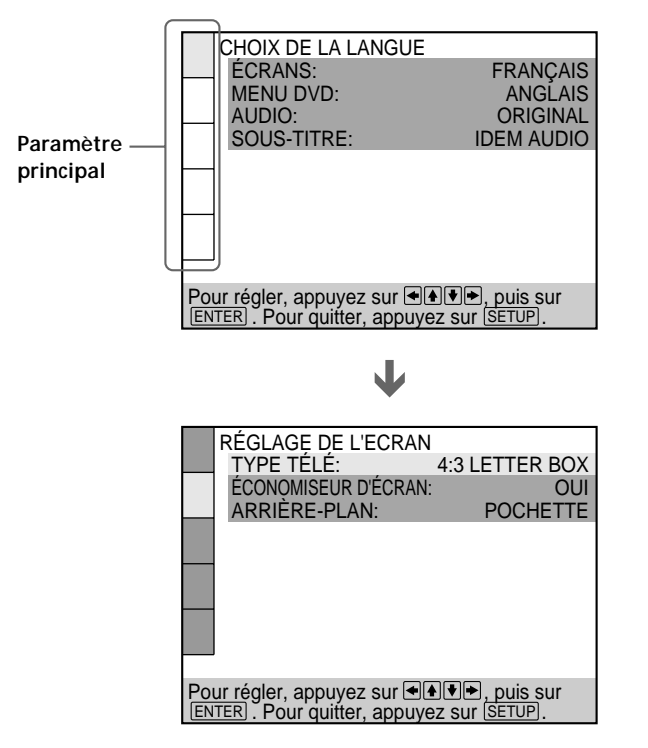

**3 Sélectionnez l'option voulue à l'aide des touches ↑/↓** et appuyez ensuite sur → ou ENTER.

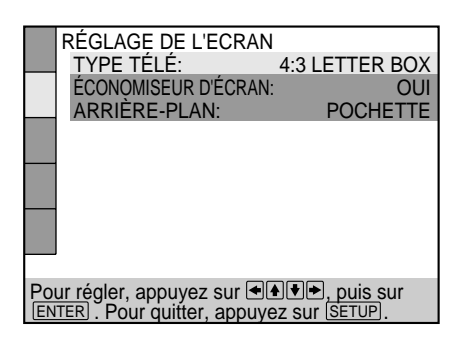

J

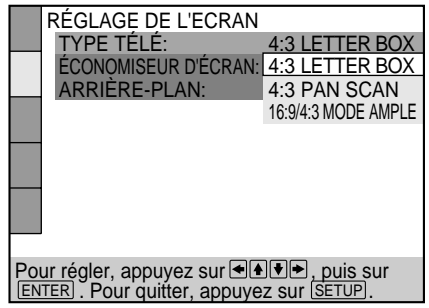

**4 Sélectionnez la valeur de réglage voulue à l'aide des touches** ?**/**>**/**.**/**/ **et appuyez ensuite sur ENTER.**

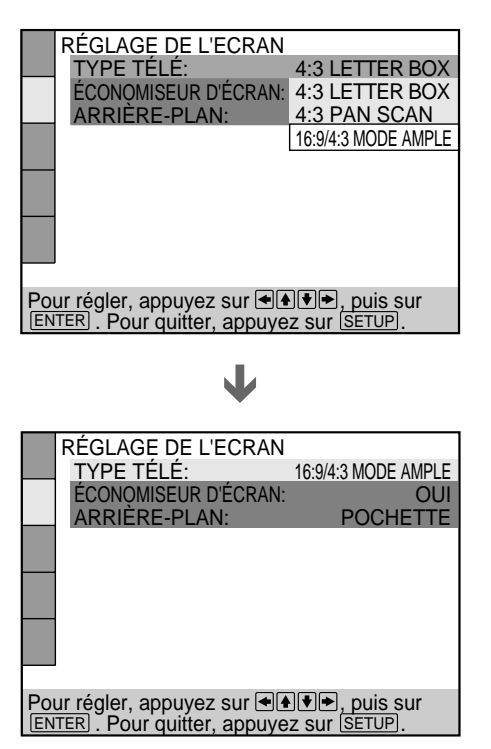

#### **Pour désactiver le menu d'installation**

Appuyez sur SET UP de la télécommande.

#### **Remarque**

Certains paramètres du menu d'installation nécessitent des opérations autres que la sélection d'une valeur de réglage. Pour plus de détails sur ces paramètres, reportez-vous aux pages correspondantes.

# **Liste des paramètres du menu d'installation**

Les réglages par défaut sont soulignés.

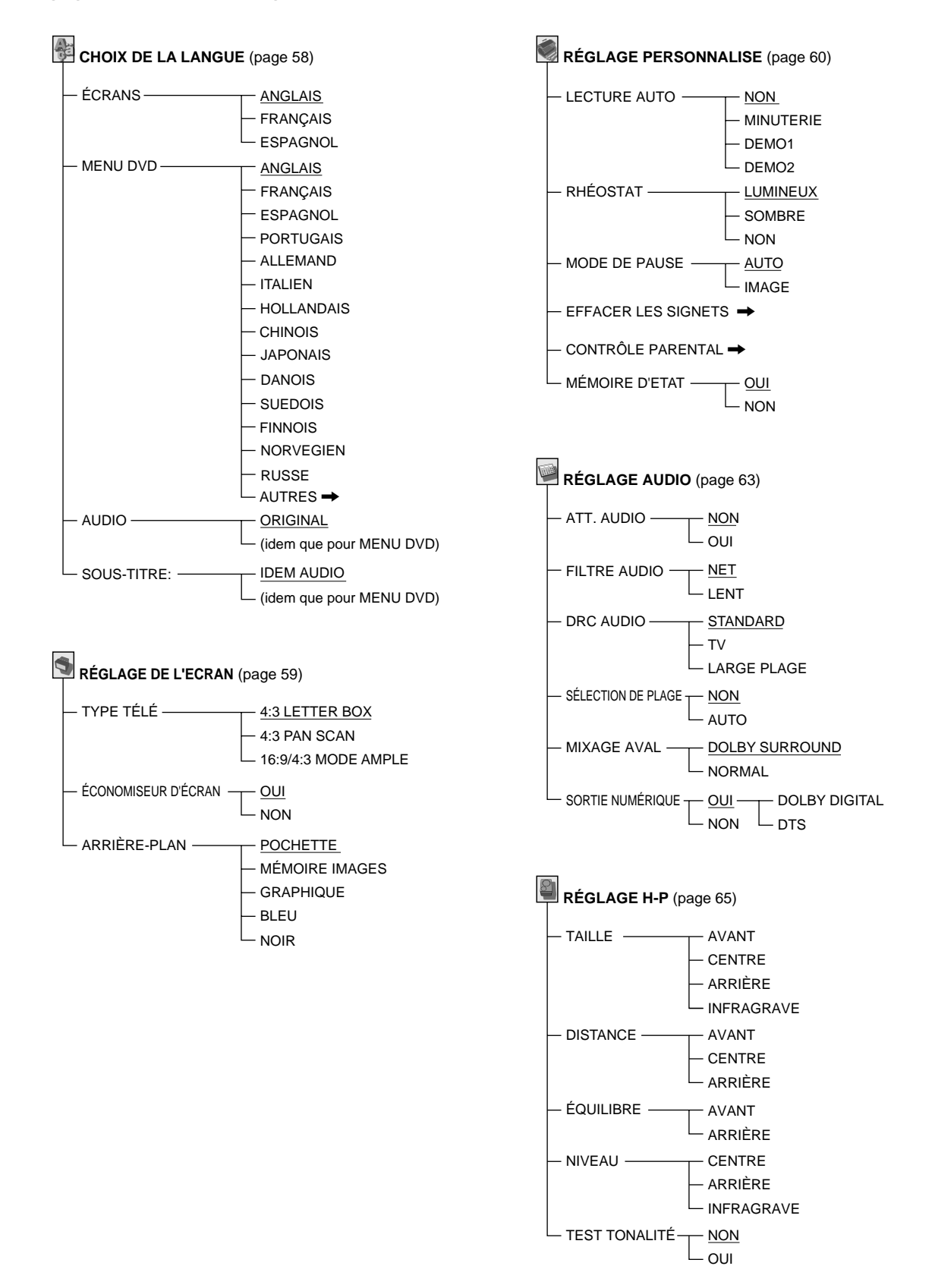

# **Sélection de la langue des menus et du son (CHOIX DE LA** LANGUE) **i** on the **CD**

Sélectionnez "CHOIX DE LA LANGUE" après avoir appuyé sur SET UP.

L'indication "CHOIX DE LA LANGUE" vous permet de sélectionner différentes langues pour les menus ou le son. Les réglages par défaut sont soulignés.

#### **Remarque**

Si vous sélectionnez une langue qui n'est pas enregistrée sur le DVD, l'une des langues enregistrées est automatiquement sélectionnée, sauf pour les écrans de menu ("ÉCRANS").

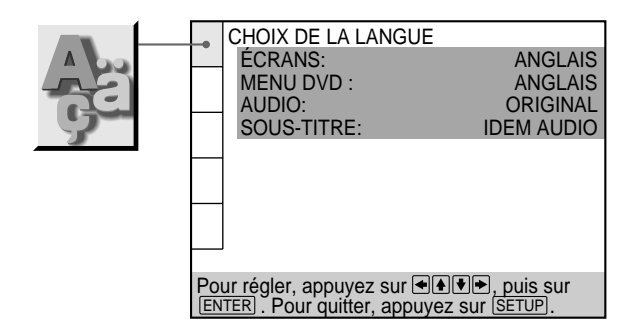

# p**ÉCRANS (Écrans de menu)**

Commute la langue pour les écrans de menu.

- ANGLAIS
- FRANÇAIS
- ESPAGNOL

# **EMENU DVD**

Commute la langue pour le menu DVD.

- ANGLAIS
- FRANÇAIS
- ESPAGNOL
- PORTUGAIS
- ALLEMAND
- ITALIEN
- HOLLANDAIS
- CHINOIS
- JAPONAIS
- DANOIS
- SUEDOIS
- FINNOIS
- NORVEGIEN
- RUSSE
- AUTRES $\rightarrow$

Lorsque vous sélectionnez "AUTRES<sup>\*</sup>, sélectionnez et introduisez le code de langue de la liste à l'aide des touches numériques (page 78).

Après avoir opéré votre sélection, le code de langue (4 chiffres) s'affiche.

#### p**AUDIO**

- Commute la langue pour le son.
- ORIGINAL: La langue prioritaire sur le disque
- ANGLAIS
- FRANÇAIS
- ESPAGNOL
- PORTUGAIS
- ALLEMAND
- ITALIEN
- HOLLANDAIS
- CHINOIS
- JAPONAIS
- DANOIS
- SUEDOIS
- 
- FINNOIS
- NORVEGIEN
- RUSSE
- AUTRES $\rightarrow$

Lorsque vous sélectionnez "AUTRES-', sélectionnez et introduisez le code de langue de la liste à l'aide des touches numériques (page 78).

Après avoir opéré votre sélection, le code de langue (4 chiffres) s'affiche.

# p**SOUS-TITRE**

Commute la langue pour les sous-titres.

- IDEM AUDIO\*
- ANGLAIS
- FRANÇAIS
- ESPAGNOL
- PORTUGAIS
- ALLEMAND
- ITALIEN
- HOLLANDAIS
- CHINOIS
- JAPONAIS
- DANOIS
- SUEDOIS
- FINNOIS
- 
- 
- $\cdot$  AUTRES $\rightarrow$

Lorsque vous sélectionnez "AUTRES-'', sélectionnez et introduisez le code de langue de la liste à l'aide des touches numériques (page 78).

Après avoir opéré votre sélection, le code de langue (4 chiffres) s'affiche.

Lorsque vous sélectionnez "IDEM AUDIO", la langue pour les sous-titres change en fonction de la langue sélectionnée pour "AUDIO".

#### **Remarque**

Le lecteur donne la priorité aux réglages de "SUBTITLE" et "AUDIO" dans le menu de commande lorsque "MEMOIRE D'ETAT" est réglé sur "OUI". Dans ce cas, il se peut que les réglages de "SOUS-TITRE" et "AUDIO" sélectionnés dans l'écran d'installation n'apparaissent pas. Pour plus de détails sur la fonction de mémoire de lecture, voir page 60.

- 
- 
- NORVEGIEN
- RUSSE

# **Réglages de l'affichage (RÉGLAGE DE L'ECRAN)** ion **s** on

Sélectionnez "RÉGLAGE DE L'ECRAN" après avoir appuyé sur SET UP. Le menu "RÉGLAGE DE L'ECRAN" vous permet de régler l'affichage en fonction des conditions de lecture.

Les réglages par défaut sont soulignés.

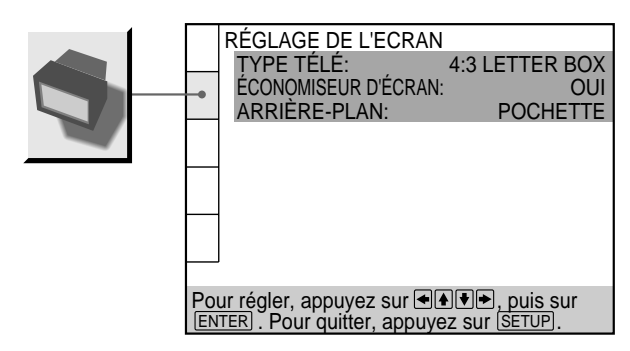

#### p**TYPE TÉLÉ**

Sélection du format du téléviseur à raccorder.

- 4:3 LETTER BOX: si vous raccordez un téléviseur normal au lecteur. Affiche les images larges avec des bandes dans le haut et dans le bas de l'écran.
- 4:3 PAN SCAN: si vous raccordez un téléviseur normal au lecteur. Affiche les images larges sur la totalité de l'écran, une partie étant automatiquement coupée.
- 16:9/4:3 MODE AMPLE: si vous raccordez un téléviseur à grand écran au lecteur ou si vous raccordez un téléviseur doté de la fonction MODE AMPLE au lecteur (affiche une image élargie avec des bandes dans le haut et dans le bas de l'écran).

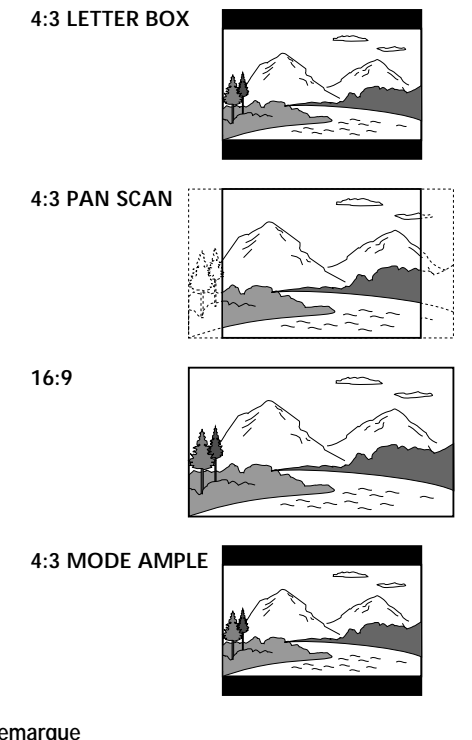

#### **Remarque**

Suivant les DVD, il se peut que "4.3 LETTER BOX" soit automatiquement sélectionné au lieu de "4.3 PAN SCAN" et vice versa.

#### p**ÉCONOMISEUR D'ÉCRAN**

Active et désactive l'économiseur d'écran. Si vous activez l'économiseur d'écran, l'image de l'économiseur d'écran apparaît lorsque vous laissez le lecteur ou la télécommande en mode de pause ou d'arrêt pendant 15 minutes ou lorsque vous reproduisez un CD pendant plus de 15 minutes. L'économiseur d'écran est utile pour empêcher toute altération de votre écran d'affichage.

- OUI: active l'économiseur d'écran.
- NON: désactive l'économiseur d'écran.

#### p**ARRIÈRE-PLAN**

Sélection de la couleur de fond de l'écran du téléviseur en mode d'arrêt ou pendant la lecture d'un CD.

- POCHETTE: La pochette apparaît en arrière-plan, mais uniquement si la pochette est déjà enregistrée sur le disque.
- MÈMOIRE IMAGES: Votre image favorite apparaît en arrière-plan si vous avez mémorisé votre scène favorite sur le lecteur comme image d'arrière-plan. Pour la mémorisation de l'image, voir "Enregistrement d'une image dans la mémoire".
- GRAPHIQUE: Une image graphique enregistrée au préalable dans la mémoire du lecteur apparaît en arrière-plan.
- BLEU: Le fond est de couleur bleue.
- NOIR: Le fond est de couleur noire.

#### **Remarque**

Si un disque qui ne contient pas la pochette est reproduit alors que "ARRIÈRE-PLAN" est réglé sur "POCHETTE", l'image graphique mémorisée sur le lecteur apparaît automatiquement comme arrière-plan.

#### **Enregistrement d'une image dans la mémoire**

**En cours de lecture, appuyez sur la touche PICTURE MEMORY de la télécommande lorsque vous avez trouvé la scène à enregistrer dans la mémoire.** L'image est enregistrée dans la mémoire.

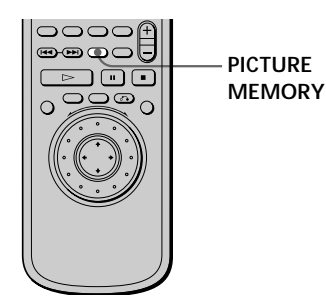

#### **Remarque**

- Vous ne pouvez enregistrer qu'une seule scène dans la mémoire du lecteur. L'image enregistrée apparaît comme image d'arrière-plan.
- 59 • Si vous avez enregistré l'image en appuyant sur la touche PICTURE MEMORY, l'image précédemment enregistrée est supprimée de la mémoire.

# **Réglages personnalisés (RÉGLAGE PERSONNALISE)** T OVD VEO CD

Sélectionnez "RÉGLAGE PERSONNALISE" après avoir appuyé sur SET UP.

Le menu "RÉGLAGE PERSONNALISE" vous permet de sélectionner les conditions de lecture.

Les réglages par défaut sont soulignés.

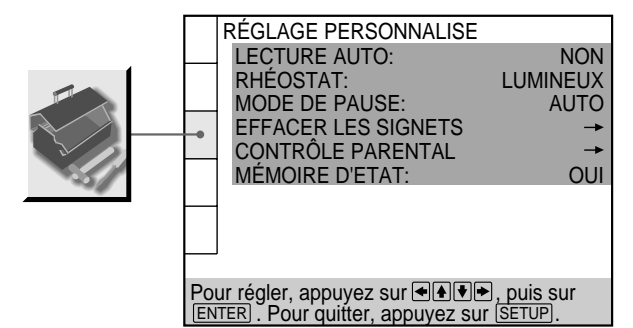

#### **PLECTURE AUTO**

Sélection des réglages de lecture automatique lorsque vous branchez le cordon d'alimentation sur une prise murale (secteur).

- NON: désactivation de "MINUTERIE", "DEMO1" ou "DEMO2" au démarrage de la lecture
- MINUTERIE: activation du démarrage automatique de la lecture d'un disque lors du branchement du cordon d'alimentation sur une prise murale (secteur). En raccordant un programmateur (non fourni), vous pouvez faire démarrer la lecture à l'heure de votre choix.
- DEMO1: démarrage automatique de la démonstration 1.
- DEMO2: démarrage automatique de la démonstration 2.

#### p**RHÉOSTAT**

Réglage de l'intensité de l'éclairage de la fenêtre d'affichage du panneau frontal.

- LUMINEUX: rend la fenêtre d'affichage du panneau frontal plus lumineuse.
- SOMBRE: rend la fenêtre d'affichage du panneau frontal plus sombre.
- NON: désactive l'éclairage de la fenêtre d'affichage du panneau frontal.

#### **EMODE DE PAUSE (DVD uniquement)**

Sélection de l'image en mode de pause

- AUTO: Une image comportant des sujets animés de mouvements énergiques est sortie sans sautillements. En principe, sélectionnez cette position.
- IMAGE: Une image comportant des sujets sans mouvements dynamiques est sortie avec une haute résolution.

#### **PEFFACER LES SIGNETS**

Sélectionnez "EFFACER LES SIGNETS". L'écran d'effacement SIGNET apparaît. Appuyez ensuite sur ENTER pour effacer tous les signets.

#### **■CONTRÔLE PARENTAL→**

Programmation d'un mot de passe et d'un niveau de limitation de lecture pour la reproduction d'un DVD doté de la fonction de limitation de lecture pour enfants. Pour plus de détails, voir "Limitations de lecture pour les enfants (Contrôle parental)".

#### **EMÉMOIRE D'ETAT**

Vous pouvez enregistrer sur le lecteur les réglages de SUBTITLE et VIDEO EQ, etc., de chaque disque. La mémoire de lecture est réinitialisée lorsque le disque est retiré du lecteur.

Activez ou désactivez la fonction de mémoire de lecture.

- OUI: enregistrement des réglages dans la mémoire lorsque vous éjectez le disque.
- NON: pas d'enregistrement des réglages dans la mémoire lorsque vous éjectez le disque.

Les réglages suivants sont enregistrés dans la mémoire avec la fonction de mémoire de lecture.

- AUDIO (page 38)
- SUBTITLE (page 40)
- ANGLE (page 40)
- VIRTUAL 3D SURROUND (page 48)
- DNR (page 50)
- VIDEO EQ (page 50)

# **Limitations de lecture pour les enfants (Contrôle parental)**

Sélectionnez "RÉGLAGE PERSONNALISE" après avoir appuyé sur SET UP.

La lecture de certains DVD peut être limitée en fonction de l'âge des utilisateurs. La fonction de "Contrôle parental" vous permet de programmer un niveau de limitation de lecture.

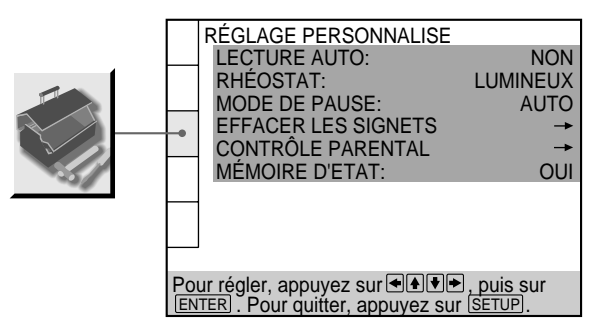

**1 Sélectionnez "CONTROLE PARENTAL" à l'aide des** touches **↑/↓** et appuyez ensuite sur ENTER.

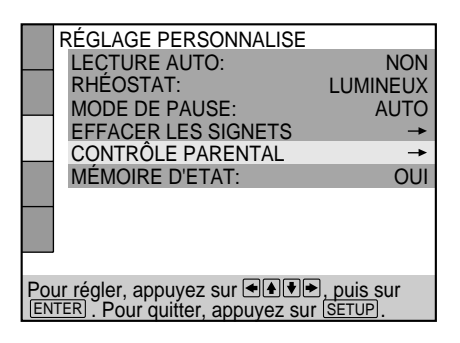

L'écran de saisie du mot de passe apparaît.

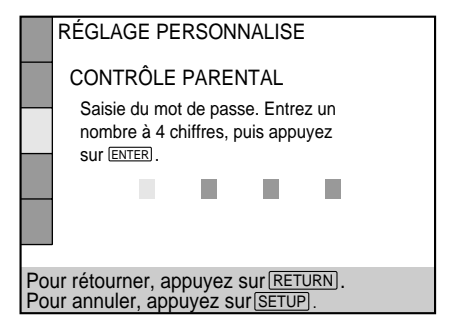

p**Si vous avez déjà introduit un mot de passe** L'écran de confirmation du mot de passe apparaît. Sautez l'étape 2.

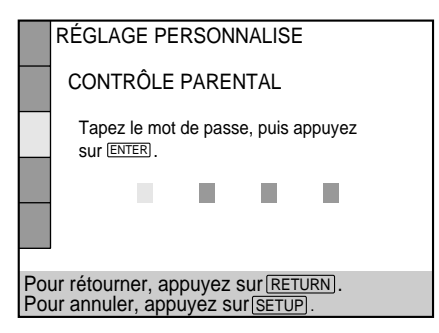

**2 Introduisez un mot de passe à 4 chiffres à l'aide des touches numériques et appuyez ensuite sur ENTER.** Les chiffres se changent en astérisques  $(\nparallel)$  et l'écran de confirmation du mot de passe apparaît.

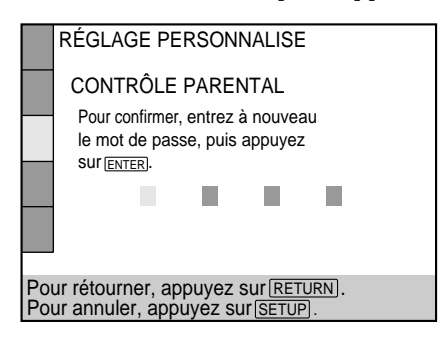

**3 Pour confirmer votre mot de passe, introduisez-le à nouveau à l'aide des touches numériques et appuyez ensuite sur ENTER.**

L'écran de réglage du niveau de limitation de lecture et de modification du mot de passe apparaît.

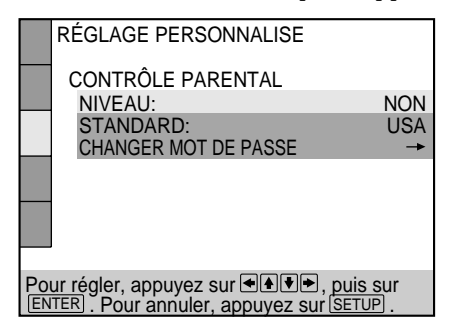

**4** Sélectionnez "STANDARD" à l'aide des touches ↑/↓ **et appuyez ensuite sur**  $\rightarrow$ **.** 

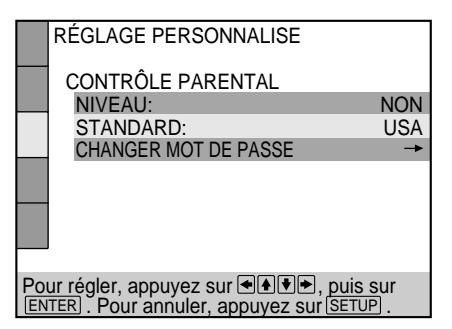

**5 Sélectionnez une zone comme norme de niveau de limitation de lecture à l'aide des touches ↑/↓ et** appuyez ensuite sur  $\rightarrow$ .

Si vous sélectionnez "AUTRES-", sélectionnez et introduisez le code standard indiqué dans le tableau ci-dessous à l'aide des touches numériques.

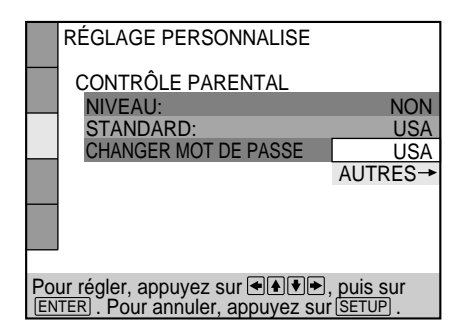

**6** Sélectionnez "NIVEAU" à l'aide des touches ↑/↓ et appuyez ensuite sur  $\rightarrow$ .

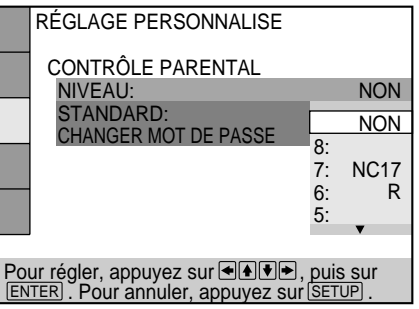

**7 Sélectionnez le niveau voulu à l'aide des touches** >**/**. **et appuyez ensuite sur ENTER.**

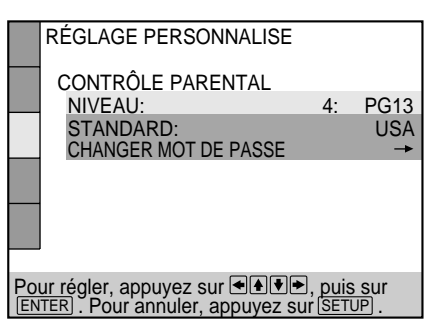

Plus la valeur est faible, plus la limitation de lecture est stricte.

**Pour revenir à l'écran normal** Appuyez sur SET UP.

#### **Pour désactiver la fonction de contrôle parental et reproduire le DVD après avoir introduit votre mot de passe**

Réglez "NIVEAU" sur "NON" à l'étape 7 et appuyez ensuite sur  $\triangleright$ .

#### **Pour changer le mot de passe**

**1** Après l'étape 3, sélectionnez "CHANGER MOT DE PASSE" à l'aide des touches  $\uparrow/\downarrow$  et appuyez ensuite  $sur \rightarrow ou ENTER.$ 

L'écran de modification du mot de passe apparaît.

**2** Exécutez les étapes 2 et 3 pour introduire un nouveau mot de passe.

z**Vous pouvez désactiver la fonction de contrôle parental juste après avoir introduit le DVD (contrôle parental temporairement annulé)**

Lorsque vous programmez un niveau de limitation de lecture et que vous introduisez le DVD, l'écran CONTRÔLE PARENTAL apparaît. Introduisez le mot de passe pour désactiver la fonction de contrôle parental.

Lorsque vous arrêtez la lecture du DVD, le niveau de limitation revient au réglage original.

#### $\mathbf{C}$  si vous avez oublié votre mot de passe

Introduisez le numéro à 6 chiffres "199703" à l'étape 2 pour supprimer le mot de passe en cours. Pour introduire un nouveau mot de passe, recommencez la procédure à partir de l'étape 2.

#### **Remarques**

- Lorsque vous reproduisez un DVD qui n'est pas doté de la fonction de contrôle parental, ce lecteur ne vous permet pas d'en limiter la lecture.
- Si vous ne programmez pas de mot de passe, vous ne pouvez pas changer les réglages de limitation de lecture.
- Suivant les DVD, il se peut que vous soyez invité à changer le niveau de contrôle parental pendant la lecture du disque. Dans ce cas, introduisez un mot de passe et changez le niveau. Lorsque vous arrêtez la lecture du DVD, le niveau est ramené à sa valeur originale.

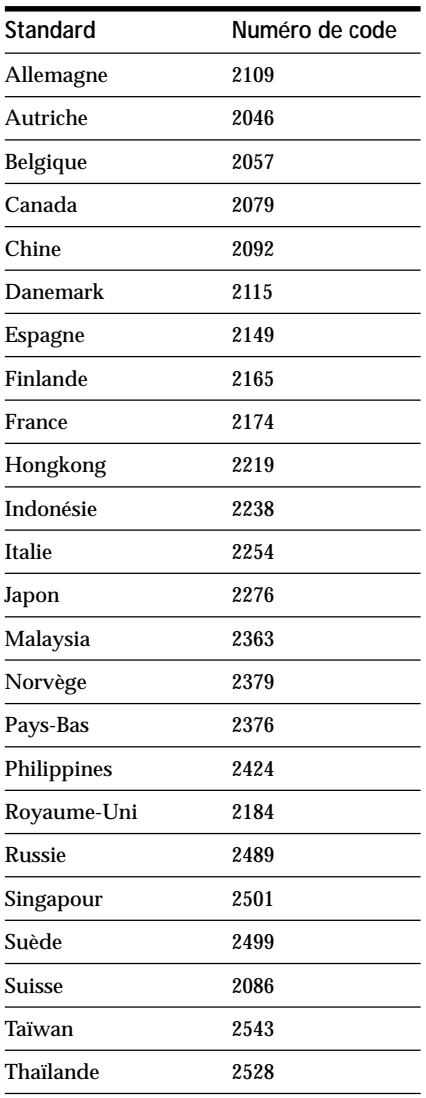

# **Réglages du son (RÉGLAGE AUDIO)**

Sélectionnez "RÉGLAGE AUDIO" après avoir appuyé sur SET UP.

L'écran "RÉGLAGE AUDIO" vous permet de régler le son en fonction des conditions de lecture.

Les réglages par défaut sont soulignés.

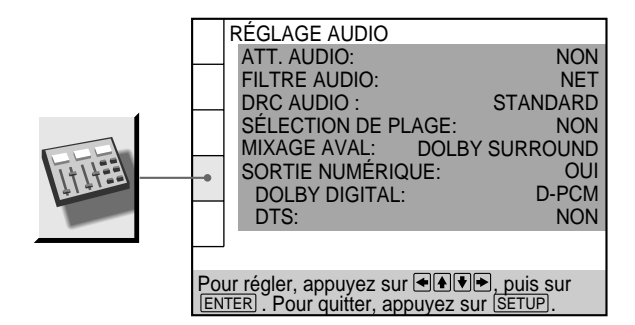

### p**ATT. AUDIO (atténuation)**

Sélection du réglage de la sortie des connecteurs LINE OUTPUT (AUDIO 1, 2) et 5.1CH OUTPUT en fonction de l'appareil audio à raccorder.

- NON: désactivation de l'atténuation audio.
- OUI: réduction du niveau de sortie audio de façon à supprimer les distorsions.

#### **Remarque**

Le réglage n'affecte pas la sortie des connecteurs DIGITAL OUT OPTICAL et COAXIAL.

#### **FILTRE AUDIO**

Sélection du type de filtre numérique pour la réduction des parasites d'une fréquence supérieure à 22,05 kHz (fs 44,1 kHz), 24 kHz (fs 48 kHz) ou 48 kHz (fs 96 kHz).

• NET: rend le son clair et assure une reproduction précise du son. En principe, sélectionnez cette position.

• LENT: rend le son chaud et profond.

#### **Remarque**

Suivant les disques, il se peut que ce réglage n'exerce aucun effet sur le son.

# **EDRC AUDIO (commande de plage dynamique)**

Rend le son plus clair lorsque vous reproduisez un DVD à faible volume le soir, etc. Ce réglage n'affecte la sortie via les connecteurs DIGITAL OUTPUT que lorsque "PCM" est réglé sur "OUI" dans "SORTIE NUMÉRIQUE", et affecte la sortie via les connecteurs LINE OUTPUT (AUDIO 1,2) et 5.1CH OUTPUT.

- STANDARD: En principe, sélectionnez cette position.
- TV: Rend les graves plus claires même à faible volume. Ce réglage est donc idéal le soir. Il est plus particulièrement recommandé lorsque vous écoutez le son via les haut-parleurs du téléviseur.
- LARGE PLAGE: Confère l'impression d'assister à un spectacle "live". Plus efficace encore si vous utilisez des haut-parleurs de haute qualité.

#### **Remarques**

- Lorsque vous reproduisez des DVD sans la fonction DRC AUDIO, il se peut qu'il n'y ait aucun effet sonore.
- Si ce paramètre est réglé sur "LARGE PLAGE", le volume sonore via les connecteurs autres que 5.1CH OUTPUT peut être inférieur à la normale.
- "LARGE PLAGE " ne peut être sélectionné si vous avez sélectionné "NEANT" dans "TAILLE" sous "RÉGLAGE H-P".

#### **PSÉLECTION DE PLAGE**

Donne la priorité à la plage qui contient le plus grand nombre de canaux lorsque vous reproduisez un DVD sur lequel plusieurs formats audio sont enregistrés. Si plusieurs canaux audio sont enregistrés en format PCM, DTS ou Dolby Digital, c'est le plus haut canal audio enregistré en format PCM, DTS ou Dolby Digital qui est reproduit.

- NON : Aucune priorité n'est accordée.
- AUTO : La priorité est accordée.

#### **Remarques**

- Pendant que le lecteur enregistre les réglages dans la mémoire avec la fonction de mémoire de lecture, il se peut que le lecteur ne donne pas la priorité même si vous sélectionnez "AUTO".
- Si vous réglez ce paramètre sur "AUTO", il se peut que la langue change suivant les réglages "AUDIO" dans "CHOIX DE LA LANGUE".

Le réglage "SÉLECTION DE PLAGE" bénéficie d'une priorité supérieure sur les réglages "AUDIO" dans "CHOIX DE LA LANGUE" (page 58).

- Si vous réglez "DTS" dans "RÉGLAGE AUDIO" sur "NON", la plage audio DTS n'est pas reproduite même si vous réglez ce paramètre sur "AUTO" et le plus haut canal audio est enregistré en format DTS.
- Si les plages audio PCM, DTS et Dolby Digital comptent le même nombre de canaux, le lecteur sélectionne, dans l'ordre, les plages audio PCM, DTS et Dolby Digital.
- Suivant les DVD, il se peut que la priorité des canaux audio soit prédéterminée. Dans ce cas, vous ne pouvez pas donner la priorité au format DTS ou Dolby Digital en sélectionnant "AUTO".

#### p**MIXAGE AVAL\***

Commute les méthodes de mixage aval lorsque vous reproduisez un DVD sur lequel le son est enregistré en format Dolby Digital.

- DOLBY SURROUND: Lorsque le lecteur est raccordé à un composant audio compatible avec le son spatial (Pro Logic).
- NORMAL: Lorsque le lecteur est raccordé à un composant audio normal.
- \* Le réglage affecte les connecteurs suivants:
	- connecteurs LINE OUTPUT (AUDIO 1, 2);
	- connecteurs DIGITAL OUTPUT (OPTICAL, COAXIAL).

### **PSORTIE NUMÉRIQUE**

Sélectionne les signaux sortis via les connecteurs DIGITAL OUTPUT OPTICAL et COAXIAL.

- OUI: En principe, sélectionnez cette position. Lorsque vous sélectionnez "OUI", réglez "DOLBY DIGITAL" et "DTS". Pour plus de détails sur le réglage de ces paramètres, voir "Réglages pour le signal transmis via la sortie numérique".
- NON: Si vous sélectionnez cette position alors que le lecteur ne sort pas les signaux audio via les connecteurs DIGITAL OUTPUT OPTICAL et COAXIAL, l'influence du circuit numérique sur le circuit analogique est minime.

#### **Remarques**

- Si vous reproduisez les plages avec une fréquence d'échantillonnage de 96 kHz, les signaux de sortie de DIGITAL OUTPUT (OPTICAL, COAXIAL) sont convertis à 48 kHz (fréquence d'échantillonnage). Si les signaux sont sortis via le connecteur LINE OUTPUT (AUDIO 1, 2), la fréquence d'échantillonnage reste à 96 kHz et les signaux de sortie sont convertis en signaux analogiques.
- Si vous sélectionnez "NON", vous ne pouvez pas régler "DOLBY DIGITAL" et "DTS".

#### **Réglages pour le signal transmis via la sortie numérique**

Si vous sélectionnez "OUI", réglez "DOLBY DIGITAL" et "DTS".

Commute les méthodes de sortie des signaux audio lorsque vous raccordez un composant numérique comme un récepteur (amplificateur) doté d'un connecteur numérique, un composant audio équipé d'un décodeur DTS intégré, une platine DAT ou MD via le connecteur DIGITAL OUT OPTICAL ou COAXIAL à l'aide d'un câble de connexion numérique optique ou coaxial. Pour plus de détails sur le raccordement, voir page 11.

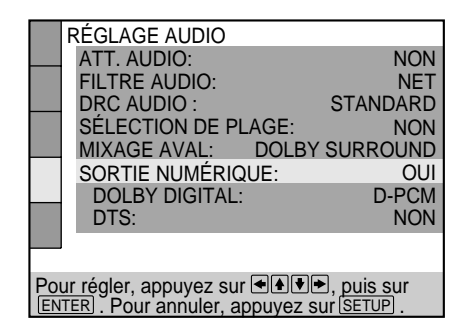

#### **DOLBY DIGITAL**

Sélection des signaux Dolby Digital sortis via les connecteurs DIGITAL OUTPUT OPTICAL et COAXIAL. Vous ne pouvez pas sélectionner ce paramètre si vous avez réglé "SORTIE NUMÉRIQUE" sur "NON".

- D-PCM (mixage aval PCM): Lorsque vous reproduisez des plages audio Dolby Digital, les signaux de sortie audio sont mixés en aval en 2 canaux. Les réglages du paramètre "MIXAGE AVAL" dans "RÉGLAGE AUDIO" vous permettent de sélectionner si les signaux sont conformes au son spatial Dolby (Pro Logic) ou pas.
- DOLBY DIGITAL: Si le lecteur est raccordé à un composant audio équipé d'un décodeur Dolby Digital intégré.

#### **Remarque**

Si le lecteur est raccordé à un composant audio équipé d'un décodeur Dolby Digital intégré, ne réglez pas "DOLBY DIGITAL" dans "RÉGLAGE AUDIO" sur "DOLBY DIGITAL". Sinon, un bruit de forte amplitude sera diffusé par les hautparleurs lorsque vous reproduirez une plage audio Dolby Digital, risquant ainsi de vous affecter l'ouïe ou d'endommager les haut-parleurs.

#### p**DTS**

Sélection des signaux DTS sortis via les connecteurs DIGITAL OUTPUT OPTICAL et COAXIAL. Vous ne pouvez pas sélectionner ce paramètre si vous avez réglé "SORTIE NUMÉRIQUE" sur "NON".

- NON: Si le lecteur est raccordé à un composant audio sans décodeur DTS intégré.
- OUI: Si le lecteur est raccordé à un composant audio équipé d'un décodeur DTS intégré.

# **RÉGLAGE H-P**

#### **Remarque**

Sélectionnez correctement le réglage. Sinon, aucun son ou des sons étranges seront diffusés par les haut-parleurs, risquant ainsi de vous affecter l'ouïe ou d'endommager les haut-parleurs.

- **Ne reproduisez pas de plages audio DTS sans raccorder le lecteur à un composant audio équipé d'un décodeur DTS intégré. Vous ne pouvez entendre les sons DTS que si vous raccordez le lecteur à un composant audio équipé d'un décodeur DTS intégré.**
- **Lorsque vous reproduisez la plage audio DTS d'un CD, un bruit de forte amplitude peut être sorti via les connecteurs LINE OUTPUT (AUDIO 1, 2) et 5.1CH OUTPUT, risquant ainsi de vous affecter l'ouïe ou d'endommager les hautparleurs ou le casque d'écoute.**
- **Si vous reproduisez une plage audio DTS d'un DVD, aucun son ne sera sorti via les connecteurs LINE OUTPUT (AUDIO 1, 2) et 5.1CH OUTPUT.**

**Remarques sur la reproduction des plages audio DTS d'un CD**

- Ne reproduisez pas de plages audio DTS sans avoir raccordé le lecteur à un composant audio équipé d'un décodeur DTS intégré. Le lecteur sort les signaux DTS via les connecteurs DIGITAL OUTPUT OPTICAL et COAXIAL même si "DTS" a été réglé sur "NON" dans "RÉGLAGE AUDIO" dans le menu d'installation, risquant ainsi de vous affecter l'ouïe ou d'endommager les haut-parleurs.
- L'indicateur DTS du panneau frontal ne s'allume pas même si le lecteur sort les signaux DTS via les connecteurs DIGITAL OUTPUT OPTICAL et COAXIAL.
- Sélectionnez "STÉRÉO" lorsque vous reproduisez les plages audio DTS d'un CD. (Voir "Commutation du son" à la page 38.) Si vous réglez le son sur "1/G" ou "2/D", aucun son ne sera sorti via les connecteurs DIGITAL OUTPUT OPTICAL et COAXIAL.

**Remarques sur la reproduction des plages audio DTS d'un DVD**

- Aucun son n'est sorti via les connecteurs LINE OUTPUT (AUDIO 1, 2) et PHONES.
- Si le lecteur est raccordé à un composant audio sans décodeur DTS intégré, ne réglez pas "DTS" dans "SORTIE NUMÉRIQUE" sur "OUI" dans le menu d'installation. Sinon, lorsque vous reproduirez une plage audio DTS, un bruit de forte amplitude sera diffusé par les haut-parleurs, risquant ainsi de vous affecter l'ouïe ou d'endommager les hautparleurs.
- Si vous réglez "DTS" dans "RÉGLAGE AUDIO" sur "NON", aucun son ne sera sorti via les connecteurs DIGITAL OUTPUT OPTICAL et COAXIAL même si vous reproduisez des plages audio DTS d'un DVD.

Sélectionnez "RÉGLAGE H-P" après avoir appuyé sur SET UP.

Pour obtenir le meilleur son spatial possible, spécifiez d'abord la taille des haut-parleurs que vous avez raccordés ainsi que leur distance par rapport à votre position d'écoute et réglez ensuite la balance et le niveau. Activez ensuite la tonalité de test pour ajuster le volume des haut-parleurs au même niveau.

Pour plus de détails sur le raccordement des hautparleurs, voir pages 12 à 13.

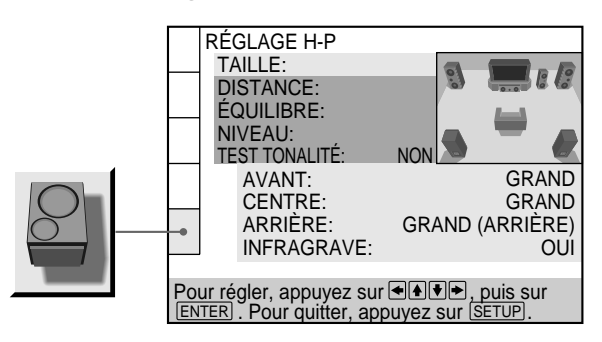

# p**TAILLE**

Sélection de la taille des haut-parleurs à raccorder • AVANT

- GRAND: En principe, sélectionnez cette option.
- PETIT: Si le son comporte des craquements ou si les effets spatiaux sont difficilement audibles, sélectionnez cette option. Cela active le circuit de renvoi des graves Dolby Digital et sort les basses fréquences des hautparleurs par des subwoofers.
- CENTRE
	- NEANT: Si vous ne raccordez pas de haut-parleur central, sélectionnez cette option.
	- GRAND: En principe, sélectionnez cette option.
	- PETIT: Si le son comporte des craquements, sélectionnez cette option. Cela active le circuit de renvoi des graves Dolby Digital et sort les basses fréquences du haut-parleur par d'autres hautparleurs.
- ARRIÈRE
	- NEANT: Si vous ne raccordez pas de haut-parleurs arrière, sélectionnez cette option.
	- GRAND (ARRIÈRE\*/LATERAL\*): En principe, sélectionnez cette option.
	- PETIT (ARRIÈRE\*/LATERAL\*): Si le son comporte des craquements ou si les effets spatiaux sont difficilement audibles, sélectionnez cette option. Cela active le circuit de renvoi des graves Dolby Digital et sort les basses fréquences des haut-parleurs par d'autres haut-parleurs.
- INFRAGRAVE
	- NEANT: Si vous ne raccordez pas de subwoofer, sélectionnez cette option. Cela active le circuit de renvoi des graves Dolby Digital et sort les signaux LFE (effet basse fréquence) via les haut-parleurs frontaux.
	- OUI: Si vous raccordez un subwoofer, sélectionnez ce symbole pour sortir les signaux du canal LFE (effet basse fréquence) via le subwoofer.

# **RÉGLAGE H-P**

\* Position des haut-parleurs arrière (ARRIÈRE/LATERAL) Ces paramètres vous permettent de spécifier la position de vos haut-parleurs arrière en vue d'une implémentation optimale des modes "VIRTUAL REAR SHIFT" et "VIRTUAL MULTI REAR" dans le menu de commande. Reportez-vous à l'illustration cidessous.

- Sélectionnez "LATERAL" si l'emplacement de vos haut-parleurs arrière correspond à la section A.
- Sélectionnez "ARRIÈRE" si l'emplacement de vos haut-parleurs arrière correspond à la section B. Ce réglage affecte uniquement les modes "VIRTUAL REAR

SHIFT" et "VIRTUAL MULTI REAR".

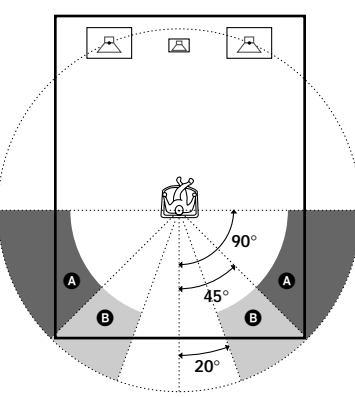

#### **Remarques**

- Lorsque vous sélectionnez un paramètre, le son est coupé momentanément.
- La fréquence de coupure du subwoofer est fixée à 100 Hz.
- Réglez la fréquence de coupure du subwoofer sur le plus haut niveau possible.
- Suivant les réglages des autres haut-parleurs, il se peut que le subwoofer diffuse un son excessif.
- Si vos haut-parleurs sont trop petits pour reproduire les très basses fréquences, réglez tous les haut-parleurs sur "PETIT" et utilisez un subwoofer pour les graves.

#### **PDISTANCE**

Vous pouvez régler la distance d'installation des hautparleurs comme suit. Les réglages par défaut sont indiqués entre parenthèses.

 $\bullet$  AVANT (3,6 m)

La distance des haut-parleurs frontaux est réglable par intervalles de 0,3 mètre entre 1,2 et 15,2 mètres

• CENTRE (3,6 m)

La distance du haut-parleur central est réglable par intervalles de 0,3 mètre d'une distance de 0,6 mètre plus loin des haut-parleurs frontaux à une distance de 1,6 mètre plus proche de votre position d'écoute.

• ARRIÈRE (3,0 m)

La distance des haut-parleurs arrière est réglable par intervalles de 0,3 mètre d'une distance égale à la distance des haut-parleurs frontaux à une distance de 5 mètres plus proche de votre position d'écoute.

#### **Remarques**

- Lorsque vous ajustez la distance, le son est coupé momentanément.
- Si les haut-parleurs frontaux ou arrière ne sont pas placés à égale distance de votre position d'écoute, sélectionnez la distance du haut-parleur le plus proche.
- Ne placez pas le haut-parleur central plus loin de votre position d'écoute que les haut-parleurs frontaux.

### p**ÉQUILIBRE**

Vous pouvez régler la balance des haut-parleurs comme suit. Les réglages par défaut sont indiqués entre parenthèses.

• AVANT (0dB)

Ajustez la balance entre les haut-parleurs frontaux gauche et droit (-6 dB [L] à +6 dB [R], incréments de 0,5 dB).

• ARRIÈRE (0dB)

Ajustez la balance entre les haut-parleurs arrière gauche et droit (-6 dB [L] à +6 dB [R], incréments de 0,5 dB).

#### **Remarque**

Si vous sélectionnez "VES A" ou "VES B" sous "VIRTUAL 3D SURROUND" dans le menu de commande, vous ne pouvez pas régler le niveau ou la balance des haut-parleurs à l'exception des haut-parleurs frontaux.

# p**NIVEAU**

Vous pouvez varier le niveau de chaque haut-parleur comme suit. Le niveau des haut-parleurs avant devient la référence de réglage. Les réglages par défaut sont indiqués entre parenthèses.

- CENTRE (0dB) Ajustez le niveau du haut-parleur central (-6 dB à +6 dB, incréments de 0,5 dB).
- ARRIÈRE (0dB) Ajustez le niveau des haut-parleurs arrière (-6 dB à +6 dB, incréments de 0,5 dB).
- INFRAGRAVE (0dB) Ajustez le niveau du subwoofer (-10 dB à +6 dB, incréments de 0,5 dB).

# **PTEST TONALITÉ**

Vous pouvez entendre la tonalité de test diffusée successivement par chaque haut-parleur.

- NON: La tonalité de test n'est pas émise par les hautparleurs.
- OUI: Pendant le réglage de "ÉQUILIBRE" ou "NIVEAU", la tonalité de test est émise simultanément par les deux haut-parleurs.

#### **Remarque**

Pendant que vous reproduisez un disque, vous ne pouvez pas entendre la tonalité de test. Activez la tonalité de test après avoir arrêté la lecture.

#### **Pour régler le volume de tous les haut-parleurs en même temps**

Utilisez la commande de volume du récepteur (amplificateur).

#### **Pour restaurer les réglages par défaut**

Sélectionnez le paramètre et appuyez ensuite sur CLEAR.

#### **Réglage du volume des haut-parleurs**

- **1 En mode d'arrêt de lecture, sélectionnez "RÉGLAGE H-P" après avoir appuyé sur SET UP.**
- **2 Sélectionnez "TEST TONALITÉ" et réglez "TEST TONALITÉ" sur "OUI".** Vous entendez successivement la tonalité de test diffusée par chaque haut-parleur.
- **3 Depuis votre position d'écoute, sélectionnez "ÉQUILIBRE" ou "NIVEAU" et ajustez la valeur de** "ÉQUILIBRE" et "NIVEAU" à l'aide des touches **↑/↓**. Durant ce réglage, la tonalité de test est émise simultanément par les deux haut-parleurs.
- **4 Sélectionnez "TEST TONALITÉ" et réglez "TEST TONALITÉ" sur "NON" pour désactiver la tonalité de test.**

# **Commander un téléviseur ou un récepteur AV (amplificateur) avec la** télécommande fournie  $\hat{\mathbb{I}}$

En ajustant le signal de télécommande, vous pouvez commander votre téléviseur à l'aide de la télécommande fournie. Le réglage par défaut vous permet de commander des téléviseurs Sony identifiés par le logo  $\blacksquare$ . Si vous raccordez le lecteur à un récepteur AV (amplificateur) Sony, vous pouvez également régler l'entrée du récepteur (amplificateur) sur ce lecteur à l'aide de la télécommande fournie.

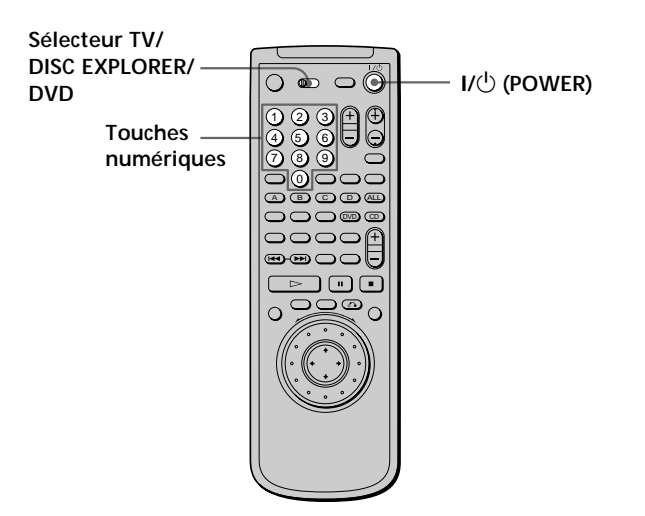

### **Commander un téléviseur avec la télécommande**

- **1 Réglez le sélecteur TV/DISC EXPLORER/DVD sur TV.**
- **2 Maintenez le commutateur** 1**/**u **(POWER) enfoncé et introduisez à l'aide des touches numériques le code de fabricant du téléviseur (voir le tableau de la page suivante). Relâchez ensuite le commutateur**  $I/\bigcirc$  (POWER).

#### **Numéros de code des téléviseurs compatibles**

Si plusieurs numéros de code sont indiqués, testez-les un par un jusqu'à ce que vous trouviez celui qui est opérant avec votre téléviseur.

#### **Remarques**

- Si vous introduisez un nouveau numéro de code, le numéro de code précédemment programmé est effacé.
- Lorsque vous remplacez les piles de la télécommande, il se peut que le numéro de code soit réinitialisé sur 01 (Sony). Si cela se produit, réintroduisez le numéro de code approprié.

### **Commander un téléviseur ou un récepteur AV (amplificateur) avec la télécommande fournie**

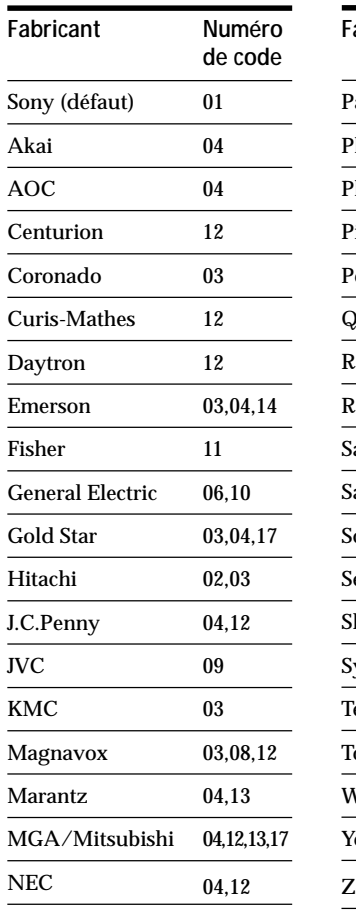

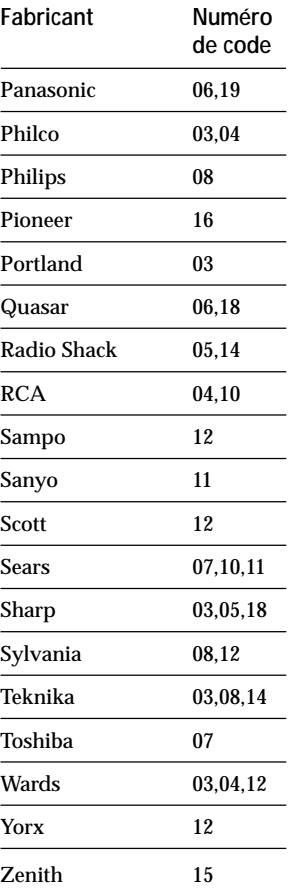

Lorsque vous réglez le sélecteur TV/DISC EXPLORER/ DVD sur TV, vous pouvez commander votre téléviseur à l'aide des touches suivantes.

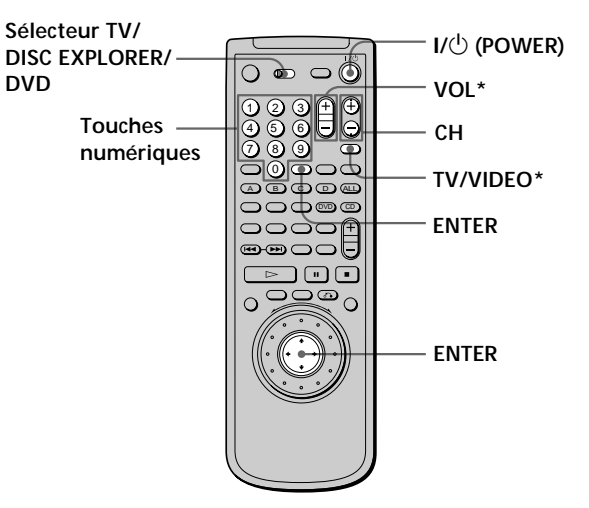

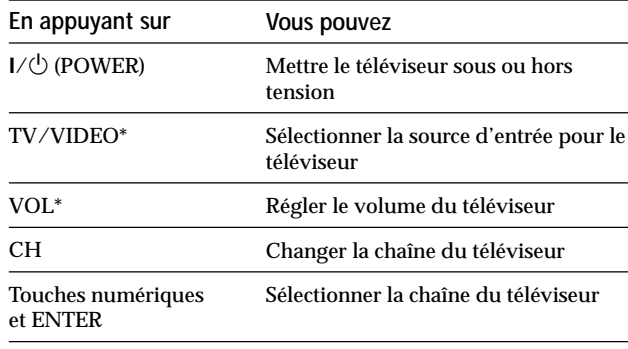

\* Vous pouvez commander le téléviseur quelle que soit la position du sélecteur TV/DISC EXPLORER/DVD.

#### **Remarque**

Suivant les téléviseurs, il se peut que vous ne puissiez pas commander votre téléviseur ou utiliser certaines des touches cidessus.

# **Commander un récepteur AV (amplificateur) avec la télécommande**

- **1 Réglez le sélecteur TV/DISC EXPLORER/DVD sur DVD.**
- **2 Maintenez le commutateur** 1**/**u **(POWER) enfoncé et introduisez le code de fabricant de votre récepteur AV (voir tableau ci-dessous) à l'aide des touches numériques. Relâchez ensuite le** commutateur  $I/I$ <sup>t</sup>) (POWER).

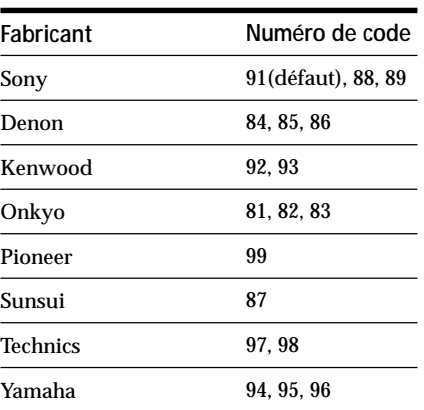

#### **Numéros de code des récepteurs (amplificateurs) compatibles**

Si plusieurs numéros de code sont indiqués, testez-les un par un jusqu'à ce que vous trouviez celui qui est opérant avec votre récepteur.

Vous pouvez également changer le volume sonore du récepteur AV à l'aide de AV VOL.

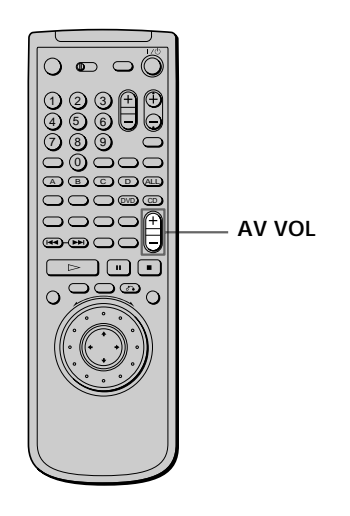

**Remarques**

- Suivant les récepteurs AV (amplificateurs), il se peut que vous ne puissiez pas commander votre récepteur AV (amplificateur).
- Vous pouvez commander le récepteur AV (amplificateur) quelle que soit la position du sélecteur TV/DISC EXPLORER/DVD.

# **Commander un changeur CD (Mega Control)**

Vous pouvez commander un changeur CD Sony de 5/50/ 200/300 disques raccordé via la prise MEGA CONTROL du lecteur.

#### **Raccordement du changeur CD**

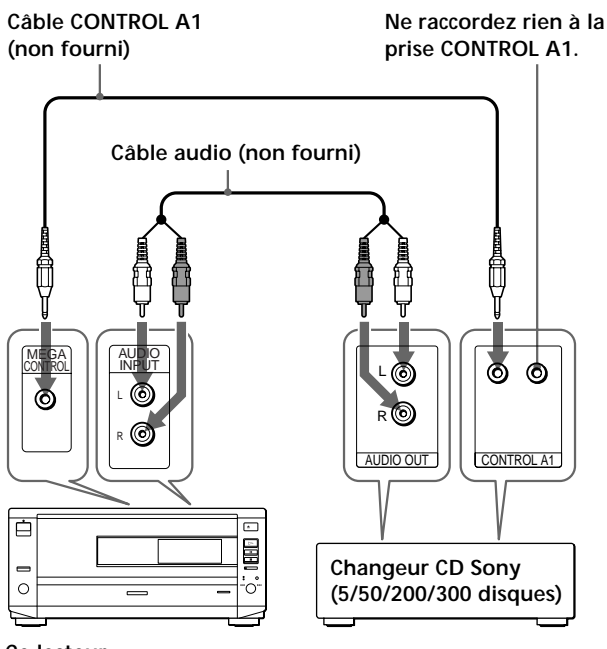

**Ce lecteur**

#### **Commander un changeur CD**

Les commandes indiquées ci-dessous sont opérantes lorsque la touche MEGA CONTROL est allumée.

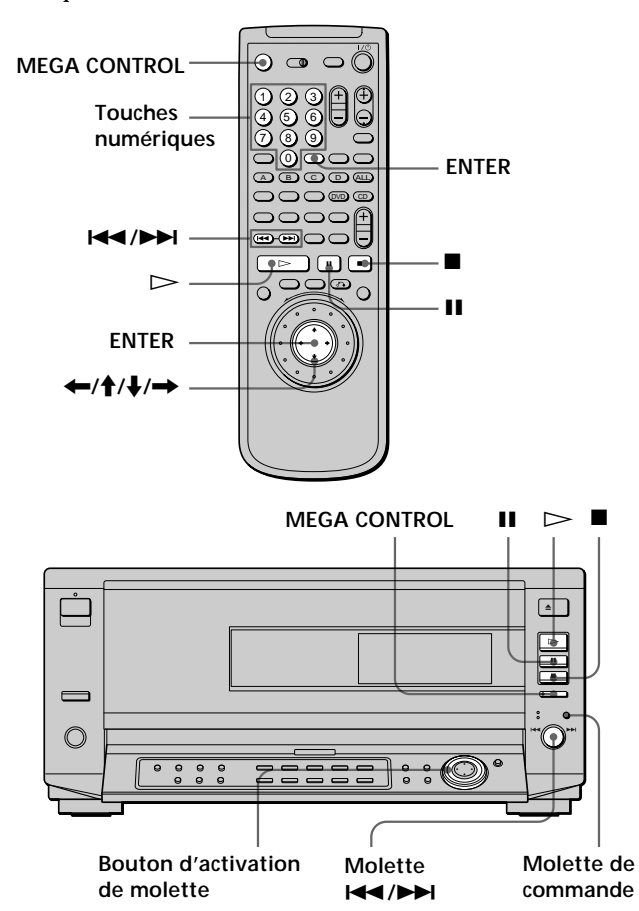

- **1 Réglez le sélecteur de mode de commande du changeur CD sur "CD 3".**
- **2 Mettez le lecteur et le changeur CD sous tension.**
- **3 Appuyez sur la touche MEGA CONTROL.** La touche MEGA CONTROL du panneau frontal s'allume et la fenêtre d'affichage indique le numéro du disque en cours dans le changeur CD.
- **4 Sélectionnez le mode de lecture voulu sur le changeur CD.**
- **5** Appuyez sur la touche  $\triangleright$  du lecteur pour **démarrer la lecture.**

La lecture démarre et la fenêtre d'affichage indique le numéro du disque et de la plage en cours ainsi que la durée de lecture de la plage.

Pendant que la touche MEGA CONTROL du panneau frontal est allumée, vous pouvez commander le changeur CD avec les commandes du lecteur en procédant comme suit :

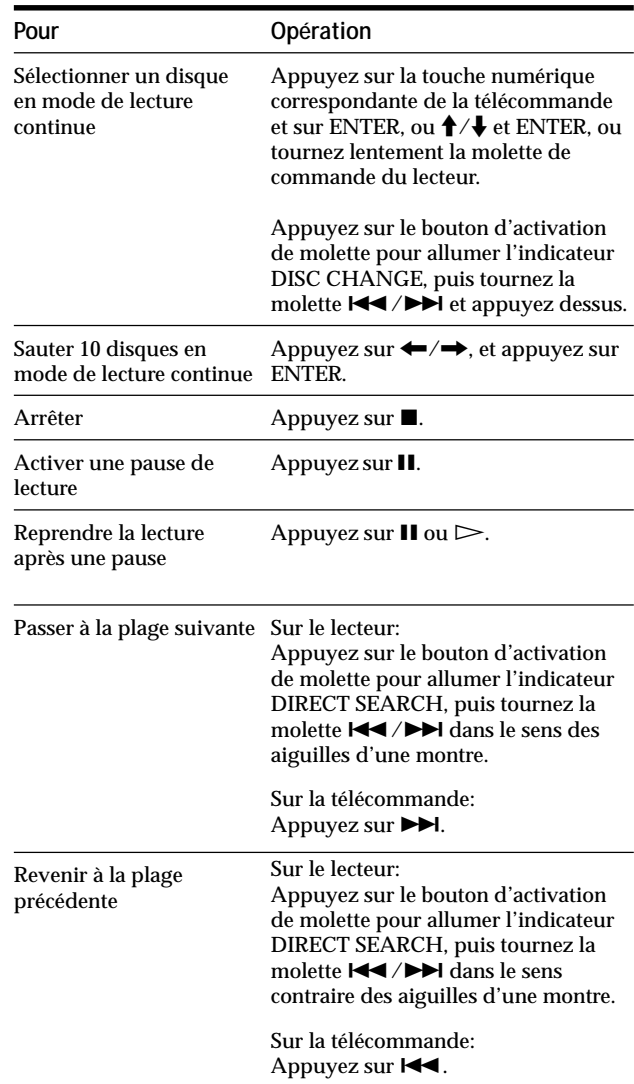

### **Pour commander de nouveau le lecteur**

Appuyez sur la touche MEGA CONTROL. La touche MEGA CONTROL s'éteint et vous pouvez commander le lecteur.

#### **Remarques**

- Raccordez uniquement un changeur CD Sony de 5/50/200/300 disques à la prise MEGA CONTROL.
- Vous ne pouvez pas localiser un passage déterminé sur une plage du changeur CD avec les commandes du lecteur.
- Suivant le changeur CD, certaines commandes du lecteur peuvent ne pas agir sur le changeur CD comme sur le lecteur.
- Vous ne pouvez pas commander le lecteur lorsque la touche MEGA CONTROL à l'avant est allumée.
- Le lecteur ne passe pas en mode de reprise de lecture après que la touche MEGA CONTROL à l'avant a été activée et désactivée.
- Vous ne pouvez pas commander le changeur CD juste après avoir mis le lecteur sous tension ou raccordé le changeur CD. Attendez quelques secondes que le lecteur ait reconnu les CD.

# **Informations complémentaires**

# **Dépannage**

Si vous rencontrez l'une des difficultés suivantes lors de l'utilisation du lecteur, consultez ce guide de dépannage pour tenter de remédier au problème survenu. Si le problème persiste, consultez votre revendeur Sony.

# **Alimentation**

### **Le lecteur ne se met pas sous tension.**

/ Si l'indicateur situé au-dessus du commutateur 1/ $\circ$  (POWER) n'est pas allumé, vérifiez si le cordon d'alimentation est correctement branché.

### **Image**

#### **Il n'y a pas d'image.**

- / Vérifiez si le lecteur est correctement raccordé.
- / Le câble de connexion vidéo est endommagé. Remplacez-le.
- / Assurez-vous que le lecteur est bien raccordé au connecteur d'entrée vidéo du téléviseur (page 8).
- / Assurez-vous que le téléviseur est sous tension.
- / Assurez-vous que l'entrée vidéo a été sélectionnée sur le téléviseur de façon à pouvoir visionner les images du lecteur.

### **L'image comporte des parasites.**

- $\rightarrow$  Nettoyez le disque.
- / Si les signaux vidéo de votre lecteur DVD doivent passer par votre magnétoscope pour atteindre votre téléviseur, les signaux de protection contre la copie enregistrés sur certains DVD peuvent affecter la qualité de l'image. Si ces problèmes se répètent après avoir vérifié les connexions, raccordez directement votre lecteur DVD à l'entrée S VIDEO de votre téléviseur, si votre téléviseur en est équipé (page 8).
- / Dans l'écran d'installation, réglez "VIDEO EQ" sur "STANDARD" (page 50).

### **Le format de l'écran ne peut être modifié même si vous réglez "TYPE TÉLÉ" dans "RÉGLAGE DE L'ECRAN" dans le menu d'installation pendant la reproduction d'une image élargie.**

- **→** Le format de l'écran est fixe sur votre DVD.
- / Si vous raccordez le lecteur avec le câble S-VIDEO, raccordez-le directement au téléviseur. Sinon, il se peut que vous ne puissiez pas changer le rapport hauteur/largeur.
- $\rightarrow$  Suivant les téléviseurs, il se peut que vous ne puissiez pas changer le format de l'écran.

## **Dépannage**

#### **Son**

**Il n'y a pas de son.**

- / Vérifiez si le lecteur est correctement raccordé.
- / Le câble de connexion audio est endommagé. Remplacez-le.
- / Assurez-vous que le lecteur est bien raccordé aux connecteurs d'entrée audio du récepteur (amplificateur) (page 10).
- / Assurez-vous que le téléviseur et le récepteur (amplificateur) sont sous tension.
- / Assurez-vous que vous avez sélectionné la position appropriée sur le récepteur (amplificateur) de façon à pouvoir écouter le son du lecteur.
- / Le lecteur se trouve en mode de pause ou de lecture au ralenti. Appuyez sur  $\triangleright$  pour revenir au mode de lecture normale.
- / L'avance rapide (AV1 ou AV2) ou le rembobinage rapide (RET1 ou RET2) a été activé. Appuyez sur  $\triangleright$  pour revenir au mode de lecture normale.
- $\rightarrow$  Vérifiez les connexions et les réglages des hautparleurs (pages 12, 65). Consultez également les instructions fournies avec votre récepteur (amplificateur).
- / Lorsque vous reproduisez des plages Dolby Digital et que vous tentez de les sortir via les connecteurs DIGITAL OUTPUT, réglez "SORTIE NUMÉRIQUE" sur "OUI" dans le menu d'installation. Sinon, aucun son ne sera diffusé par les connecteurs DIGITAL OUTPUT (page 64).
- / Lorsque vous reproduisez des plages audio DTS, aucun son n'est diffusé via les connecteurs LINE OUTPUT et 5.1CH OUTPUT (page 65).

#### **Le son comporte des parasites.**

- $\rightarrow$  Nettoyez le disque.
- / Lorsque vous reproduisez les plages audio DTS d'un CD, des parasites sont diffusés via les connecteurs LINE OUTPUT et 5.1CH OUTPUT (page 65).

#### **Le son comporte des distorsions.**

/ Dans le menu d'installation, réglez "ATT. AUDIO" dans "RÉGLAGE AUDIO" sur "OUI" (page 63).

#### **Le son perd son effet stéréo lorsque vous reproduisez un VIDEO CD ou un CD.**

- / Réglez "AUDIO" sur "STÉRÉO" dans le menu de commande (page 38).
- / Assurez-vous que le lecteur est correctement raccordé (pages 8, 10, 12).

### **L'effet spatial est difficilement perceptible lorsque vous reproduisez une plage audio Dolby Digital.**

- / Vérifiez les connexions et les réglages des hautparleurs (pages 12, 65). Consultez également les instructions fournies avec votre récepteur (amplificateur).
- $\rightarrow$  Suivant les DVD, il se peut que le signal de sortie ne couvre pas la totalité des 5.1 canaux, mais soit monaural ou stéréo même si la plage audio est enregistrée en format Dolby Digital.

## **Le son est uniquement diffusé par le hautparleur central.**

- $\rightarrow$  Suivant les disques, il se peut que le son ne soit diffusé que par le haut-parleur central.
- → Réglez "VIRTUAL 3D SURROUND" sur "NON", "VES A" ou "VES B" dans le menu de commande (page 48).

# **Fonctionnement**

# **La télécommande ne fonctionne pas.**

- / Ecartez les obstacles situés entre la télécommande et le lecteur.
- / Rapprochez la télécommande du lecteur.
- / Dirigez la télécommande vers le capteur de télécommande **a**du lecteur.
- / Remplacez les piles de la télécommande si elles sont épuisées.
- / Si vous commandez le lecteur au départ du téléviseur via la connexion S-link, branchez la fiche S-link sur le connecteur du téléviseur (page 8).

#### **La lecture du disque ne démarre pas.**

- / Il n'y a pas de disque dans le lecteur ("Introduisez le disque." apparaît sur l'écran du téléviseur). Introduisez le disque.
- / Introduisez correctement le disque avec la face de lecture vers le bas sur le plateau de lecture.
- $\rightarrow$  Nettoyez le disque.
- $\rightarrow$  Le lecteur ne peut reproduire les CD-ROM, etc. (page 5).
	- Introduisez un DVD, un VIDEO CD ou un CD.
- / Vérifiez le code local du DVD (page 4).
- / De l'humidité s'est condensée à l'intérieur du lecteur. Retirez le disque et laissez le lecteur sous tension pendant environ une demi-heure (voir page 6).
- $\rightarrow$  Le disque sélectionné ne se trouve pas dans le dossier en cours.
#### **Le lecteur ne démarre pas la lecture d'un disque à partir du début.**

- / Le mode de lecture répétée, aléatoire ou programmée a été sélectionné. Appuyez sur CLEAR (page 42 à 45).
- / La fonction de reprise de lecture a été sélectionnée. Appuyez sur la touche du panneau frontal ou de la télécommande avant de démarrer la lecture (page 20).
- / Un menu de titres ou un menu DVD apparaît automatiquement sur l'écran du téléviseur lorsque vous reproduisez votre DVD, ou un écran de configuration apparaît automatiquement sur l'écran du téléviseur lorsque vous reproduisez un VIDEO CD doté de fonctions PBC.

#### **Le lecteur démarre automatiquement la lecture du DVD.**

/ Le DVD intègre la fonction de lecture automatique.

#### **La lecture s'arrête automatiquement.**

 $\rightarrow$  Suivant les disques, un signal de pause automatique peut avoir été enregistré. Pendant la lecture d'un disque de ce type, le lecteur interrompt la lecture au signal.

#### **Impossible d'effectuer un arrêt de lecture, une recherche, une lecture au ralenti, une lecture répétée, aléatoire ou programmée, etc.**

 $\rightarrow$  Suivant les disques, il se peut que vous ne puissiez activer l'une de ces opérations.

#### **Les messages n'apparaissent pas sur l'écran du téléviseur dans la langue voulue.**

/ Dans le menu d'installation, sélectionnez la langue d'affichage dans "ÉCRANS" sous "CHOIX DE LA LANGUE" (page 58).

#### **Impossible de changer la langue du son pendant la lecture d'un DVD.**

- $\rightarrow$  Il n'y a pas de son multilingue enregistré sur le DVD.
- / La commutation de la langue pour le son est impossible sur ce DVD.

#### **La langue des sous-titres ne peut être changée lorsque vous reproduisez un DVD.**

- $\rightarrow$  Il n'y a pas de sous-titres multilingues enregistrés sur le DVD.
- / La commutation de la langue pour les sous-titres est impossible sur ce DVD.

#### **Les sous-titres ne peuvent être désactivés lorsque vous reproduisez un DVD.**

 $\rightarrow$  Suivant les DVD, il se peut que vous ne puissiez pas désactiver les sous-titres.

#### **Impossible de commuter les angles pendant la reproduction d'un DVD.**

- $\rightarrow$  Il n'y a pas de fonction d'angles multiples enregistrée sur ce DVD.
- / Changez les angles quand l'indication "ANGLE" apparaît dans la fenêtre d'affichage du panneau frontal (page 40).
- $\rightarrow$  La commutation des angles est impossible sur ce DVD.

#### **Le lecteur ne fonctionne pas correctement.**

/ De l'électricité statique, etc., peut affecter le bon fonctionnement du lecteur. Débranchez le cordon d'alimentation et rebranchez-le ensuite à nouveau.

#### **Rien n'apparaît dans la fenêtre d'affichage du panneau frontal.**

/ Dans le menu d'installation, "RHÉOSTAT" est réglé sur "NON" dans "RÉGLAGE PERSONNALISE". Réglez "RHÉOSTAT" sur "LUMINEUX" ou "SOMBRE" (page 60).

#### **Le son ne provient pas du changeur CD connecté au moyen du câble CONTROL A1**

- $\rightarrow$  Mettez le lecteur sous tension.
- / Appuyez sur la touche MEGA CONTROL du panneau frontal (page 70).

#### **Le plateau de lecture ne s'ouvre pas et l'indication "LOCKED" apparaît dans la fenêtre d'affichage du panneau frontal.**

/ Consultez votre revendeur Sony ou un centre de service après-vente Sony agréé.

## **Un code à 5 caractères (lettre et chiffres) apparaît dans la fenêtre d'affichage du panneau frontal.**

/ La fonction d'autodiagnostic a été activée. Reportez-vous au tableau de la page 74 et apportez au lecteur les remèdes appropriés.

# **Fonction d'autodiagnostic**

Si la fonction d'autodiagnostic est activée pour éviter tout dysfonctionnement du lecteur, un numéro de service à cinq caractères (combinaison d'une lettre et de chiffres) se met à clignoter dans la fenêtre d'affichage du panneau frontal.

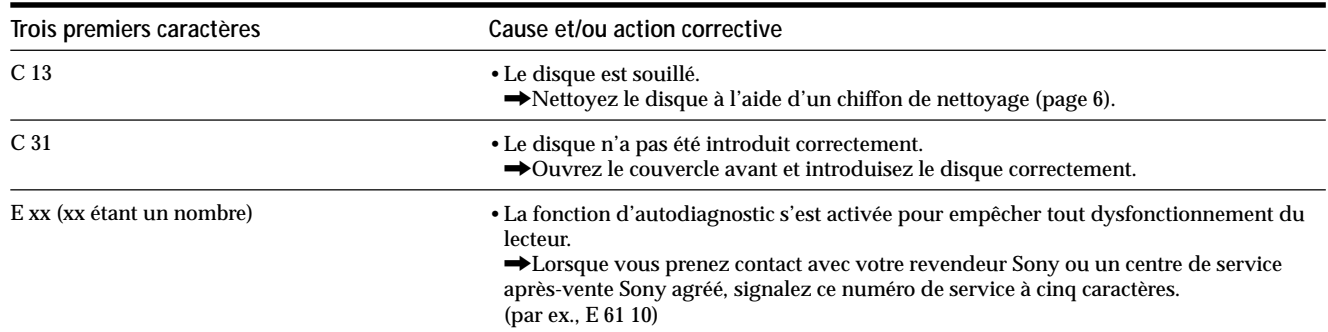

# **Spécifications**

#### **Lecteur CD/DVD**

**Laser** Semi-conducteur à laser **Format du signal NTSC** 

#### **Caractéristiques audio**

**Réponse en fréquence** DVD (PCM 96 kHz): 2 Hz à 44 kHz  $(\pm 1$  dB)<sup>\*</sup> DVD (PCM 48 kHz): 2 Hz à 22 kHz  $(\pm 0.5$  dB) CD: 2 Hz à 20 kHz (±0,5 dB) **Rapport signal/bruit** Plus de 115 dB (connecteurs LINE OUTPUT (AUDIO 1, 2) uniquement) **Distorsion harmonique** Moins de 0,0025 % **Plage dynamique** Plus de 100 dB (DVD) Plus de 97 dB (CD) **Pleurage et scintillement** Moins que la valeur détectée (±0,001 % W PEAK)

#### **Entrées et sorties**

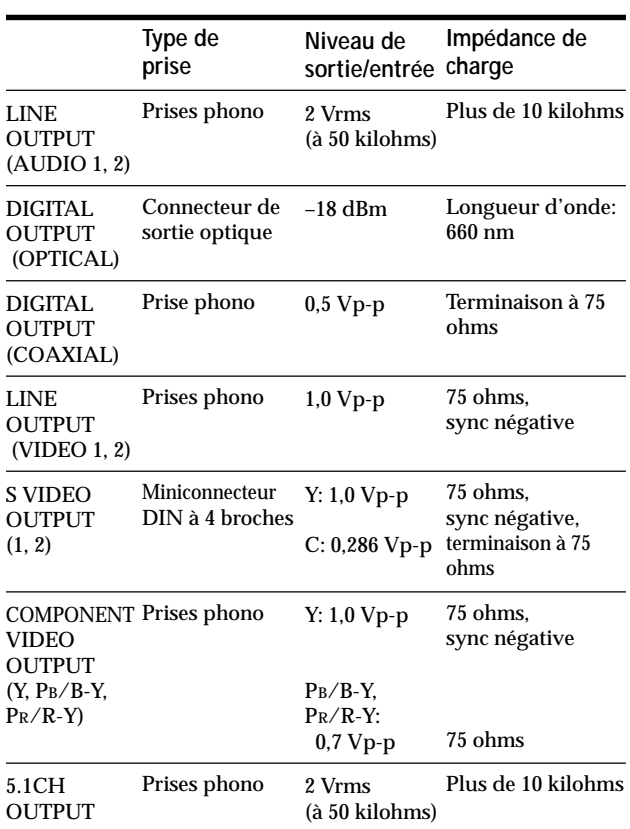

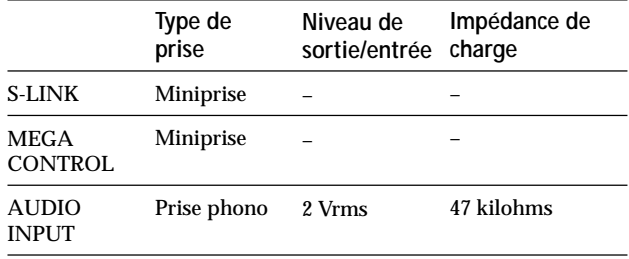

#### **Caractéristiques générales**

**Puissance de raccordement (indiquée sur le panneau arrière)** 120 V CA, 60 Hz **Consommation électrique** 18 W **Dimensions (approx.)**  $430 \times 198 \times 503$  mm(l/h/p) parties saillantes comprises **Masse (approx.)** 10 kg **Température d'utilisation** 5 à 35 °C **Humidité d'utilisation** 5 à 90%

#### **Accessoires fournis**

Voir page 7.

*\* Les signaux transmis via les connecteurs LINE OUTPUT (AUDIO 1, 2) et 5.1 ch L, R sont mesurés. Lorsque vous reproduisez des plages audio PCM d'une fréquence d'échantillonnage de 96 kHz, les signaux sortis via DIGITAL OUTPUT (OPTICAL, COAXIAL) sont convertis à 48 kHz (fréquence d'échantillonnage).*

La conception et les spécifications sont sujettes à modifications sans préavis.

ENERGY STAR<sup>®</sup> est une marque déposée aux Etats-Unis. En sa qualité de partenaire ENERGY STAR®, Sony Corporation a déterminé que ce produit répond aux directives ENERGY STAR relatives à la consommation d'électricité.

# **Glossaire**

#### **Chapitre (page 5)**

Section d'une image ou d'une pièce musicale d'un DVD plus petite qu'un titre. Un titre est composé de plusieurs chapitres. Chaque chapitre est doté d'un numéro de chapitre qui permet de le localiser aisément.

#### **Commande de lecture (PBC) (page 22)**

Signaux de commande de lecture encodés sur les VIDEO CD (Version 2.0).

Les écrans de menu enregistrés sur les VIDEO CD dotés de fonctions PBC, vous permettent d'exploiter des logiciels interactifs simples, des logiciels dotés de fonctions de recherche, etc.

## **Contrôle parental (page 60)**

Fonction dotant les DVD qui consiste à limiter la lecture des disques suivant l'âge des utilisateurs et qui repose sur un niveau de limitation propre à chaque pays. La limitation varie d'un disque à l'autre; lorsqu'elle est activée, la lecture est totalement impossible, les scènes de violence sont omises ou remplacées par d'autres scènes, etc.

## **Débit binaire (page 54)**

Valeur indiquant le nombre de données vidéo comprimées par seconde sur un DVD. La valeur est exprimée en Mbps (mégabites par seconde). 1 Mbps indique qu'il y a 1.000.000 bites de données par seconde. Plus le débit binaire est élevé, plus la quantité de données est importante. Cela ne signifie cependant pas toujours que vous pouvez obtenir des images de meilleure qualité.

## **Dolby Digital (pages 12, 48)**

Technologie de compression audio numérique développée par Dolby Laboratories Corporation. Cette technologie est compatible avec le son spatial à 5.1 canaux. Le canal arrière est de type stéréo. Ce format intègre également un canal d'extrêmes-graves discret. Dolby Digital fournit les mêmes canaux 5.1 discrets offant un son numérique de haute qualité comparable aux systèmes audio Dolby Digital pour le cinéma. La bonne séparation des chaînes est réalisée parce que toutes les données de chaîne sont enregistrées de façon discrète et traitées numériquement.

## **Dolby Pro Logic (pages 48, 64)**

Technologie de traitement du signal audio développée par Dolby Laboratories Corporation pour le son spatial. Lorsque le signal d'entrée comporte une composante spatiale, le système Pro Logic traite les signaux diffusés par les haut-parleurs frontaux, central et arrière. Le canal arrière est de type monaural.

## **DTS (pages 5, 11, 64)**

Technologie de compression audio numérique développée par Digital Theater Systems, Inc. Cette technologie est compatible avec le son spatial à 5.1 canaux. Le canal arrière est de type stéréo. Ce format intègre également un canal d'extrêmes-graves discret. DTS fournit les mêmes 5.1 canaux discrets de haute qualité audio numérique. Une séparation efficace des canaux est possible parce que toutes les données de canal sont enregistrées de façon discrète et traitées numériquement.

## **DVD (page 4)**

Disque contenant jusqu'à 8 heures d'images animées pour un format identique à celui d'un CD ordinaire. La capacité de données d'un DVD simple couche et simple face, à 4,7 GB (Giga Byte), est 7 fois supérieure à celle d'un CD ordinaire. La capacité de données d'un DVD double couche et simple face est quant à elle de 8,5 GB, celle d'un DVD simple couche et double face de 9,4 GB et celle d'un DVD double couche et double face de 17 GB.

Les données vidéo sont enregistrées suivant le format MPEG 2, l'une des normes internationales appliquées par la technologie de compression numérique. Les informations vidéo sont comprimées environ 40 fois. Le DVD utilise également la technologie de codage à débit variable qui modifie les données à assigner en fonction du statut de l'image.

Les données audio sont enregistrées en Dolby Digital ainsi qu'en PCM, ce qui vous permet d'écouter des sons d'une présence accrue.

Diverses fonctions avancées telles que les angles multiples, le multilinguisme et le contrôle parental sont également accessibles sur les DVD.

## **Fonction d'angles multiples (page 40)**

Plusieurs angles ou points de vue de la caméra vidéo sont enregistrés pour une même scène sur certains DVD.

## **Fonction de multilinguisme (pages 14, 40, 58)**

Plusieurs langues de diffusion sonore ou d'affichage des sous-titres accompagnant les images sont enregistrées sur certains DVD.

#### **Plage (page 5)**

Section d'une image ou d'une pièce musicale d'un CD ou d'un VIDEO CD. Chaque plage est dotée d'un numéro de plage qui permet de la localiser aisément.

#### **Son cinématographique numérique (DCS) (page 48)**

Terme générique de la technologie développée par Sony pour l'exploitation à domicile du son spatial. Pour exploiter le son spatial d'une salle de cinéma dans le confort de votre intérieur, il simule le son spatial, non pas comme dans une salle de cinéma mais comme dans un studio de montage de cinéma. Ce lecteur adopte le système VES (son spatial virtuel optimisé) de différents programmes DCS. Le système VES peut créer le champ sonore de haut-parleurs arrière virtuels avec le son diffusé par les haut-parleurs frontaux (G, D) sans utiliser de véritables haut-parleurs arrière.

#### **Titre (page 5)**

La plus longue section d'images ou musicale d'un DVD; un film, etc., pour une séquence d'images d'un logiciel vidéo; ou un album, etc., pour une pièce musicale d'un logiciel audio. Chaque titre est doté d'un numéro de titre qui permet de le localiser.

#### **VIDEO CD (page 4)**

Disque compact contenant des images animées. Les données vidéo sont enregistrées suivant le format MPEG 1, l'une des normes internationales appliquées par la technologie de compression numérique. Les données vidéo sont comprimées environ 140 fois. Un VIDEO CD de 12 cm peut ainsi contenir jusqu'à 74 minutes d'images animées.

Un VIDEO CD contient également des données audio compactes. Les sons en-dehors de la plage auditive humaine sont comprimés tandis que les sons perçus par notre ouïe ne sont pas comprimés. Un VIDEO CD peut contenir jusqu'à 6 fois plus de données audio qu'un CD audio ordinaire.

Les VIDEO CD existent en deux versions:

- Version 1.1: Vous pouvez uniquement reproduire des images animées et des sons.
- Version 2.0: Vous pouvez reproduire des images fixes à haute définition et exploiter les fonctions PBC.
- Ce lecteur est compatible avec les deux versions.

# **Liste des codes de langue**

Pour plus de détails, voir pages 40 et 58.

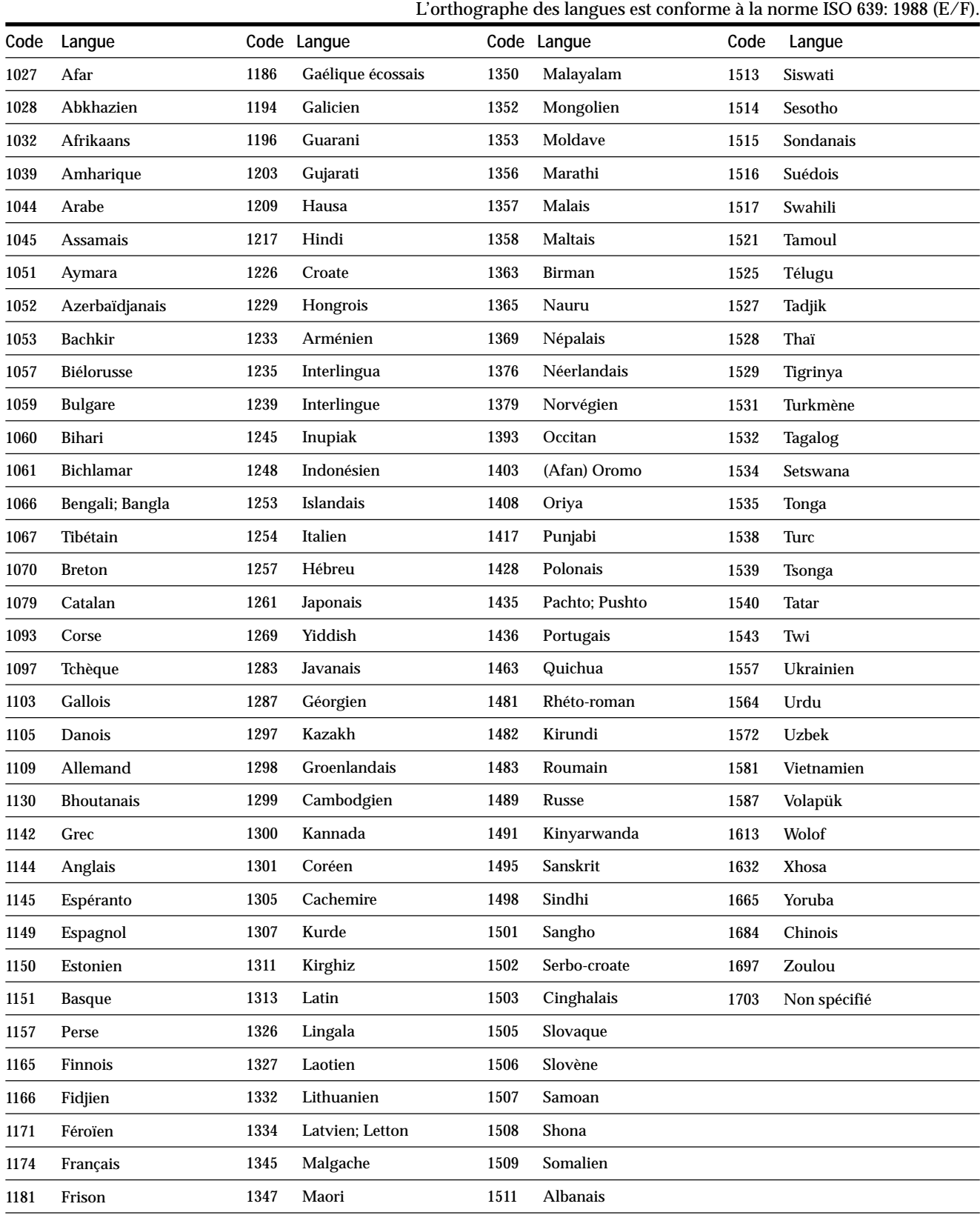

1512 Serbe

 $\overline{\phantom{0}}$ 

1183 Irlandais

1349 Macédonien

# **Index des composants et des commandes**

Pour plus de détails, reportez-vous aux pages entre parenthèses.

#### **Panneau frontal**

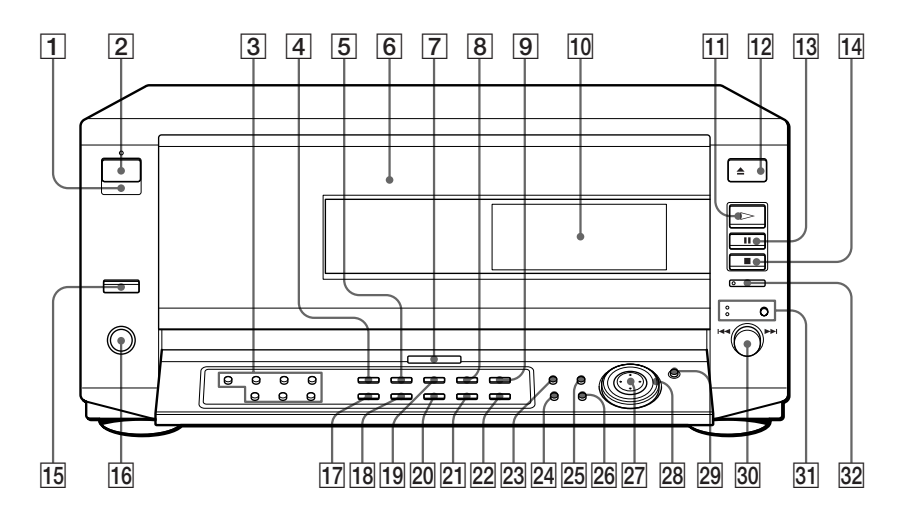

- 1 g **(capteur de télécommande) (7)** Accepte les signaux de la télécommande.
- **2** Bouton et indicateur  $I/\psi$ **(POWER) (15)** Mise sous et hors tension du lecteur.
- 3 **Touches FOLDER (26, 27)** Permet de sélectionner un dossier de disque.
- 4 **Touche FILE (27)** Permet d'entrer en mode FILE sur l'explorateur de disque.
- 5 **Touche SORT (31)** Permet d'entrer en mode SORT sur l'explorateur de disque.
- 6 **Compartiment à disque (15)** Permet d'introduire les disques dans les fentes de disque.
- 7 **Indicateur DOLBY DIGITAL** S'allume par exemple:
	- lors de la lecture d'une piste sonore Dolby Digital sur le DVD – lorsqu'aucun disque n'est introduit
- 8 **Touche (PROGRAM) (43)** Affichage du menu "PROGRAM" sur l'écran du téléviseur.
- 9 **Touche REPEAT (46)** Affichage du menu "REPEAT" sur l'écran du téléviseur.
- **10 Fenêtre d'affichage du panneau frontal (23)**

Indication du temps de lecture, etc.

 $\overline{11}$  Touche  $\geq$ PLAY (18) Lecture d'un disque.

- !™ **Touche** §**OPEN (15)** Permet d'ouvrir le couvercle avant.
- **13** Touche **IIPAUSE** (18) Activation d'une pause pendant la lecture d'un disque.
- !¢ **Touche** p**STOP (18, 20)** Arrêt de la lecture d'un disque.
- **15** Touche/indicateur EASY PLAY **(15, 18)** Appuyez pour reproduire le disque dans la fente 1 ou amener la fente 1 en position de chargement.
- **16 Prise KEYBOARD (30)** Permet de raccorder un clavier pour identifier les disques.
- !¶ **Touche EDIT (28)** Permet d'entrer en mode EDIT pour identifier le disque dans l'explorateur de disque.
- !• **Touche LOAD (25)** Lecture des informations relatives aux disques chargées en séquence.
- **19 Touche SHUFFLE (45)** Active l'écran "SHUFFLE" sur l'écran du téléviseur.
- @º **Touche TIME/TEXT (23)** Affichage du temps de lecture du disque, etc., dans la fenêtre d'affichage du panneau frontal.
- @¡ **Touche 1/ALL DISCS (17)** Sélection du mode de lecture 1 DISQUE ou TOUS DISQUES.
- @™ **Touche CLEAR (43, 44, 45, 47)** Appuyez sur cette touche pour revenir en mode de lecture continue, etc.
- @£ **Touche TITLE (21)** Affichage du menu de titres sur l'écran du téléviseur.
- @¢ **Touche DISPLAY (32)** Affiche le menu de commande sur l'écran du téléviseur afin de définir ou de régler les paramètres.
- @∞ **Touche DVD MENU (21)** Affichage du menu DVD sur l'écran du téléviseur.
- @§ **Touche** ˆ**RETURN (23, 26, 33)** Appuyez sur cette touche pour revenir à l'écran précédemment sélectionné, etc.
- @¶ **Touche** ?**/**>**/**.**/**/ **ENTER** Sélection et exécution des paramètres ou des réglages.
- @• **Bague de commande (19,20)** Modifie la vitesse de lecture ou permet de sélectionner les caractères.
- @ª **Bouton/indicateur JOG (19)** Appuyez sur cette touche pour activer la lecture image par image d'un disque.
- **30 Molette**  $\blacktriangleleft$ **/>>I PREV/NEXT DIRECT SEARCH/DISC CHANGE (15, 18)**

Lorsque l'indicateur DIRECT SEARCH est allumé, tournez-la pour passer au chapitre ou à la plage suivante ou pour revenir au chapitre ou à la plage précédente. Lorsque l'indicateur DISC CHANGE est allumé, tournez-la pour faire pivoter les fentes de disque.

- $31$  **Indicateur DIRECT SEARCH/DISC CHANGE/Bouton d'activation de molette (15, 18)** Appuyez pour sélectionner l'activation de la molette. L'indicateur de la fonction sélectionnée s'allume.
- $32$  Touche/indicateur MEGA **CONTROL (70)** Appuyez sur cette touche pour commander le changeur CD connecté.

#### **Panneau arrière**

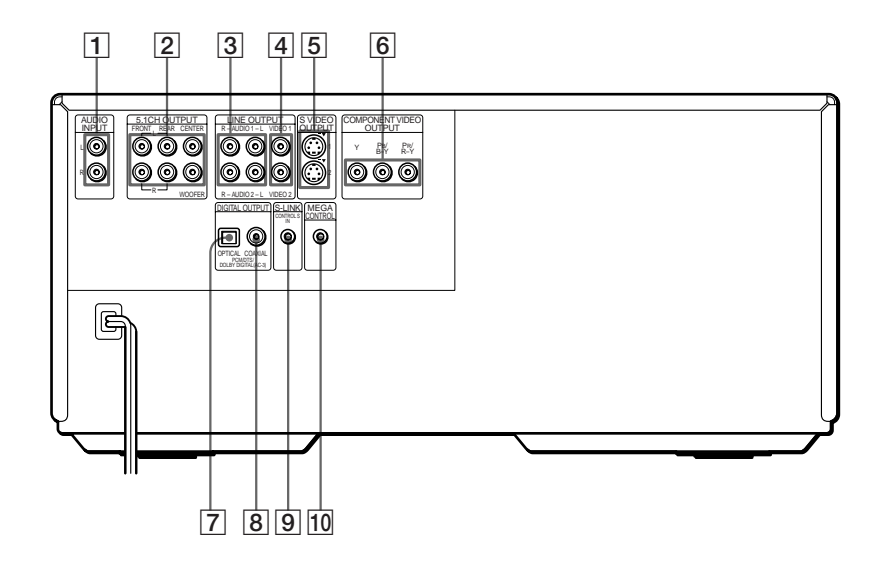

1 **Connecteurs AUDIO INPUT (L, R) (69)**

Raccordez-les à la sortie audio d'un changeur Sony de 5/50/200/ 300 disques.

- 2 **Connecteurs 5.1CH OUTPUT (13)** Connexion d'un récepteur (amplificateur) doté de connecteurs d'entrée à 5.1 canaux.
- 3 **Connecteurs LINE OUTPUT (AUDIO 1, 2) (8, 10)** Connexion du connecteur d'entrée audio d'un téléviseur ou d'un récepteur (amplificateur).
- 4 **Connecteurs LINE OUTPUT (VIDEO 1, 2) (8)** Connexion du connecteur d'entrée vidéo d'un téléviseur ou d'un moniteur.
- 5 **Connecteurs S VIDEO OUTPUT (1, 2) (8, 10)** Connexion du connecteur d'entrée S-VIDEO sur le téléviseur ou le

moniteur.

6 **Connecteurs COMPONENT VIDEO OUTPUT (9)**

Connexion d'un moniteur ou d'un projecteur doté de connecteurs d'entrée vidéo composante (Y, PB/ B-Y, PR/R-Y) compatible avec les signaux de sortie du lecteur.

- 7 **Connecteur DIGITAL OUTPUT (OPTICAL) (11)** Connexion d'un composant audio à l'aide d'un câble de connexion numérique optique.
- 8 **Connecteur DIGITAL OUTPUT (COAXIAL) (11)** Connexion d'un composant audio à l'aide d'un câble de connexion numérique coaxial.
- 9 **Connecteur S-LINK (8)** Raccordez-le au connecteur S-link d'un composant externe.
- **10 Connecteur MEGA CONTROL (69)** Raccordez-le au connecteur de

commande d'un changeur CD Sony de 5/50/200/300 disques.

#### **Télécommande**

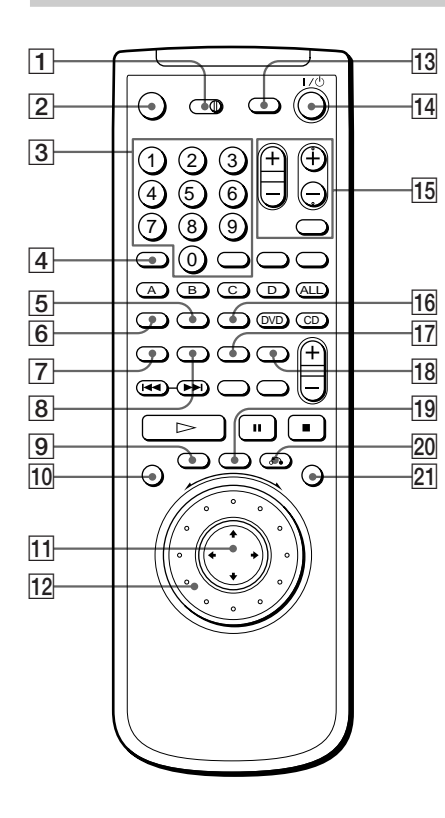

- 1 **Commutateur TV/DISC EXPLORER/DVD (25, 27)** Permet de commande le lecteur, l'explorateur de disque ou le téléviseur au moyen de la télécommande.
- 2 **Touche MEGA CONTROL (70)** Appuyez sur cette touche pour commander le changeur CD connecté.
- 3 **Touches numériques/Touche ENTER**

Sélection et exécution des paramètres et des réglages.

- 4 **Touche CLEAR (43, 44, 45, 47)** Appuyez sur cette touche pour revenir en mode de lecture continue, etc.
- 5 **Touche PROGRAM (43)** Affichage du menu "PROGRAM" sur l'écran du téléviseur.
- 6 **Touche SHUFFLE (45)** Affichage du menu "SHUFFLE" sur l'écran du téléviseur.
- 7 **Touche AUDIO/FILE (27, 38)** Permet de modifier le son en cours de lecture d'un disque (AUDIO). Lorsque 1 est mis sur DISC EXPLORER, vous pouvez passer en mode FILE (FILE).
- 8 **Touche ANGLE/SORT (31, 41)** Permet de changer les angles en cours de lecture d'un DVD (ANGLE). Lorsque  $\boxed{1}$  est mis sur DISC EXPLORER, vous pouvez passer en mode SORT (SORT).
- 9 **Touche TITLE (21)** Affichage du menu de titres sur l'écran du téléviseur.
- 10 Touche DISPLAY (32) Affichage du menu de commande sur l'écran du téléviseur pour sélectionner ou régler les paramètres.
- !¡ **Touche** ?**/**>**/**.**/**/**/ENTER** Sélection et exécution des paramètres et des réglages.
- **12** Bague de commande (19, 29) Permet de modifier la vitesse de lecture, ou permet de sélectionner les caractères
- **13 Touche SET UP (55)** Affichage du menu d'installation sur l'écran du téléviseur pour sélectionner ou ajuster des paramètres.
- !¢ **Touche** 1**/**u **(POWER) (15, 67)** Met le lecteur sous et hors tension. Lorsque  $\boxed{1}$  est mis sur TV, vous pouvez mettre le téléviseur sous et hors tension.
- **15** Touches de commande du **téléviseur (68)** Commandes du téléviseur.
- **16 Touche REPEAT (46)** Affichage du menu "REPEAT" sur l'écran du téléviseur.
- !¶ **Touche SUBTITLE/EDIT (28, 40)** Affiche le menu SUBTITLE dans le menu de commande (SUBTITLE). Lorsque  $\boxed{1}$  est mis sur DISC EXPLORER, vous pouvez passer en mode EDIT pour identifier le disque (EDIT).
- 18 Touche 1/ALL DISCS/LOAD (17, **25)**

Permet de sélectionner le mode de lecture 1 DISC ou ALL DISCS (1/ ALL DISCS).

Lorsque  $\boxed{1}$  est mis sur DISC EXPLORER, vous pouvez lire les informations des disques chargés en séquence (LOAD).

- 19 Touche DVD MENU (21) Affichage du menu DVD sur l'écran du téléviseur.
- @º **Touche** ˆ**RETURN (23, 26, 33)** Appuyez sur cette touche pour revenir à l'écran précédemment sélectionné, etc.
- @¡ **Bouton/indicateur JOG (19)** Appuyez sur ce bouton pour reproduire un disque image par image.

#### **Télécommande**

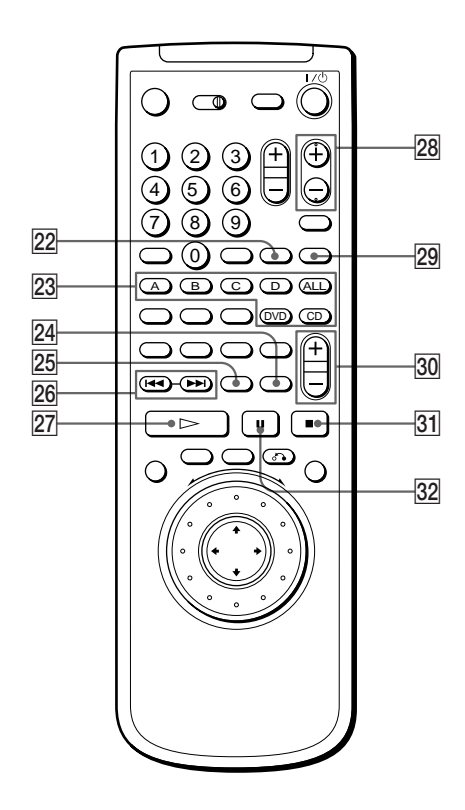

- **22 Touche TIME/TEXT (23)** Affichage du temps de lecture du disque, etc., dans la fenêtre
	- d'affichage du panneau frontal.
- @£ **Touches FOLDER (26)** Affiche les informations de disque telles que l'image de la pochette et le mémo de disque dans le dossier de disque.
- @¢ **Touche BOOKMARK (53)** Appuyez sur cette touche pour insérer un signet.
- **25 Touche PICTURE MEMORY (59)** Appuyez sur cette touche pour enregistrer une image dans la mémoire.
- **26 Touches**  $\blacktriangleleft$ **/▶▶IPREV/NEXT (18)**

Appuyez sur ces touches pour passer au chapitre ou à la plage suivante, ou pour revenir au chapitre ou à la plage précédente.

- @¶ **Touche** ·**PLAY (18)** Lecture d'un disque.
- @• **Touche DISC SKIP +/– (15, 18)** Lorsque  $\boxed{1}$  est mis sur DISC EXPLORER ou DVD, appuyez sur cette touche pour rechercher les disques dans le dossier.
- @ª **Touche EASY PLAY (15, 18)** Appuyez sur cette touche pour reproduire le disque dans la fente 1 ou amener la fente 1 en position de chargement.
- $\overline{30}$  Touches AV VOL (volume) (69) Commande le volume des récepteurs AV (amplificateurs).
- $\overline{31}$  Touche ■STOP (18, 20) Arrêt de la lecture d'un disque.
- $\overline{32}$  Touche **IIPAUSE** (18) Activation d'une pause de lecture d'un disque.

# **Index**

## **Numéros**

4:3 LETTER BOX 59 4:3 MODE AMPLE 59 4:3 PAN SCAN 59 5.1 canaux spatiaux 12, 48 16:9 59

# **A**

A-B REPEAT 46 ADVANCED 54 Affichage fenêtre d'affichage du panneau frontal 23 menu d'installation 55 Menu de commande 32 Angle 40, 52 ANGLE 40 ANGLE VIEWER 52 ARRIÈRE-PLAN 59 ATT. AUDIO 63 AUDIO 38, 58 Avance rapide 19

## **B**

BOOKMARK 53

## **C**

CD 17 Chapitre 5, 35 CHAPTER 35 CHAPTER VIEWER 53 CHOIX DE LA LANGUE 58 Clavier 30 COMPONENT OUTPUT 9 Connexions 8, 10, 12 CONTRÔLE PARENTAL 60

## **D**

Dépannage 71 Disques utilisables 4 DISTANCE 66 DNR 50 Dolby Digital 12, 48 Dossier 27 DRC AUDIO 63 DTS 64 DVD 17

# **E**

ÉCONOMISEUR D'ÉCRAN 59 ÉCRANS 58 Écrans de menu menu de commande 32 menu d'installation 55 EDIT 28 EFFACER LES SIGNETS 60 ÉQUILIBRE 66 Explorateur de disque 25

## **F**

Fenêtre d'affichage du panneau frontal 23 FILE 27 FILTRE AUDIO 63 Fonctions PBC 22

# **G**

Genre 30

## **H**

Haut-parleurs installation 65 raccordement 12

# **I, J, K**

INDEX 35

# **L**

Lecture aléatoire 44 Lecture au ralenti 19 LECTURE AUTO 60 Lecture continue CD/VIDEO CD 17 DVD 17 Lecture PBC 22, 76 Lecture programmée 42 LETTER BOX 59 Localisation d'un passage spécifique 18 en observant l'écran du téléviseur 19

# **M**

Manipulation des disques 6 Mega Control 69 Mémo de disque 28 MEMOIRE D'ETAT 60 Menu de commande 32 Menu de titres 21 Menu d'installation 55 Menu DVD 22, 58

# **N, O**

NIVEAU 66

# **P, Q**

PAN SCAN 59 Piles 7 Plage 5, 35, 77 PRO LOGIC 48 PROGRAM 42

# **R**

Raccordement 8, 10, 12 Recherche. Voir Localisation. Recherche à grande vitesse 19 RÉGLAGE AUDIO 63 RÉGLAGE DE L'ECRAN 59 RÉGLAGE H-P 65 RÉGLAGE PERSONNALISE 60 Rembobinage 19 REPEAT 45 Répétition A←B 46 Reprise de lecture 20 RHÉOSTAT 60

# **S**

Scène 5, 35 SCENE 35 SÉLECTION DE PLAGE 63 SHUFFLE 44 SORTIE NUMÉRIQUE 64 Sortie numérique 11, 64 Sortie S-VIDEO 8, 10 STROBE PLAYBACK 52 SUBTITLE 40

# **T, U**

TAILLE 65 Télécommande 7, 67 TEST TONALITÉ 66 TIME/MEMO 36, 37, 38 TIME/TEXT 23, 36, 37, 38 TITLE 35 TITLE VIEWER 53 Titre 5, 35, 77 TRACK 35 TRACK VIEWER 53 TYPE TÉLÉ 59

## **V, W, X, Y, Z**

VES 48 VIDEO CD 17 VIDEO EQ 50 VIRTUAL 3D SURROUND 48

L.